# **الوسائل السمعية والبصرية اإلرشادية**

اجلزء العملي *Agricultural Extension Audio-Visual Aids* *(The Practical Part)*

# **شروط عرض املعلومات بواسطة الوسائل السمعية والبصرية:**

يتوقف نجاح العروض الضوئية الثابتة والمتحركة على ثالثة عناصر هي:

- .1 وضوح الرؤية للمشاهدين.
- .2 صفاء الصوت المرافق للعرض.
- 3. سلامة الجو الطبيعي لمكان العرض.

# **مواصفات الرؤية الواضحة:**

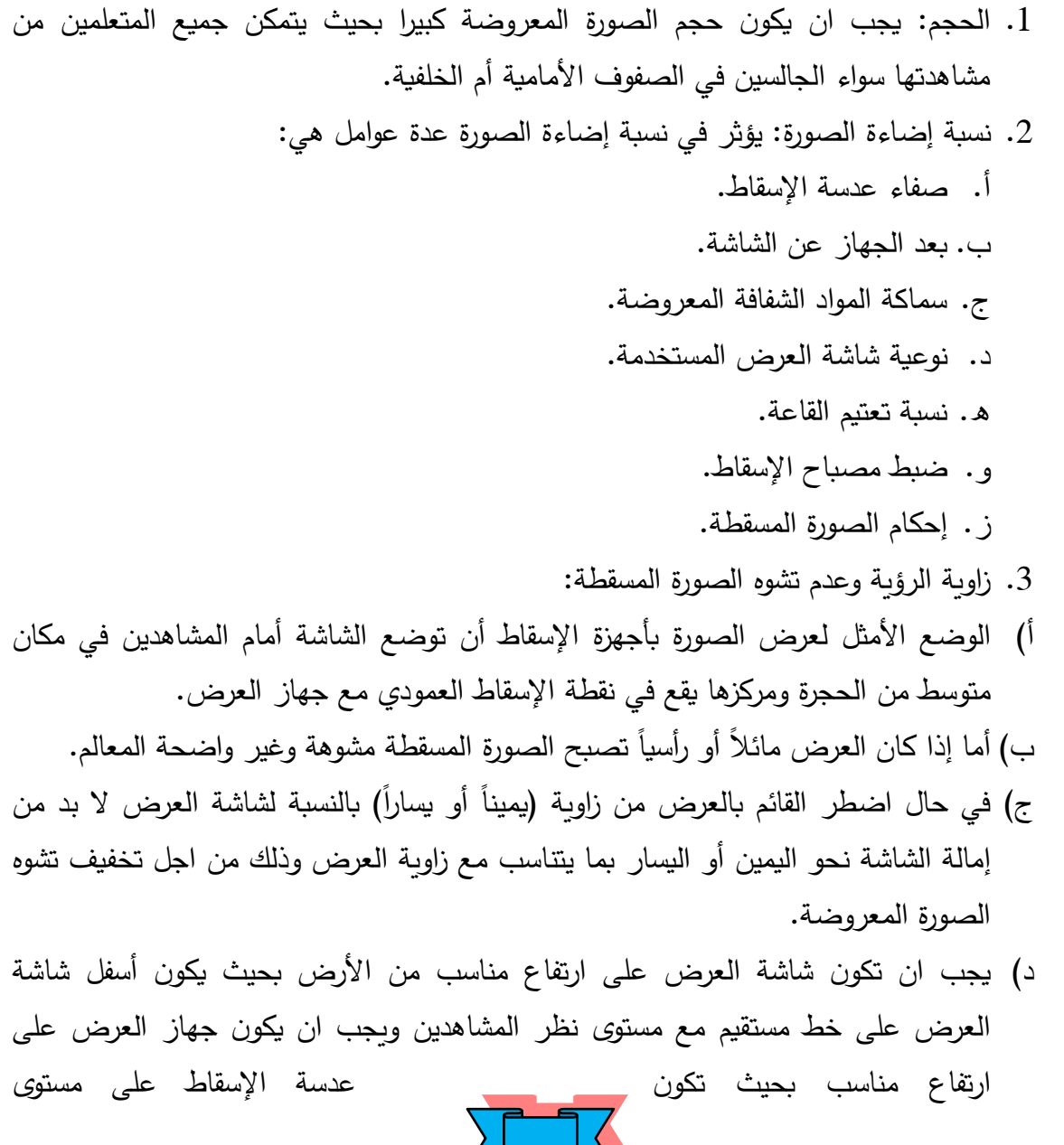

1

# حماضرات الوسائل السمعية والبصرية اإلرشادية -2012

منتصف العرض لكي يكون اإلسقاط عموديا على الشاشة.

- هـ) تصبح الصورة المسقطة على شاشة العرض مشوهة في حال كون الإسقاط غير عمودي على الشاشة بحيث تصبح الصورة من الأعلى أكثر عرضاً و من الأسفل أكثر ضيقاً ويمكن للعارض تفادي هذا التشوه من خلال إمالة الشاشة من الأعلى إلى الأمام قليلاً او التحكم بإعدادات جهاز العرض ان كان ممكناً فتصبح الصورة المعروضة واضحة المعالم وغير مشوهة
	- .4 مكان القائم بعرض والجهاز بالنسبة للشاشة.
- 5. مسافة الإسقاط: يجب ان يكون بعد الشاشة عن الصف الأول من المشاهدين يساوي ضعف عرض الشاشة ( اذا كان عرض الشاشة متر ونصف فيجب ان تبعد ثلاثة (3) أمتار عن أول صف ) ولا يزيد بعد اخر صف عن الشاشة على ستة (6) أمثال عرضها.
- .6 التعتيم: يحتاج العارض بأجهزة عارض األفالم السينمائية وعارض الصور المعتمة الى تعتيم القاعة بالكامل لذلك لا بد من الانتباه إلى ضرورة التهوية أثناء التعتيم لان عدم التهوية وخاصة في الجو الحار يؤدي الى تشتت انتباه المتعلم وعدم متابعتهم للموضوع المعروض عليهم.والتعتيم الكامل غير مرغوب في عملية التعليم ! ! ! ! !

#### **مواصفات شاشة العرض اجليدة:**

- ان يكون السطح الخارجي لشاشة العرض مستويا بشكل كامل.
- ان تحقق شاشة العرض درجة انعكاس عالية لألشعة القادمة إليها من جهاز العرض لتكون الصورة واضحة.
- ان تكون سميكة وال تسمح بنفاذ أي جزء من اإلضاءة من خاللها الن اإلضاءة النافذة عبر الشاشة تصبح ضائعة.
	- ان تكون لون الشاشة موحدا في جميع أجزائها وكذلك وحدة الشكل.
- ان تعكس الشاشة األشعة في قاعة العرض بشكل متساٍو وضمن مجال رؤية واسع ، وبذلك تضمن رؤية جيدة لجميع من في قاعة العرض.

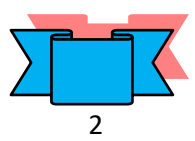

### **أنظمة الإسقاط (العرض) :**

يمكن تقسيم أجهزة العرض على أساس سير الأشعة فيها وطريقة عرضها للصور إلى (3) أنواع:

- أجهزة اإلسقاط المباشر: تسير اإلشعاعات الضو ئية من مصباح اإلسقاط خالل عدسات تجمع األشعة مارة عبر المواد المعروضة إلى عدسة اإلسقاط حتى تسقط اإلشعاعات الضوئية على شاشة العرض. ( جهاز عارض الشرائح، جهاز عرض الأفلام السينمائي 16 ملم)
- أجهزة اإلسقاط الغير مباشر: يكون مسار الضوء الصادر من المصباح متغيرا بعد أن يسقط على المرآة ومن ثم يعكسه المرآة على شاشة العرض. ( جهاز العارض فوق الرأس)
- أجهزة اإلسقاط باالنعكاس: ال تستخدم في هذا النظام العدسات المجمعة التي توزع الضوء بشكل منتظم على المواد المعروضة، إنما تستخدم في هذا النظام او النوع مجموعة مرايا تحيط بالسطح وهو المكان الذي توضع عليه المواد المعروضة والذي بدوره يعكس الصورة على شاشة العرض. (جهاز عرض الصور المعتمة).

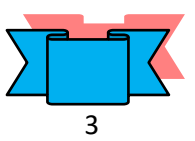

# **Over Head Projector )O.H.P.( الرأس فوق العارض جهاز**

جهاز بصري يستخدم في المحاضرات يتم عن طريقه عرض الشفافيات، وهو جهاز سهل االستخدام والصيانة, إال انه يتطلب منا الحذر أثناء تشغيله وإطفائه, للمحافظة على المصباح من الاحتراق لأنه غالي الثمن وقلما نجده في السوق.

# مكونات جهاز العارض فوق الرأس:

#### **الجزء الداخلي:**

- 1. مصباح وهّاج (هالوجيني): وهو الجزء الرئيسي في الجهاز والذي يقوم بإرسال الضوء إلى الشفافية )في بعض األجهزة يوجد مصباح إضافي/احتياط(.
- 2. مرآة مقعرة تقع تحت المصباح مباشرة تعكس الضوء الساقط عليها إلى الأعلى وهي بذلك تزبد من كثافة الضوء المتجه إلى الشفافية.
- 3. العدسة المحدبة: وتقع فوق المصباح وتقوم بجمع الضوء وإرساله إلى العدسة المحززة المربعة الشكل.
	- .4 مر وحة التبريد للتخفيف من شدة الحرارة المنبعثة من المصباح.

#### **الجزء األوسط:**

- 1. زجاج سميك مقاوم للحرارة (غطاء) منصـة العارض فوق الـرأس والمعدة لوضـع الشفافية عليها للعرض والكتابة على الشفافية.
- 2. عدسـة محـززة بلاسـتيكية مربعـة الشـكل مقاومـة للحـرارة( عدسـة فرزنـل Fresnel ) وهـي عدسـة مجمعة ومركزة للضوء و تعمل على انتظام الضوء الواصل إليها ونشره بانتظام على الشفافيات المعروضة وبالتالي لا يصبح مركز الصورة أكثر إضاءة من جوانبها وبدون هذه العدسة لا يمكن استقبال صورة واضحة على الشاشة بل تصبح الصورة مجرد نقطة ضوئية.

#### **الجزء الخارجي:**

- 1. حامل: تتحرك على هذا الحامل منظومة العدسة والمرآة بواسطة عجلة ضبط وضوح الصورة اذ تتحكم هذه العجلة في درجة وضوح الصورة على الشاشة (هناك نوع من الأجهزة تكون منظومة العدسة والمرآة ملتحمة بالحامل لذلك يكون عجلة ضبط الوضوح مثبت على جسم الصندوق).
- 2. عدسة التكثيف وهي عدسة محدبة توجد في الجزء السفلي من منظومة العدسة و المرآة وبعض الأجهزة تحتوى على عدستين محدبتين احدهما تسمى عدسة الرأس الأساسية والأخرى عدسة محدبة مساعدة تسقط األشعة من خاللها على الشاشة.
- 3. المرآة المستوية العاكسة: وهي على وضع مائل (45 ْ ) والتي تصل الأشعة لهذه المرآة عن طريق العدسة المحدبة، وتعمل هذه المرآة مستصمح السقاط الصورة على شاشة العرض.

 $\Delta$ 

#### **مسار الضوء يف اجلهاز**

ينبعث الضوء من المصباح ثم ينعكس بفعل المرآة المقعرة متجها إلى أعلى حيث يجد هو و األشعة المتجهة أصال إلى أعلى العدسة المحدبة تعمل على نشره على السطح السفلي لعدسة فرزنل حيث تخترق هذه العدسة ثم تمر من خالل اللوح الزجاجي لتصل إلى العدسة المحدبة األساسية والتي تنفذ وتجمع الضوء على سطح المرآة المستوية والتي بدورها تقوم بعكس هذا الضوء على الشاشة بزاوية 45درجة.

### **طريقة تشغيل اجلهاز**

لغرض تشغيل الجهاز نتبع الخطوات التالية:

- 1. تأكد من أن الفولطية التي يعمل عليه الجهاز هو نفس الفولطية الموجود في المكان، وبمكن التأكد من هذا بقراءة الفولطية المسجلة على صندوق ( جسم ) الجهاز .
- 2. ضبع الجهاز على طاولية قويية أو على العربية الخاصية بيه، بحيث تقبع مقدمية الجهاز في مواجهة شاشة العرض.
- 3. لف سلك التوصيل للجهاز حول احد أرجل الطاولـة أو العربـة وذلك منعـا لوقوع الجهاز أو انفصال سلك التوصيل إذا ما تعرض لصدمة ما.
	- 4. ضع الشفافية المطلوبة على غطاء الجهاز ( اللوح الزجاجي المقاوم للحرارة )
- 5. صل السلك بمصدر التيار الكهربائي ثم قم بتشغيل الجهاز ( مفتاح الإضاءة و مفتاح المروحة معا (
- 6. حرك عربة الجهاز إلى الشمال أو اليمين أو الأمام أو الخلف لتحصل على صورة معروضة على شاشة العرض بحجم مناسب.
	- 7. حرك مرآة الرأس المستوية العاكسة لتحصل على ارتفاع مناسب للصورة المعروضة.
		- .8 ادر ضبط الصورة لتحصل على أوضح صورة.
- 9. عند الانتهاء أطفئ مفتاح المصباح واترك المروحة تدور ولا تطفئ مفتاح التيار أو تنزع مقبس سلك التوصيل من مقبس التيار قبل (3) دقائق على الأقل حتى تضمن أن يبرد الجهاز .

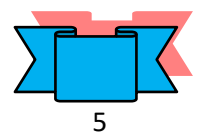

#### **صيانة جهاز العارض فوق الرأس**

للحفاظ على هذا الجهاز:

- .1 يجب الحرص على رفع المرآة المستوية العليا قبل تشغيل الجهاز.
- 2. نظف الجهاز بالمسح الجاف بفرشاة ناعمـة أو خرقـة نظيفـة ناعمـة وتجنـب استخدام المـذيبات العضوية ( عدا المصباح الهالوجيني في حالة لمسه باليد فيجب مسحه بمذيب عضوي )
	- 3. احرص على تغطية الجهاز في فترات عدم الاستخدام وافصله عن التيار الكهربائي.
		- 4. ترك الجهاز بعد إطفائها لفترة بسيطة ليبرد الجهاز .
- 5. تتكس المرآة المستوبة العليا للمحافظة عليه من الأتربة والغبار وبغطى الجهاز بالغطاء الخاص به ليمنع عنه الغبار واألتربة.
	- .6 عدم تحريك الجهاز بعنف أو تعريضه لرجة مفاجئة والمصباح مضاء.
- 7. لا تترك المصباح مضاء أكثر من (10− 15 ) دقيقة على الإطلاق فالجهاز مصمم لكثرة التشغيل واإلطفاء.

#### **استبدال املصباح احملرتق**

قبل أن نحكم على المصباح قد احترق، يجب التأكد من أن الجهاز مرتبط بالتيار الكهربائي والتأكد من إحكام غلق غطاء المصباح وبمكن اختبار الجهاز عن طربق تشغيل الجهاز فإذا تبين أن جهاز التهوية الخاص بالجهاز يعمل والمصباح مطفأ عند ذلك نتأكد من أن المصباح قد احترق. لغرض استبدال المصباح علينا أن نفتح غطاء الجهاز ( زجاج العارضة ) لنتمكن من الوصول إلى المصباح مع الأخذ بنظر الاعتبار حرارة المصباح والأجزاء المحيطة بـه، ننزع المصباح المحترق بواسطة قماش أو أي مادة عازلـة أو تشغيل جهاز التهوبـة لمدة ( 4− 6 ) دقائق حتى يبرد الجهاز . والمالحظة المهمة هنا هي عدم لمس زجاج المصباح على اإلطالق الن بصمة اإلصبع تقلل من عمر المصباح لأنها تتأكسد وتشكل طبقة لا تسمح بنفوذ الضوء عندها سينعكس الضوء نحو الداخل فترتفع درجـة الحـرارة فـي ذلـك الموضــع وينصــهر السـلك تحتــه. والمصـباح الجديـد يكـون مغلفـاً بـالجلاتين ( مسلفن) أو بطبقة رقيقة من الإسفنج. لذلك اقطع الجلاتين من جهة مسامير المصباح وبعد تثبيت المصباح بالقاعدة الخزفية، انزع الجالتين أو امسك المصباح بطبقة اإلسفنق وبعد تثبيت المصباح ارفاع الإسفنج. وإذا نسيت وأمسكت بزجاج المصباح فامسحه بقطعة قماش مبللة بمادة مذيبة ( مثل الأسيتون أو الثنر أو الكحول ) ثم امسح الزجاج بعد ذلك بقطعة قماش جافة ثم احكم غلق غطاء الجهاز بعد استبدال المصباح.

**مالحظات هامة:** عندما نقوم بالكتابة نقف او نجلس بحيث يكون الجهاز على اليمين و نقوم بالكتابة على الشفافية باستخدام أقالم خاصة ثابتة او غير ثابتة، ويجب ان تكون وقفتنا بحيث نقابل الطالب.

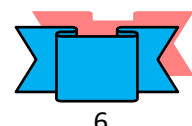

#### **الشفافيات**

الشفافيات: صفحة من البلاستيك الشفاف والمقاوم للحرارة وتكون بأكثر من حجم ولكن الحجم الأكثر شيوعا هو الشفافية ذات الأبعاد 25سم × 29سم (44). وتستخدم هذه الشفافية للكتابة او الرسم، وقد سميت بالشفافية كونها معدة على جسم شفاف قابل لاختراق الأشعة الضوئية الصـادرة من الجهـاز العارض لها. والشفافية كوسيلة تعليمية تتكون من العناصر األساسية اآلتية:

أ. المادة التعليمية

ب. جهاز عرض الشفافيات ت. الأسلوب ويعني :– أولاً تصميم وإنتاج الشفافية والثانية عملية الاستخدام والتقويم.

والشفافيات على <mark>عدة أنواع منها</mark> (شفافيات اصطلح على تسميتها بالحرارية وهي ليست كذلك <u>و شفافيات حرارية معاملة كيماوياً</u> تظهر عليها الكتابة عند تعريضها للحرارة و <u>شفافيات تعمل بطريقة</u> <sub>.</sub> الكي ( الحرق ) و شفافيات ذات الكاربون و الشفافية ذات الورقة المضببة و شفافيات مقطوعة الزاوية أيضــا ولكـن الشـفافية معاملــة كيمائيـا وهـي موجـودة بعـدة ألـوان هـذا بالإضــافة إلــى <u>شـفافيات خاصــة</u> بالطابعة الملونة و الشفافيات الشريطية (

جهاز الاستنساخ الحراري:– عبارة عن جهاز يشبه جهاز كبس الهويات ولكن اكبر قليلاً منه وهو عبارة عن صندوق فيه مجموعة من الاسطوانات الشفافة ومصباح على شكل شمعة وفتحة للإدخال وأخرى لالستقبال.

و في حال عدم توفر أيّـا من أنـواع الشفافيات السابقة نستطيع استخدام أشـعة الصـدر بعد وضعها في قاصر المالبس لنحصل على لون ازرق شفاف يمكن الكتابة عليها أو استخدامها بديالً عن الورق ( لأنها تتحمل حرارة المسخن ) في جهاز الاستنساخ الورقي.

و هناك العديد من البرامج الخاصة بالحاسوب، التي نستطيع بواسطتها إعداد ما نشاء من صفحات مكتوبة أو مرسومة. ثم نقوم بنسخها على شفافيات بعد طبعها على ورق (A4).وعند توفر طابعة ملونة فهناع شفافيات خاصة لهذا النمط من الطابعات يمكن استخدامها

وغالبا ما نستخدم الأسلوب البرقي أو الشبيه برسائل الهاتف النقال ( الموبايل ) أي الاختصار الشديد الن الجهاز وسيلة وليس غاية، والمحاضر أو المرشد الزراعي هو المصدر الرئيس للمعلومات.

استخدام الألوان عند الكتابـة أو الرسم محاولاً كتابـة المعـادلات والمصـطلحات والرمـوز بلـون يختلف عن اللون المستخدم في الكتابة أما إذا كان للون دلالة في المادة العلمية فعلى المحاضر او المرشد الزراعي استخدام نفس الألوان عند إعداد الشفافيات ( مثلاً المجموعة الطبية نرى في مصورات التشريح أن الخطوط الحمراء والزرقاء تشير إلى الشرايين و الأوردة وفى قسم الجغرافية نرى الخرائط وفيها كل لون يشير إلى شئ فالأصفر يشير إلى الصحاري والأخضر إلى السهول و هكذا ).

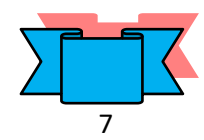

ومن المهم أن لا تحشد الشفافية بالمعلومات او الكتابات او الرسوم الفرعية لكي لا تشتت ذهن المسترشد او الطالب (ليس ضروريا ان تحوي الشفافية التفصيلات الدقيقة، ركز على الفكرة الرئيسية وإلا استخدم الشفافية المتراكبة) وان اضطررت إلى استخدام جداول ذات أرقام كثيرة فقم بتلوبن األرقام أو وضع خط ملون تحت األرقام التي ستركز عليها عند الشرح لتركيز انتباه الطالب عليها.

وهناك أشكال لا يستحسن رسمها بالكامل و عرضها بالكامل وإنمـا يكـون عرضـها بشكل تدريجي عن طريق تجزئة الرسم ويقوم المحاضر بجمع الأجزاء بشكل تدريجي في المحاضرة ليسهل على الطالب فهم الشكل واستيعابه بشكل صحيح. وللورقة الحاجبة فوائد جمة منها:

-1 تركيز انتباه الطالب على الجزء المكشوف فقط

-2 كما يمكن الكتابة عليها ) مصطلحات يصعب حفظها عن ظهر قلب مثل التواريخ والذي يلتبس على المحاضر التفريق بينها، أو أسئلة يريد المحاضر طرحها على الطلبة....الخ).

ويمكن استخدام الشفافية كبديل عن السبورة أي بالكتابة اآلنية على الشفافية في المحاضرة )على شرط أن نقف او نجلس بحيث يكون الجهاز على اليمين (، بقي أن نقول أن الشاشة يجب أن تكون مائلة لكي لا تنحرف الخطوط المتوازية التي ترسم على الشفافية فيظن الطالب ان الانحراف مقصود بينما هو ناجم عن عدم ميلان الشاشة، ولما كانت هناك بعض المواد العلمية التي تتطلب إعداد رسوم تعتمد على شكل معين يعاد رسمه أكثر من مرة مع تغيير طفيف ) مثل بعض العمليات المختبرية الكيماوية ) في كل مرة وهذا يعني إعادة رسم الشكل لعدة مرات وهنا يمكن رسم الأجزاء الثابتة في الشكل لمرة واحدة فقط ورسم الأجزاء المتحركة أو المتغيرة على شفافيات أخرى منفصلة توضع فوق الأولى عند العرض.

في بعض الحاالت نستطيع استخدام صحن شفاف نضع فيه سائل كيمائي ونضيف إليه سائل كيميائي آخر فيرى الطالب على الشاشة كيف يتغير لون السائل وبشكل مكبر وواضح دون الحاجة القتراب الطلبة من مكان التجربة الكيمائية.

### **أساسيات إعداد الشفافيات**

- -1 حدد الموضوع او الرسالة اإلرشادية.
- -2 حدد الصورة األساسية التي تجسدها هذه الفكرة او المعلومة.
- حدد العناصـر الثانويــة الأخرى التـي تسـاهم فـي تجسيد هذه الفكرة وقد تكون هذه العناصـر  $\sim$ رسوما او بيانات كتابية.
	- -4 انقل الفكرة على ورقة بيضاء ذات حجم هو نفس حجم الشفافية المطلوب إنتاجها.

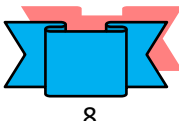

# حماضرات الوسائل السمعية والبصرية اإلرشادية -2012

- -5 اكتب عنوان الفكرة في الجزء العلوي من الورقة في المنتصف وبخط جيد وواضح و مميز.
- راجع نسخة الأصل أكثر من مرة، هل الصورة واضحة هل الألوان متناسقة ومناسبة، بعد  $\sim -6$ التأكد من ذلك تكون النسخة األصلية جاهزة لتحويلها إلى الشفافية.
	- -7 وضوح في الكتابة من حيث الحجم واإلمالء.
	- -8 استخدام الشفافية بشكلها العمودي وليس األفقي.
- 9- استخدام التلوين في الرسم والكتابة ( العنوان الرئيسي بلون بارز والتعداد أو النقاط الأخرى بألوان أخرى ) من اجل إيضاح أجزاء الرسم ومقارنتها مع بعضها وإضفاء الجاذبية والتشوبق عند المتعلمين.
- وضع ورقة مخططة تحت الشفافية لكي تكون الكتابة بشكل مستقيم ( في حالـة إعداد الشفافية  $-10$ قبل المحاضرة (.
	- -11 ان تعالق الشفافية فكرة تعليمية واحدة مما يساعد المتعلمين على تركيز االنتباه.
		- -12 ان تكون ابعاد الرسم او الكتابة موزعة بشكل منتظم ومتناسق.
	- -13 عند استخدام الشفافية بدالً من السبورة يتوجب وضع ورقة تحت اليد عند الكتابة.

**مالحظة** -: عند عمل األصل والشفافية تذكر ان تترع )2سم ( من كل جانب من جوانبه،حيث سايكون خاليا لن يكتب عليه شيء.

# **أساليب العرض**

**الطريقـة الأولـى:** هي طريقـة الكشف التدريجي وذلك عن طريـق وضـع الشفافية علـى زجـاج منصـة العرض لجهاز العارض فوق الرأس ووضع الورقة الحاجبة على الشفافية بشكل مستعرض ومن ثم سحب الورقة الحاجبة للأسفل تدريجيا للكشف عن النقاط المكتوبة بشكل تدريجي مع ملاحظة عدم تشغيل الجهاز قبل إعداد الشفافية والورقة الحاجبة على الجهاز وان نقوم بإطفاء الجهاز عند الشرح والتعليق والتوسع في الموضىوع لسببين: الأول هو لنقل انتباه الطالب من الشاشة إلى المحاضر او المرشد الزراعي والثاني إلراحة وإطالة عمر المصباح.

ان لطريقة الكشف التدريجي سليبة واحدة هي بقاء المادة المعروضة أمام الطالب وهذا يعني ان الطلبة بطيئو الكتابة سينشغلون بكتابة النقاط الأولى بينما يكون المحاضر قد انتقل إلى النقاط الأخيرة وهذا يعني ان هناك تشتت في انتباه الطلبة مما يدفع المحاضر إلى إعادة شرح النقاط الأخيرة مرة ثانية وهذا هدر في الجهد والوقت.

**الطريقة الثانية:** هي ألتتابعي وذلك بلصق الورقة من احد أطرافها على الشفافية بعاد قطعهاا علاى شاكل أشرطة فيرفع الشريط الأول كاشفا الجزء الأول من الشفافية وبعد الانتهاء منها يعاد الشريط إلى مكانه

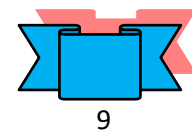

# حماضرات الوسائل السمعية والبصرية اإلرشادية -2012

جزٍء جديد بعد حجب الجزء السابق له. **الطريقة الثالثة:** استخدام أكثر من شفافية واحدة-: .1 شفافيات منفصلة: اثنان أو ثالث أو أكثر. . شفافيات متصلة: من 2– 5 شفافيات.  $-2$ ا**لطريقة الرابعة**: استخدام أكثر من شفافية للإيحاء بالحركة. وهناك أسلوبان: الأول استخدام شفافيتان من نوع واحد تثبت الواحدة على الأخرى بواسطة مسمار صغير في الوسط وعند العرض تثبت إحدى الشفافيتين على الجهاز وتحرك الثانية فوقها لتوحي بالحركة. الثاني هو استخدام شفافية اعتيادية والأخرى شربطية او اسطوانية فتثبت الشفافية الاعتيادية على الجهاز بينما تحرك الشريطية للإيحاء بالحركة ( كأنْ نرسم شخصية على الأولى وطريق طويل على س الثانية (. ا**لطريقة الخامسة:** عرض ظـلال الأشياء وذلك عن طـريق استـخدام مجموعة من الأشياء ( سلسلة، مفاتيح، أشكال هندسية ( <mark>الطريقـة السادسـة</mark>: استخدام شفافية مـع مجموعـة من الأشياء ( شفافية تمثل ملعب سلة او كرة قدم وقطع من الكارتون تمثل الالعبين ( <mark>الطريقة السابعة</mark> : استخدام شفافيات منفردة كبديل عن السبورة وبجب وضـع ورقـة حاجبـة تحت اليد عند الكتابـة وذلك حتى نحجب ظـلال اليد ( التـى يمكن أن تشتت انتبـاه الطالب ) وللمحافظـة علـى نظافة الشفافية و لحجب ضوء الجهاز الذي يشوش على عين المحاضر والطلبة معا. **الثامنة:** استخدام الشفافية الشريطية، وهناع أسلوبان: الأول هو الأسلوب الأفقى والثـاني هـو الأسـلوب العمـودي وبفضـل أسـلوب العـرض العمـودي لان المحاضرة اذا كتب بالعربية من اليمين الى اليسار او بالإنكليزية من اليسار الى اليمين فاللغتان تشتركان في موضوع الكتابة من الأعلى إلى الأسفل لذلك عندما تمتلئ الصفحة ويرغب المحاضر او المرشد الزراعي في إظهار جزء فارغ من الأسفل وبذلك يستفيد الطالب مما بقي موجوداً على الشاشة بينما في الأسلوب الأفقي عندما يلقي المحاضرة جزء من الشفافية فانه سيقطع الموضوع بالكامل ولن يستفيد الطالب مما بقي أمامه على الشاشة. وكل جهاز مزود بحاملين مخصصين للشفافية الشريطية او الاسطوانية كما زود الجهاز بمسامير بلاستيكية يمكن تثبيت الشفافيات المثقوبة عليها عندما نستخدم أكثر من شفافية فوق بعضها البعض ( عند العرض ) مسماران متقاربان في الحافة العلوية ومسماران متباعدان على الحافة السفلية، كما ان لكل جهاز زر للتحكم بدرجتي إضاءة فيمكن استخدام الإضاءة العادية للشفافية المنفردة واستخدام الإضـاءة العاليـة عند استخدام مصطبق التحقيق أكثر من شفافية في المرة الواحدة.

لحجب الجزء الأول وبرفع الشربط الثاني لكشف الجزء الثاني من الشفافية وهكذا بالتتابع يكشف عن

<u>י ממר</u>

10

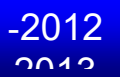

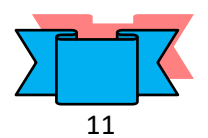

# **مميزات جهاز العارض فوق الرأس:**

- -1 يتميز بإمكانياته غير المحدودة فضالً عن كونه يستخدم في اإلضاءة االعتيادية لقاعاة الادرس و ال يحتاج إلى تعتيم مثل العارضة السينمائية وعارض الشرائح (السلايدات).
	- -2 الجهاز يحافظ على االتصال البصري بين المحاضر والطلبة
- -3 يختصر الجهد والوقت فال يحتاج المحاضر إلى إعادة الرسم والكتابة في كل محاضرة يعيدها وإنماا يستخدم الشفافية التي أعدها مسبقا ولمرة واحدة.
	- -4 يساعد الطلبة على فهم المادة بشكل اكبر مما يفهموها لو أعطيت لهم باستخدام السبورة.
- 5– يعين الجهاز المحاضر في المحافظة على التسلسل المنطقي للمحاضرة وينبغي التأشير على الشفافية بالمؤشر على الجهاز وليس على الشاشة.

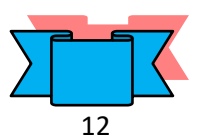

### **جهاز عارض الشرائح Projector Slide**

يعتبر جهاز عرض الشرائح ( Slide Projector) من الأجهزة العلمية التي شاع استعمالها أخيراً في المجال التعليمي لسهولة تشغيلها من ناحية وسهولة إنتاج البرامج الخاصىة بها من ناحية أخرى والتي يمكن للمحاضر أو المرشد الزراعي إنتاجها بنفسه إذا ما توفرت لديه اإلمكانيات، باإلضافة إلى سهولة نقله واستخدام الجهاز داخل الفصل مع ما يحققه استخدام مثل هذا الجهاز من شدّ انتباه الطلبة او المسترشدين للمادة العلمية المقدمة من خالله.

وجهاز عرض الأفلام الثابتة والشرائح ( Slide Projector) مجهز لعرض الصـور الشفافة التي يمكن للضوء اختراقها فتظهر الصورة مكبرة على الشاشة أو على الجدار، وهو مان أجهازة العارض المباشر.

ا**لشـريـدة (Slide):**— عبـارة عن منظر فردي او صـورة مفردة مصـورة علـى فيلم منفذ للإضـاءة ومعدة للاستعمال في جهاز عرض الشرائح.تصنع الشرائح من فيلم موجب Positive وليس كافلام التصوير االعتيادية والتي تطبع على الورقة والتي تسمى افالم سالبة Negative.

#### **مكونات جهاز عرض الشرائح ) Projector Slide )**

**األجزاء الداخلية:** 1- مصباح قوي للإضاءة ( مصباح هالوجيني ). -2 مرآة مقعرة تقع خلف المصباح مباشرة تجمع الضوء القادم إليها من المصباح وعكسه. -3 عدسات مجمعة للضوء ومركزة للضوء على الشريحة الشفافة. 4– قطعة زجاجية تعمل على تخفيف الحرارة الناتجة من المصباح على الشريحة و موقعها بين عدستين مكثفتين للضوء. 5– مروحة للتبريد نظراً لشدة الحرارة المنبعثة من المصباح.

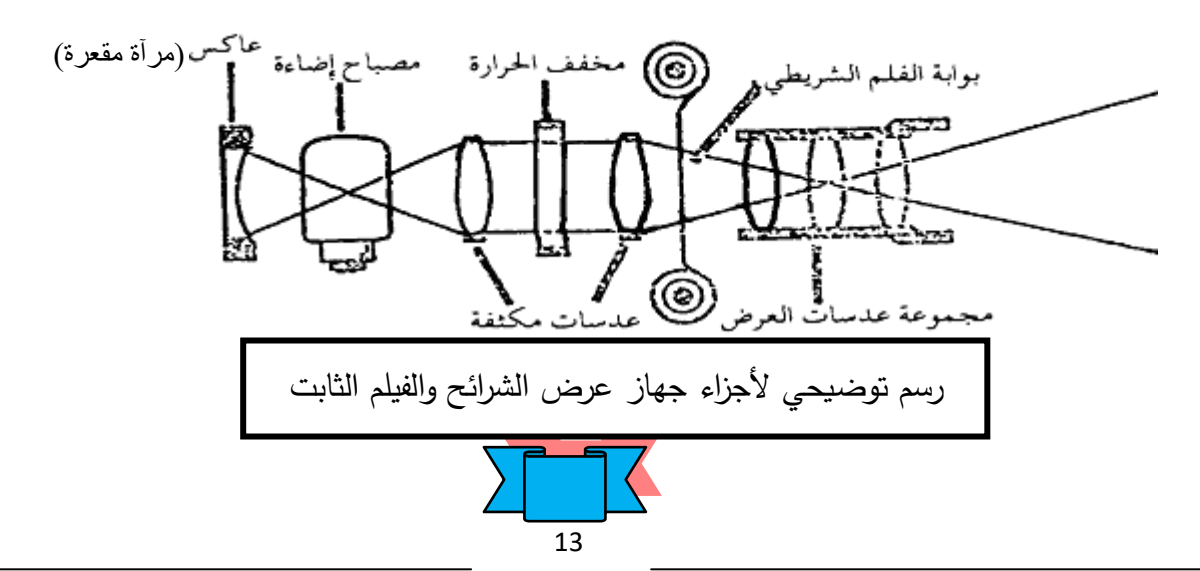

#### الأجزاء الخارجية والملحقات:

-1 مجموعة من العدسات األمامية) عدسات محدبة ( المكبرة للصورة ) عدسة اإلسقاط (. حاوية لتعبئة الشرائح تتسع لــ 36 أو 50 شريحة مقاس 5×5 سم، وهي على أنواع إما يدويـة او $\,$ صينية او على شكل خزانة. 3– مفتاح الـتحكم المنفصـل والـذي يمكـن توصـيله بالجهـاز ، وبمكـن للمحاضـر او المرشـد الزراعـي بواسطته تشغيل الجهاز من بعد والتحكم بوضوح الصورة عند عرض الشرائح )Slide). 4– وفي الجزء الخلفي العلوي من الجهاز يوجد مكان مضبيء (مربع الشكل 5×5 ) لمشاهدة الشربحة قبل وضعها في الحاوية. -5 مفتاح التشغيل، يوجد خلف الجهاز. - أرجل سفلية أمامية لتغيير زاوية الإسقاط. $\hbox{--}$ -7 ذراع سحب وتبديل الشرائح.

#### **طريقة تشغيل جهاز عرض الشرائح ) Projector Slide )**

- -1 تهيئة الجهاز من حيث توفر الشرائح )Slide )وحاوية الشرائح. 2– تعبئة الحاوية بالشرائح وذلك بوضع الشريحة بشكل مقلوب ( وذلك بجعل رقم الشريحة في أسفل الحاوية وبالاتجاه العلوي عند وضعه عند وضعه في الأخدود الخاص بحاوية الشرائح، بمعنى أخر ان يكون أعلى الصورة إلى أسفل( -3 إيصال الجهاز بالتيار الكهربائي. -4 أطفئ مصابيح الغرفة -5 فتح غطاء العدسة قبل تشغيل الجهاز. 6– الآن اضغط على زر التشغيل الموجود في الجزء الخلفي من الجهاز وعدل وضع الصورة على الشاشة حتى تحصل على صورة مناسبة الارتفاع و الحجم وذلك بتقريب أو إبعاد الجهاز عن الشاشة. -7 اذا كانت صورة الشريحة غير واضحة نستخدم عتلة توضيح الصورة الموجودة فوق الجهاز ) فوق
- عدسة الإسقاط مباشرة ) يمينا او يسارا حتى تتوضح الصورة.
- 8– اترك كل شريحة معروضة فترة معينة من الزمن وعلق على كل صورة واستخدم المؤشر ان لزم األمر.
- 9– ولغرض عرض الشرائح الموجودة فى الحاويـة نستخدم مفتـاح الـتحكم المنفصـل ( عنـد تغييـر الشريحة نلاحظ ان هنالك تباينا في وضوح الصورة من شريحة لأخرى لذلك نستخدم مفتاح التحكم

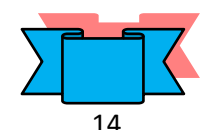

المنفصل في التحكم بوضوح الصورة عند عرض الشرائح ولكن بعد ضبط الوضوح بعتلة توضيح الصورة (

### **يف حالة عرض الشرائح**

1– نقوم بتعبئة حاوية الشرائح المطلوب عرضها، ويجب أن توضع الشرائح بشكل مقلوب ( بحيث يكون أعلى الصورة إلى أسفل ) لأن العدسة ستعكسها لوضعها الصحيح عند العرض، وبستحسن أن توضع عالمة مميزة في الركن العلوي من إطار الشريحة حتى يسهل وضعها في الخزانة، ويمكن التأكاد من وضـع الصـورة عن طريـق رؤيتهـا بواسطة الفتحـة المضـيئة خلف الجهـاز ، وبعد تعبئـة الحاويــة بالشرائح توضع في المكان المخصص لها.

2– نبدأ بالضغط على مفتاح التشغيل الخلفي بعد إيصال التيار للجهاز . ثم نتأكد أن المروحة تقوم بدورها وذلك بسماع صوت دورانها.

3– بعد ذلك نقوم بالضغط على المفتاح الأخضر الخاص بتحريك الشرائح للإمام مارةً أمام العدسة. 4– في حالـة الحاجـة إلـى إعـادة الشربـحة إلـى الخلف مرة أخرى نقوم بالضـغط علـى المفتـاح الأحمـر الخاص بتحريك الشرائح إلى الخلف مارة أمام العدسة. -5 يمكن توضيح الصورة بواسطة تحريك العدسة األمامية. – يمكن الـتحكم فـي تحريـك الشـرائح إلـى الأمـام أو الخلف بواسطة وصـلة للـتحكم يمكـن إيصــالها  $\hbox{--}$ بالجهاز، مع مالحظة أن المفتاح األبيض خاص بتوضيح الصورة.

#### **مالحظات هامة-:**

-1 في بدء تشغيلك للجهاز تأكد من ان مروحة التبريد تعمل وذلاك بساماع صاوتها او التحساس بخارو ج الهواء من فتحات التهوية. -2 يجب أن يقفل مفتاح الجهاز بعد االنتهاء من استخدامه، ويفصل السلك. -3 يجب أن يحفظ الجهاز في مكان بعيد عن الحرارة والرطوبة. -4 يجب حفظ الشرائح من الغبار ضمن علب خاصة. 5– يجب أن يغطى الجهاز حتى لا يتراكم عليه الغبار . - يجب عدم لمس عدسة الإسقاط بالذراع حتى لا تترك أثر عليها، بل تمسح بقطعة من القماش  $\sim$ الناعم وتزال األتربة بفرشاة ذات منفاح. 7– عند تعرض مصباح الإضاءة للتلف أثناء العرض يوقف العرض فوراً ويغيّر المصباح بمصباح أخر ، وهي عملية بسيطة، وذلك برفع غطاء الجهاز وإخراج المصدباح التالف ووضع المصداح الأخر مكانه، مستخدمين في ذلك قطعة من القماش الناعم حتى لا تترك أثر بصمات على المصباح.

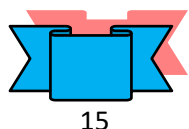

<u>י ממר</u>

<u>י ממר</u> 8– في حالـة العرض يجب أن يوضـع الجهاز في وضـع مناسب حتى تظهر الصـورة واضـحة علـى

الشاشة ويتمكن الجميع من مشاهدة ما يعرض على الشاشة بوضوح. -9 يجب أن توضع الشاشة في وضع مناسب تمكن الجميع من المشاهدة. ل تسرع في العرض أو التنقل من شريحة لأخرى حتى تتأكد من استيعاب الجميع للشريحة  $\sim\!10$ السابقة.

-11 في حالة حدوث خلل في الجهاز ال تعرف مصدره أو إصالحه، عليك بالمختصين ليقوموا باالالزم نحو صيانة الجهاز وإعادته للعمل.

# **مميزات استخدام جهاز عرض الشرائح ) Projector Slide )**

-1 اختصار في الوقت والجهد. -2 إمكانية عرض الصور الميكروسكوبية بوضوح كبير بحيث يتمكن جميع الطلبة من المشاهدة. -3 عرض الدروس بتسلسل منطقي والذي يحتوي على خطوات متتالية. -4 سرعة في عرض الشرائح في وقت قصير، والفترة بين عرض الشريحة واألخرى قصير جدا. 5– تجذب الشرائح المعروضة أنظار جميع الحاضربن نظرا للإظلام الجزئي لقاعة العرض.

# **عيوب استخدام جهاز عرض الشرائح ) Projector Slide )**

-1 لابد من إعتام غرفة التعلم بنسبة 75% - 95%. 2– تكاليف إنتاج و إعداد الشرائح مرتفعة نوعاً ما.

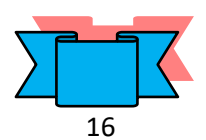

**الفانوس السحري )جهاز عرض الصور املعتمة( Projector Opaque** 

هو من الأجهزة المخصصة لعرض الصور المعتمة عن طريق المرآة العاكسة، وهو جهاز واسع الانتشار في كثير من المختبرات، وبعود ذلك إلى سهولة استعماله وما يؤديه من خدمات للمحاضر او المرشد الزراعي والطالب او المسترشد في تكبير الرسومات والخرائط والصور المعتمة، أو في عرضها على الطلاب او المسترشدين بمساحات كبيرة تسهل مشاهدتها من الجميع بشكل واضح، كما يستخدم أيضاً في عرض بعض الأجسام محدودة التجسيم كالعملات المعدنية أو أجزاء من النبات والنسيج.

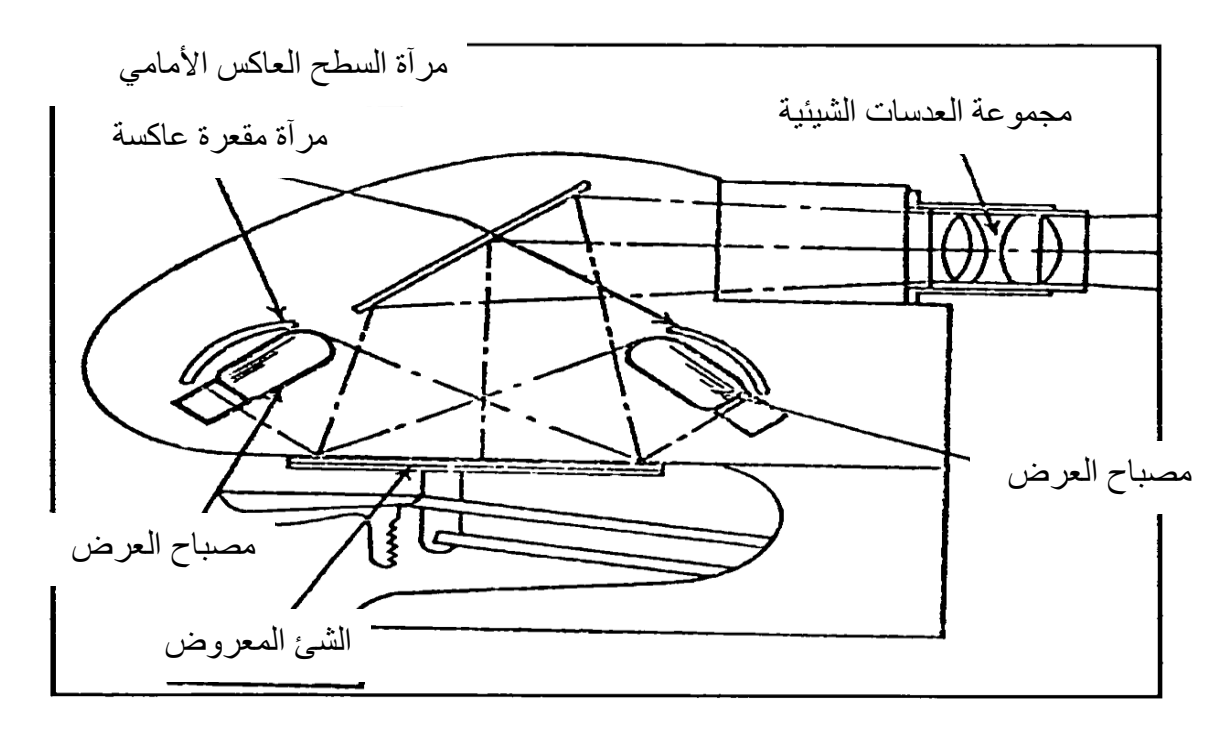

# **مكونات الفانوس السحري )جهاز عرض الصور املعتمة(**

-1 مصباح قوي يعمل كمصدر ل ضاءة )1000 واط (. -2 مرآة مقعرة لتعكس الضوء الساقط عليها من المصباح على الصورة أو الجسم المطلوب عرضه. -3 حامل الصورة أو الجسم أو الرسم. -4 مرآة مستوية تستقبل األشعة الضوئية المعكوسة من الصورة لتعكسها بدورها في إتجاه العدسة. -5 مجموعة من العدسات لتفريق األشعة وإسقاطها على الشاشة حيث تظهر الصورة مكبرة. -6 مروحة لتبريد المصباح. -7 حامل متحرع للصور والرسومات بمساحات معينة. -8 ذراع لتحريك الحامل. -9 مفتاح التشغيل الموجود على الجسم الخارجي للجهاز.

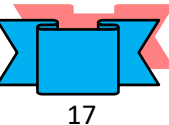

# **طريقة تشغيل الفانوس السحري )جهاز عرض الصور املعتمة(**

يعتمد هذا الجهاز في عمله على اإلضاءة المنعكسة عن الجسم المعتم بواسطة المرآة العاكسة، فهو من أجهزة العرض المباشر، وعند تشغيله يجب مراعاة ما يلي: -1 ضع الجهاز على المنضدة وتأكد من فولتية الجهاز وأنها نفس فولتية التيار الموجود. -2 قم بتوصيل الكهرباء للجهاز. -3 ارفع غطاء عدسة العرض -4 أنزل حامل الصورة إلى أسفل عن طريق رفع الذراع الخلفي إلى أعلى. 5– قم بوضع الصورة المطلوب عرضها بحيث تكون معكوسة، ثم قم برفع الصورة إلى أعلى عن طريق إنزال الذراع إلى أسفل. -6 أدر مفتاح التشغيل الآن ( الإضاءة ). 7– إذا كانت الصورة غير واضحة حرك العدسة الأمامية حتى توضح الصورة. -8 حين االنتهاء من عمل الجهاز دع المروحة لتعمل لمدة 5-3 دقائق حتى يبرد الجهاز ومن ثم أقفل المروحة وأغلق العدسة. <mark>ملاحظة:</mark> هذا الجهاز لا يستخدم فقط لعرض الصور المعتمة بل من الممكن استخدامه لعرض أشياء أخرى مثل ورق الشجر- أجسام محدودة التجسيم - مثل السمك والعمالت النقدية المعدنية.

### **صيانة الفانوس السحري )جهاز عرض الصور املعتمة(**

-1 يجب التأكد من فولت التيار الواصل للجهاز. -2 نتأكد من عمل المروحة في أثناء التشغيل. 3– يجب إزالـة الغبار والأتربـة عن الجهاز وخاصـة العدسة حتى لا تتسبب في عتامـة العرض وذلك بقطعة من القماش النظيف أو الفرشاة ذات المنفاخ. 4– يجب أن لا يستمر العرض لفترات طويلة إلا عند الحاجة فقط حتى لا يتسبب ذلك في انتهاء عمر الجهاز. 5– يجب عدم فتح الجهاز والعبث به لأي خلل، ولكن يرسل فوراً إلى المختصين بالصيانة. 6– يحفظ الجهاز بعد الانتهاء من التشغيل في مكان آمن بعيداً عن العبث والغبار والأتربة بعد تغطيته بالكيس الخاص به.

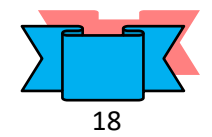

<u>י ממר</u>

# **جهاز عرض الأفلام المتحركة 16** (16 ) ملم Film Projector (16 ) mm

يعتبر جهاز عرض الأفلام المتحركة من الأجهزة السمعية البصرية.

#### **: مكونات اجلهاز أوال ً**

يتكون جهاز عرض الأفلام ( 16 ) ملم من وحدات رئيسية ثلاثة هي:

**.1** وحدة الحركة Unit Motion**.**

**.2** وحدة اإلضاءة Unit Light**.**

**.3** وحدة الصوت Unit Sound**.**

ان الحركة في الصور السينمائية ، فإذا نظرنا إلى قطعة من فيلم سينمائي نجد أنها تحتوي على عدة صور ، أي ان الفيلم السينمائي يحتوي على عدة لقطات متتابعة تصور بطريقة خاصة وبسرعة خاصة لتظهر الحركة. اما كيف تبدوا هذه الصور متحركة على الشاشة، فان هذا ناتق عن خاصية هامة موجودة في العين وهي خاصية دوام الرؤية. ان قرنية العين ( الجزء الخاص بالإحساس البصري) تحتفظ بالصورة التي تراها لفترة زمنية مقدارها 1/10 ثانية. بما ان صور الفيلم يتم عرضها تتابعياً أي إطار بعد أخر في مدة اقل من هذا الزمن، فان قرنية العين تستطيع ان تربط بين هذه الصور، فيخيل للمشاهد ان هناع حركة لها.

### **وحدة احلركة UNIT MOTION**

تتكون هذه الوحدة من أج ازء تظهر في الشكل، وهي: -1 محرع كهربائي ذو دو رتين: أمامية وخلفية لضمان تقديم الفيلم وعرضه)24 صورة في الثانية الواحدة ( وإعادة لفه للخلف حسب الحاجة للعرض وظيفته تحريك العجالت المسننة وبكرتي اإلرسال واالستقبال ومروحة التبريد. -2 بكرة اإلرسال: ويكون مقر ارتكازها على ذ ارع اإلرسال. -3 بكرة االستقبال أو السحب و يكون مقرها وارتكازها على ذ ارع السحب. -4 البكرات )التروس ( المسننة وظيفتها سحب الفيلم بواسطة األسنان التي تدخل في الثقوب الموجودة في طرف الفيلم بانتظام وبسرعة معينة تناسب العرض. -5 عجالت التوجيه: واهم وظيفة لها منع احتكاع الفيلم بجوانب الجهاز، إضافة إلى توجيه الفيلم إلى المسار المخصص له، وتؤدي إلى انتظام شدة الفيلم وعلى ثنياتها العليا والسفلى. -6 الغالق الدوار ) حاجب الضوء (: وظيفته تحرير الضوء بشكل منتظم أثناء مرور الضوء أمام شباع التعريض ويكون بسرعة ) 24 ( لفة في الثانية الواحدة وهذا يتناسب مع سرعة عرض الفيلم.

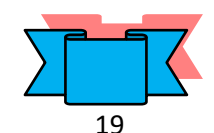

- -7 خاطف الحركة: ويعمل هذا الخاطف على تثبيت صورة الفيلم على شباع التعريض، وقد عرفنا أن سرعة الفيلم هي ( 24 ) إطاراً في الثانية، وبذلك فان سرعة الخاطف يتناسب مع سرعة حاجب الضوء.
- 8– قناة مسار الفيلم: وهي عبارة عن صفيحتين إحداهما ضاغطة لضبط سير الفيلم والأخرى جارة له، ويوجد فيهما فتحتان متقابلتان تمكنان من مرور الضوء من المصباح من الفتحة األولى إلى الفيلم ومن ثم إلى بوابة الفيلم الثانية ثم إلى العدسة وبعدها إلى شاشة العرض.
	- -9 مفتاح الحركة: ويعمل على التحكم بالتيار الكهربائي للجهاز وبالتالي على تشغيل المروحة.
	- -10 مروحة التبريد: وتعمل على تخفيف حرارة محرك الجهاز ، والحرارة الصادرة من المصباح.

#### **وحدة اإلضاءة:**

- -1 المصدر الضوئي )Lamp): هذا المصباح المستخدم في مثل هذه األجهزة على نوعين: أ– النوع القديم : الذي يتركب من شعيرات إضاءة من مادة التنجستون (Tungestun)، وتكون
- قوته بين )1000-750( وحسب فرق الجهد المستخدم في البلد من -110 220 فولت، وهذا النوع من المصابيح شديد الحرارة داخل الجهاز رغم وجود مروحة التبريد، وهو أيضاً كثير االحتراق.
- ب-النوع الحديث : مصباح هالوجيني )Lamp Halogen)، و قوته )250( واط وفرق الجهد )24( فولت وهو قليل الحرارة، وذلك بسبب تحول معظم الطاقة الحرارية إلى ضوء ومع أن قوته قليلة إال انه جيد اإلضاءة.
- -2 مرآة عاكسة )Reflector )مهمتها عكس األشعة الصادرة من المصباح وتقويتها بحيث تسير األشعة في خطوط متوازية إلى فتحة الضوء حيث مرور الفيلم السينمائي، وبعد ان تخترق أشعة الضوء الصورة المكونة للفيلم تمر األشعة حاملة معها الصور من خالل عدسة اإلسقاط، التي تقوم بقلب الصور المارة بها ولذلك يتم تركيب الفيلم داخل الجهاز بشكل مقلوب حتى يظهر على شاشة العرض بشكل صحيح.
- -3 عدسات مكثفة )مجمعة( )Lens Condenser )وعملها تجميع األشعة الصادرة والمنعكسة من المصدر الضوئي حتى تكون أقوى واقدر على حمل الصورة إلى عدسة اإلسقاط ومن ثم إلى شاشة العرض.
- 4– فتحة أو شباك التعريض ومهمته التحكم بتحديد إطار الصورة، بحيث نحصل على صورة واحدة وكاملة الزوايا على الشاشة.
	- 5– عدسات العرض أو الإسقاط (Focusing)

#### **وحدة الصوت**

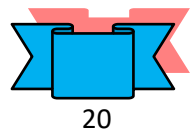

# <mark>محاضر</mark>ات الوسائل السمعية والبصرية الإمرشادية

تتكون وحدة الصوت من الأجزاء التالية: -1 مصباح الصوت -2 العدسة المجمعة ) الالمة ( -3 طبلة الصوت -4 الخلية الصوتية -5 مضخم الصوت -6 سماعات -7 ميكرفون -8 مفتاح التحكم في ارتفاع الصوت او انخفاضه

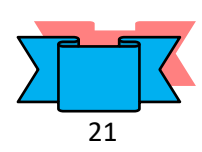

 $-2012$ 

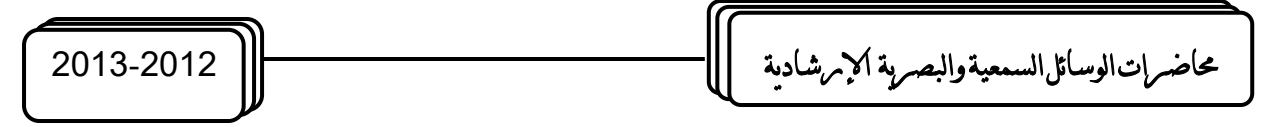

- أما عن نوع تسجيل الصوت الذي يتم عادة بإحدى الطريقتين والتي هما:
- -1 **الت:جيل الضوئي** : حيث يتم تسجيل الصوت على الفيلم أثناء التصوير مباشرة، ويعتبر من أكثر الطرق انتشارا ويكون على شكل خط على جانب الفيلم، ويكون في هذا الخط مجموعة من النقاط تبعا لذبذبات الصوت ويسترجع هذا الصوت ضوئيا عن طريق مرور الضوء الصادر من مصباح الصوت في الجهاز عبر الجزء المخصص للصوت على الشريط، ومن ثم إلى طبلة الصوت التي تعمل على عكس الضوء إلى الخلية الضوئية، وهي عبارة عن خلية كهروضوئية تقوم بتحويل الطاقة الضوئية المنعكسة من خاللها إلى طاقة كهربائية، تتحول إلى صوت من خالل مضخم الصوت، الذي يحول هذه الطاقة إلى صوت مسموع من خالل السماعات.
- -2 **الت:جيل المغناطي:ي**: وهو شبيه بالصوت المسجل على المسجالت الصوتية ويكون عادة على شكل خط داكن اللون يتغير هذا اللون حسب ذبذبات الصوت وشدتها على مسار الصوت في الفيلم،ويستخدم في عملية التسجيل رؤوس مغناطيسية، ويكون ذلك عند الاستماع. وهذا النوع شائع الاستخدام لأغراض التلفزيون، ويمنع تعريضها لأي مجال مغناطيسي خارجي، لان ذلك يؤثر على الصوت المسجل على الفيلم.

ويتم تسجيل هذا النوع مباشرة أثناء التصوير عن طريق الكاميرا بواسطة ميكرفون، أو غير مباشر وذلك عن طريق إعداد الصوت وما يرافقه من موسيقى ومؤثرات صوتية على شريط سينمائي مغناطيسي خاص بهذا الغرض وبنفس قياس الفيلم الأصلي. مع مراعاة التزامن بين الصوت والصورة أثناء عملية التسجيل للحصول على تزامن صحيح أثناء العرض.

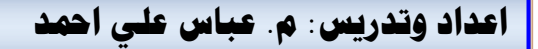

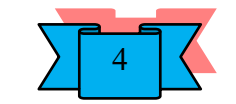

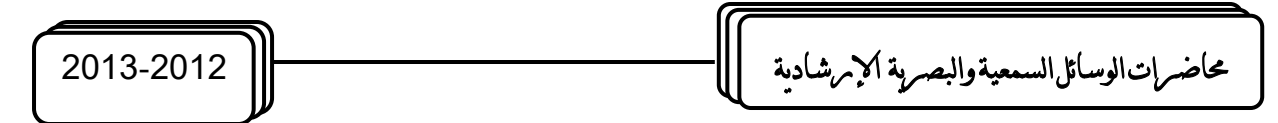

#### **طريقة عمل اجلهاز**

يمر الفلم من بكرة الإرسال عبر مسار محدد وثابت إلى البكرة المسننة العليا، حيث يترك ثني مرتفع إلى الأعلى بعدها ( لاحظ الشكل )؛ وذلك حتى تكون الحركة لينة ولا يقطع الشريط. بعد ذلك إلى مسار الفلم حيث يبقى ثابتا إمام شباك التعريض، والذي يحافظ على ثبات الصور وثبات سرعتها ( الخاطف )، وذلك أثناء مرور الضوء القادم من الغالق بنفس سرعة الخاطف. بعدها يترك ثني سفلي للمحافظة على ليونة الفلم، ثم يمر عبر البكرة المسننة السفلى، ثم عبر مساره فوق العجالت المتحركة والتي تثبت مسار الفلم المحدد له مارا عبر الوحدة الصوتية التي تحول الذبذبات إلى أصوات، ثم إلى بكرة االستقبال.

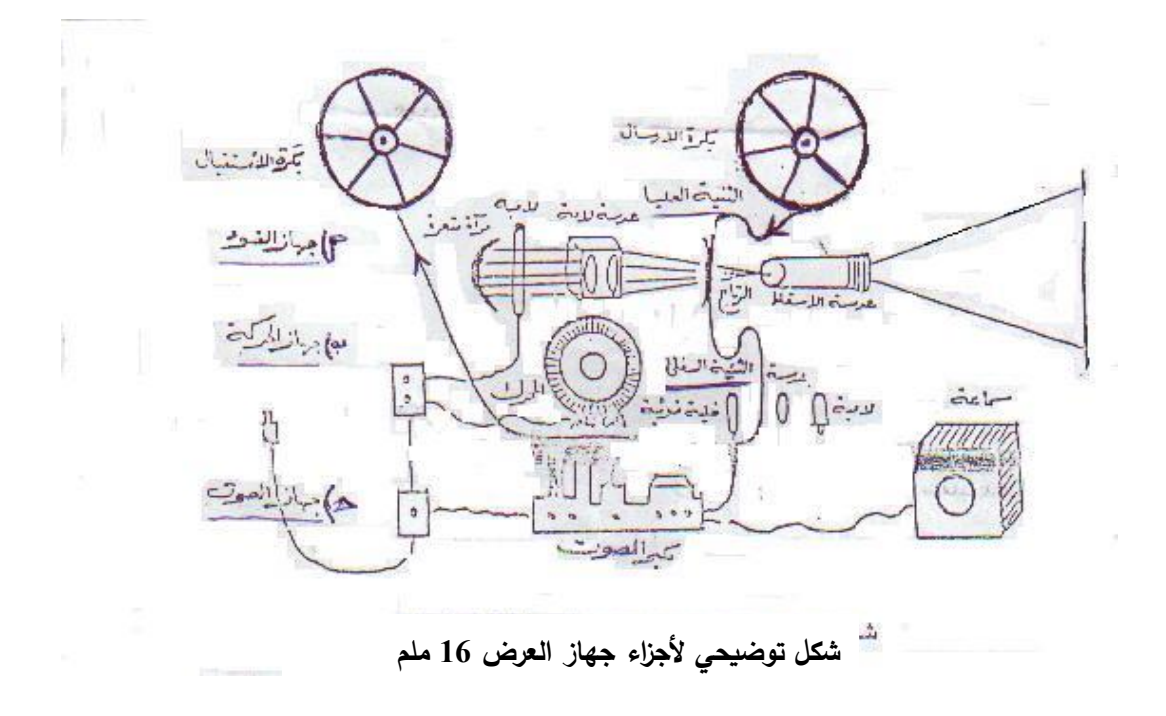

#### **خطوات استخدام اجلهاز:**

**أوالً** اإلعداد-: **:** -1 ضع الجهاز على منصة مرتفعة في مؤخرة القاعة مواجها لشاشة العرض. -2 انزع غطاء اآللة وصل السماعة بالجهاز وضعها بالقرب من الشاشة. -3 صل توصيلة الكهرباء وتأكد من احتياطات األمن حتى ال يعترض السلك طريق السير فيسقط الجهاز. -4 حرع ذراعي التغذية والسحب إلى الوضع المناسب لتشغيل اآللة.

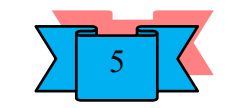

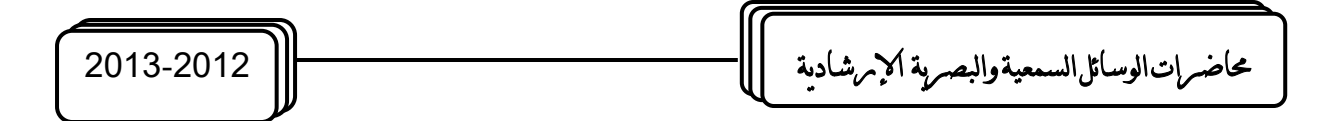

- **ثانيا**: تركيب الفيلم في الجهاز: -1 اخرج الفيلم من علبته واقرأ اسمه بعد سحب حوالي المتر والنصف من الفيلم للتأكد من انه غير مقلوب.
- ثبت الفيلم في ذراع بكرة الإرسال بعد سحب مقدمته (حوالي 1.5م) على ان تكون الصورة مقلوبة ووجهه الناشف ( غير اللماع ) مواجها إلى الشاشة. ولا تدع الفيلم يمس الأرض لأنه قد يؤدي إلى خدش الصور .
- -3 ثبت بكرة االستقبال في مكانها بعد التأكد من سالمة حافة محيطها من االعوجاج وكذلك يلزم التأكد من ان حجمها مطابق لحجم الكرة بكرة اإلرسال.
- -4 امرر الفيلم في الشق الخاص و ركب الفيلم بموجب التعليمات والخريطة المثبتة على احد جانبي الجهاز.

علما بان هناك بعض الأجهزة الحديثة التي تسحب الفيلم تلقائيا اذ يسير الفيلم في مجراه حتى يصل إلى بكرة اإلرسال االستقبال دون ان يتدخل الشخص العارض في ذلك سوى ربطه في بكرة االستقبال.

- **ثالثا**: تشغيل الجهاز وعرض الفيلم: **ً**
	- -1 إجراء التعتيم الالزم.
- -2 ادر مفتاح المحرع وبعد مرور قدم أو قدمين ادر مفتاح اإلضاءة واضبط الصورة على الشاشة بتحريك عدسة توضيح الصورة إلى األمام أو الخلف.
	- -3 أبدا برفع صوت المضخم بالتدريق.
- -4 على الشخص العارض ان يظل واقفا بجانب الجهاز يالحظ سير الفيلم من وقت آلخر للتأكد من سالمة مروره في الجهاز وذلك بلمس الفيلم بين أصبعيه أثناء سيره. وإذا اكتشف أي تمزق في ثقوب الفيلم او خدش في سطحه عليه إيقاف الجهاز لمعرفة السبب.
- -5 تستطيع إيقاف إحدى صور الفيلم على الشاشة دون حركة بواسطة ضاغط خاص اذا كان هناع ضرورة للتوضيح ولكن احذر من توقيفها لمدة طويلة وإلا احترقت الصورة. وتستطيع كذلك ان تسترجع بعض أجزاء الفيلم للتأكيد على منظر معين، وذلك بتحويل مفتاح السحب إلى الترجيع وبعد بضعة أقدام حوله إلى السحب إلعادة العرض للمشاهد.
- -6 عند االنتهاء من عرض الفيلم يخفض الصوت ويطفأ مصباح اإلضاءة ثم يوقف الجهاز، وبعد ذلك اما يعاد لف الفيلم إلى بكرته الأصلية او يترك ليرسل الى المكان الذي طلب منه حيث يفحص هناك.

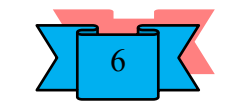

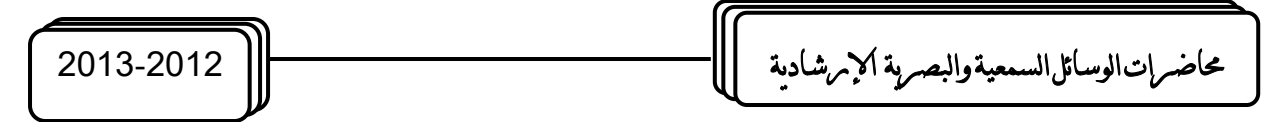

#### **الفيلم السينمائي )16( ملم**

هو عبارة عن شريط من السليلوز مغطى بطبقة جيالتينية تحمل مواد حساسة للضوء وفوقها طبقة حافظة، وهذا الشريط بعرض 16 ملم ومن هنا جاءت تسميته، ويقسم الشريط عرضيا إلى ثالثة أقسام :

- -1 القسم األول: عبارة عن مجموعة من الفتحات متساوية األبعاد على طرف الشريط؛ وذلك لتسهيل حركة الفيلم فوق العجالت المسننة العلوية والسفلية، وهو تابع لوحدة الحركة.
- -2 القسم الثاني: وهو تابع لوحدة اإلضاءة حيث يأتي وسط الشريط ويحمل مجموعة من الصور المنفصلة.
	- 3– القسم الثالث: وهو مرتبط بوحدة الصوت حيث يتم تسجيله ضوئيا أو مغناطيسياً.

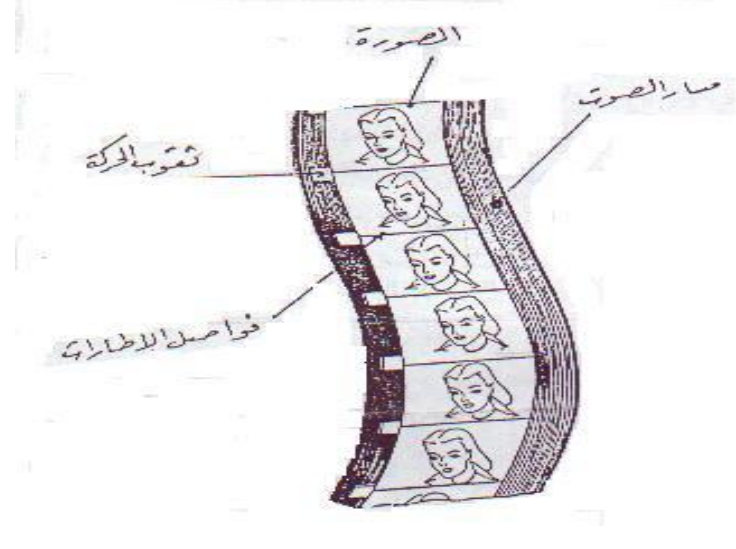

**مقطع من شريط سينمائي**

#### **الصيانة الوقائية للجهاز**

- -1 تنظيف أجهزة وحدة اإلضاءة ووحدة الحركة والصوت من الغبار العالقة بها بواسطة فرشاة ناعمة واستعمال الكحول األبيض حيثما لزم ذلك، خاصة تنظيف عدسة اإلسقاط والمكثف الضوئي، ورأس إعادة التسجيل الضوئي إلزالة الرواسب المتراكمة عليه، ثم تنشيف كل هذه الأجزاء بقطعة قماش ناعمة حتى لا نخدش الأجزاء الخارجية.
	- -2 تزييت او تشحيم أجهزة وحدة الحركة والتي توصي الشركة الصانعة للجهاز بذلك.
- 3– عدم استخدام الأفلام التي تعرضت للغبار او الرطوبة إلا بعد إجراء صيانة لها، لأن استخدامها قبل إجراء صيانة لها تؤدي إلى أعطال في الجهاز.

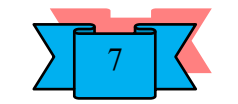

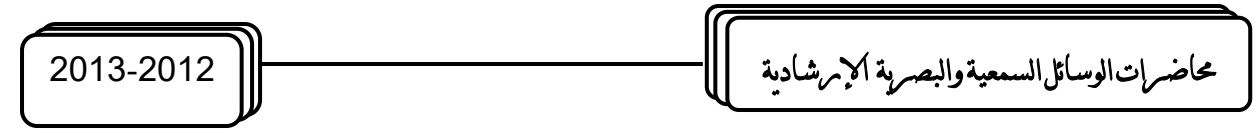

- -4 تفقد الجهاز قبل تشغيله خاصة المنصهر الكهربائي ) الفيوز ( ارتخاء أحزمة وحدة الحركة، صالحية الفيلم ...... الخ.
- -5 وقف الجهاز في حالة حدوث أي خلل طارئ، و معنى ذلك انه ال يجوز االبتعاد عن الجهاز أثناء تشغيله.
	- عدم تحريك الجهاز مهما كانت الأسباب أثناء تشغيله. $\rm 6$
	- -7 تأكد من وصول الهواء إلى فتحات التهوية في الجهاز، خاصة التهوية الموصلة للمروحة. -8 وضع الجهاز خلف المشاهدين على طاولة ثابتة.
	- -9 التأكد من تثبيت بكرتي اإلرسال واالستقبال بشكل سليم حتى يعرض الفلم في مجراه الطبيعي.

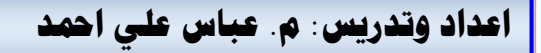

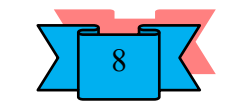

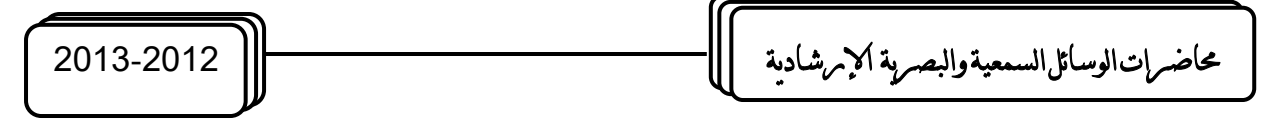

# **الصور وعملية التصوير الفوتوغرايف**

الصور Pictures:- وهي صور عادية على ورق التصوير الحساس و تستخدم إرشاديا إما بطبعها في الصـحف أو المطبوعات الإرشادية أو عرضـها في لوحات في الوحدات الزراعيـة او أي مكـان او ربمـا عرضت في جهاز عرض الصور المعتمة أثناء اجتماع إرشادي. وبمكن تصنيف الصور حسب الأسس التالية-:

- -1 تصنيف حسب الحركة التي تبدوا في الصورة.
	- -2 تصنيف حسب درجة إنفاذ الصورة للضوء.

أوالً / حسب الحركة: وتبعا لهذا التصنيف يوجد نوعان من الصور:

- أ. صور ثابتة Still Pictures وهي الصور التي لا توهم المشاهد بأنها تتحرك وعادة ما تكون كل صورة قائمة بذاتها كمنظر المزرعة او البحر ، وقد ترتبط كل صورة الثابتة بالصورة التي تليها او ال ترتبط على اإلطالق.
- ب. صور متحركة Movie Pictures وهي صور توهم المشاهد بان محتواها متحرك والصور المتحركة والتي تسمى منظر Shot هي صورة مكونة من عدة لقطات او اطر Frames متتابعة مترابطة وكل لقطة هي في واقع الامر صور ثابتة في حد ذاتها، ولكنها لا بد وفي نفس الوقت ان تكون مترابطـة ارتباطـا مباشـراً موضـوعياً و زمانيـاً ومكانيـا باللقطـة السـابقة واللاحقة في المنظر الواحد اما الحركة الوهمية فتحدث نتيجة لتحربك هذه اللقطات اثناء عرضها امام المشاهد بسرعة.

ثانيا/ حسب درجة إنفاذها للضوء:وتبعا لهذا التصنيف هناع نوعان أيضا:

- أ. صور معتمة Opaque وهي صور مرسومة او مطبوعة على مادة لا تسمح بنفاذ الضوء من خلالها و غالبا ما يكون الورق. وقد أطلق عليه بالمعتمة تمييزا لها عن الصـور الشفافة ولعدم نفاذ الضوء من خاللها.
- ب. صـور شفافة Transparency وهـي صـور ثابتـة او متحركـة تسمح للضـوء بالنفـاذ مـن خلالها وقد يمكن رؤية هذه الصور بالعين المجردة مثل الشفافيات او تحتاج لجهاز عرض خاص مثل الصـور السينمائية والشرائح والأفـلام الثابتـة، ومن البديهي فـان هذا النوع من الصبور يكون مطبوعا او مرسوما على مادة سليلوزية شفافة تسمح للضبوء بالنفاذ من خاللها.

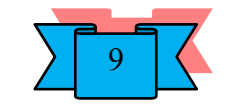

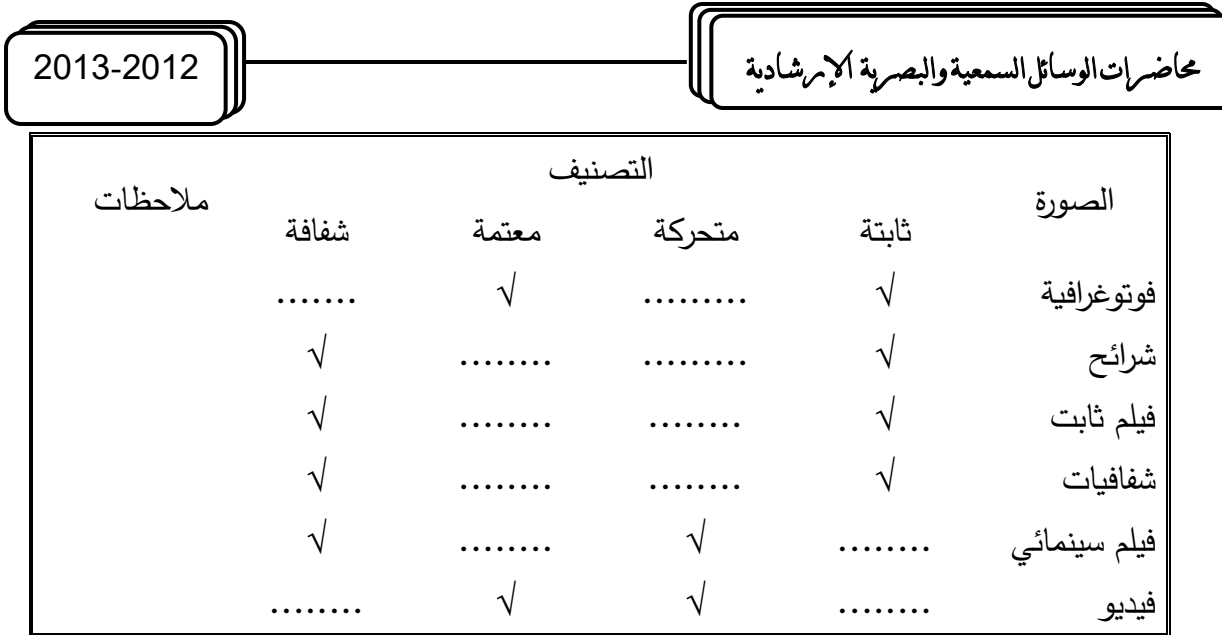

وعند قراءة الصـورة يجب تحليلها عنصـرا ثـم تركيب هذه العناصـر ليخـرج بتفاصـيل الصـورة وبالتالي فهمها.

<u>آلــة التصــوير الفوتـوغرافـي:</u> فـي ابسـط صــورها هـي عبـارة عن صـندوق محكم ضـد الضـوء وفـي مقدمتـه ثقب إذاً فهي تسمى آلـة التصـوبر ذات ثقب الدبوس, وتتكون الصـورة من هذي الآلـة البسيطة نتيجـة لانعكاس الأشعة الضوئية والمنعكسة من سطح الجسم الذي يقع أمام الثقب وتمر الأشعة المنعكسة خــلال الثقـب مكونــة صــورة مقلوبــة للجسـم علــى السـطح. نـلاحـظ أن مسـاحة الصــورة المكونــة تتـأثر بعاملين-:

1\_ بعد الجسم المصور أو قربه من الثقب.

2\_ بعد الثقب عن السطح الذي تنعكس علية الصورة. وسنتناول الأجزاء الرئيسية لآلة التصوير وبعض العناصر اإلضافية-:

- 1) حجيرة الفيلم : عبارة عن صندوق مطلي من الداخل باللون الاسود لمن انعكاس الضوء عن الجدران الى الفيلم. يحتوي على مكان مخصص لتركيب الفيلم وعلى آلية السحب والارجاع. حجيرة الفيلم تشكل هيكل الكامير والبنية التحتية التي تقوم عليها باقي االجزاء.
- 2) العدسة Lens : وهي بديل عن الفتحة الدبوسية في الكاميرات الصندوقية الاولى. وتقع في مقدمة الكاميرا، بمواجهة موضوع التصوير وتعمل على تجميع الحزم الضوئية وتركيزها على سطح الفيلم لتشكيل صـورة حـادة البـروز وواضـحة المعـالم يمكن ان تكـون ثابتـة علـى الكـاميرا او قابلـة للتغيير . وتتحدد بمعيار اساسي هو الطول البؤري Focal length. فنقول " هذه عدسة بطول بؤري 50 ملم او بطول 35 ملم " وهناك عدسات باطوال بؤرية متغيرة تسمى " عدسات زووم Zoom Lens ". تؤدي العدسة وظيفتين هامتين هما: تركيز الصورة على الفيلم والتحكم بكمية الضوء النافذ الى الفيلم. الوظيفة الاولى تتم بمساعدة حلقة ضبط التركيز البؤري Focusing ring الموجود على اسطوانة العدسة. والتي تعمل على ازاحة العدسات الداخلية وبالتالي نقل نقطة

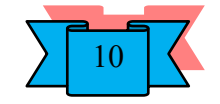

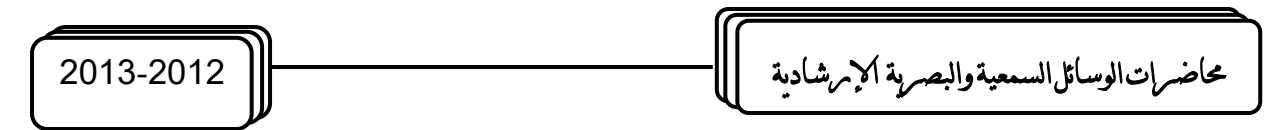

التركيز الى مستوى سطح الفيلم. اما الوظيفة الثانية فتتم عن طريق تضييق الحدقة بواسطة فراشات مثبتة داخل العدسة تتحرك حركة لولبية.

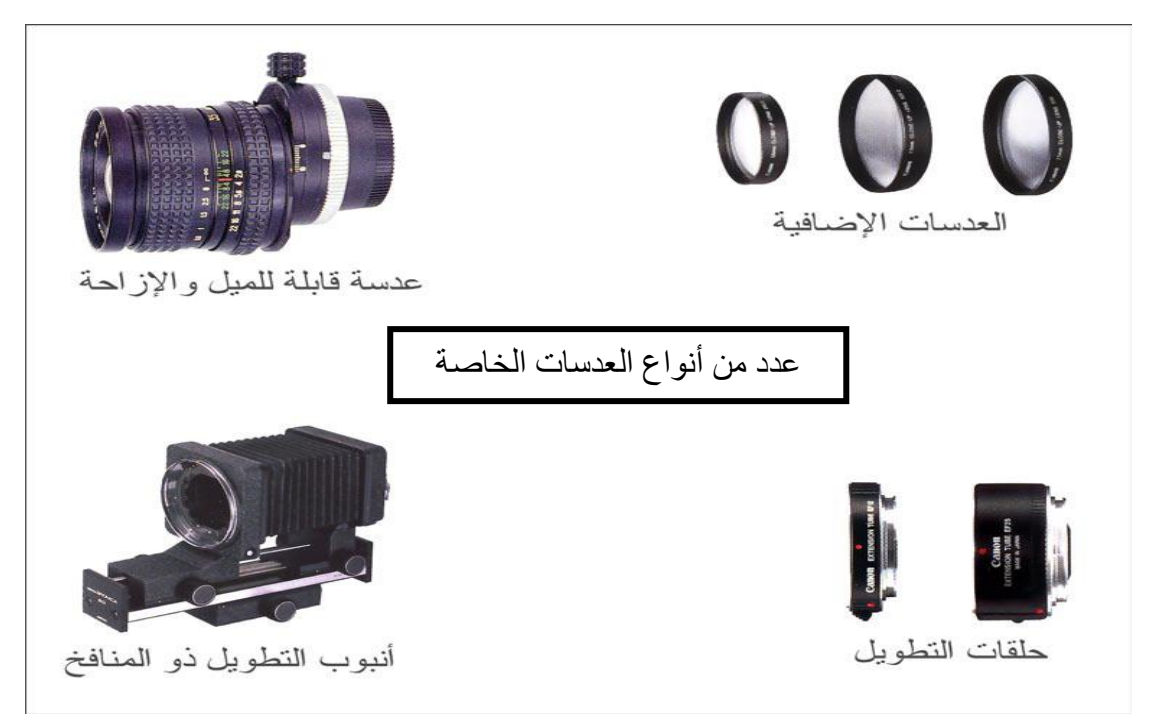

# **أنواع عدسات آلة التصوير الضوئي :**

\*العدسات المتوسطة البعد البؤري أو العدسات البسيطة ( standard( \*العدسات طويلة البعد البؤري ( telephoto( \*العدسات قصيرة البعد البؤري ( angle wide( \*عدسات عين السمكه ( fisheye ( وتعتبرمن العدسات ذات البعد البؤري القصير \*العدسات ذات البعد البؤري المتغير ( zoom( \*العدسات المجهرية ( macro(

3( الغالق Shutter عبارة عن حاجب يمنع مرور الضوء الى الفيلم طيلة الوقت، ويسمح بذلك في وقت معين ولفترة زمنية محددة عند ضغط زر الغالق او ما يسمى بعملية " إطلاق الغالق " . وهناك ثلاثة أنواع رئيسية : ا**لغالق ألستائري**– يتكون من ستارتين. تنزاح الأولى فتفتح المجال لدخول الضـوء تتبعهـا السـتارة الثانيـة لوقف تفـق الضـوء . ا**لـغـالق ألشـرائحى** – يتكـون مـن شـرائح معدنية رقيقة. تنزلق إلى الخارج عند إطلاق الغالق ثم تعود الى مكانها بعد انقضاء فترة زمنية محددة (أجزاء من الثانية ) **والغالق المركزي**– وهو أيضـا عبـارة عن شرائح معدنية رقيقة تتزلق ف*ي* حركة لولبية. سامحة للضوء بالنفاذ الى الفيلم. ولكن الغالق المركزي يختلف عن النوعين السابقين

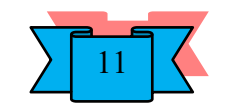

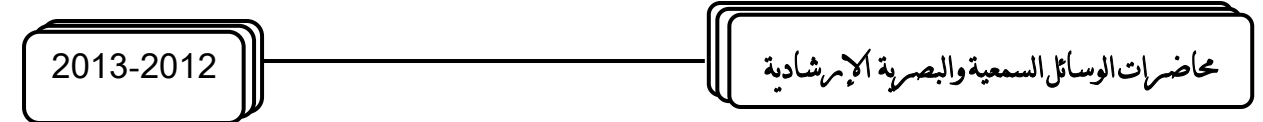

في كونه مثبت داخل العدسة نفسها. الغالق الستائري والغالق الشرائحي يقعان في هيكل الكاميرا مابين العدسة وسطح الفيلم.وبتميز الغالق المركزي بدرجة ضبط عالية للسرعة. وتحكم ادق بكمية الضوء النافذ الى الفيلم اال ان سعر العدسة ذات الغالق المركزي اعلى بكثير من العدسات العادياة. لذا تميل معظم الكاميرات الى استعمال احد النوعين االخرين.

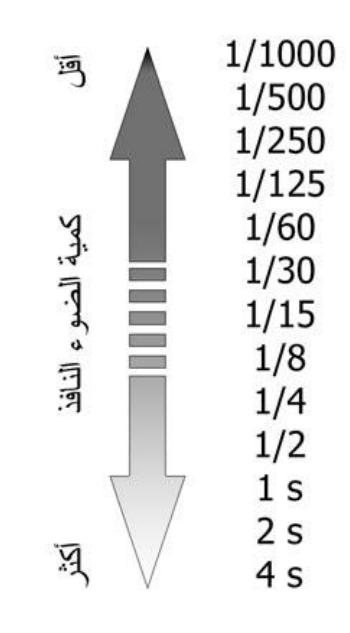

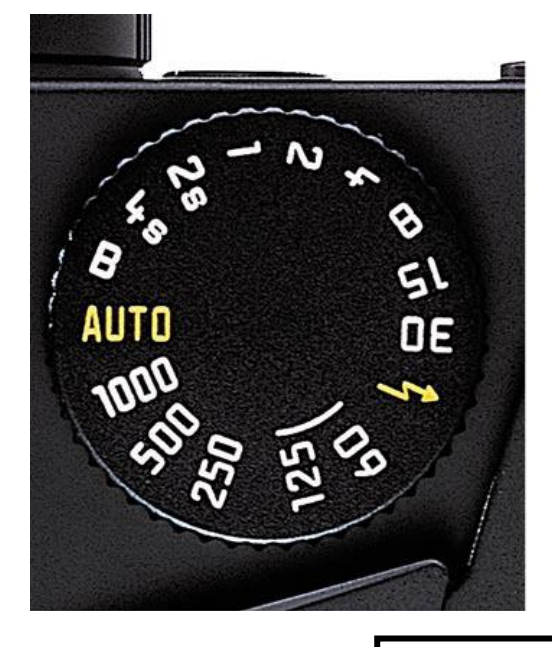

سرعات الغالق

أما العناصر اإلضافية في الكاميرا فهي:

- أ. محدد النظر Viewfinder يستخدم لمراقبـة المشـهد قبـل التقـاط الصـورة. وتحديـد الكـادر وضبط التركيز البؤري
- ب. زر إطـلاق الغـالق Shutter release فـي اغلـب الأحيـان يقـع فـي الجـزء العلـوي الأيمـن للكاميرا، ووظيفته إطلاق الغالق عند التقاط الصورة للسماح للضوء بالنفاذ إلى الفيلم، وبتوفر بشكلين ميكانيكي في الكاميرات القديمة. والكتروني في الكاميرات الحديثة.
- ج. قرص السرعات Speed dial قرص دائري في الجزء العلوي للكاميرا. مثبتة عليه سرعات الغالق وبعض أنظمة التصوير فى الكاميرات الأوتوماتيكية الحديثة. يتم تحديد السرعة المطلوبة عن طريق تدوير القرص بالنسبة لعالمة محددة على هيكل الكاميرا.
- د. حذوة الفلاش Hot shoe مكان مخصص لتركيب وحدة الفلاش الخارجية كذلك تعمل الحذوة على تشغيل الفلاش بالتزامن مع إطلاق الغالق.

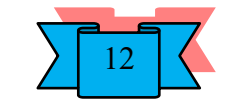

حماضرات الوسائل السمعية والبصرية اإلرشادية 2013-2012

ه. منفذ التزامن Synchronization port عند استعمال فلاش خارجي من الحجم الكبير والذي لا يمكن تركيبه على الحذوة المذكورة أعلاه. يمكن حينها وصله عن طربق سلك التزامن إلى هذا المنفذ.

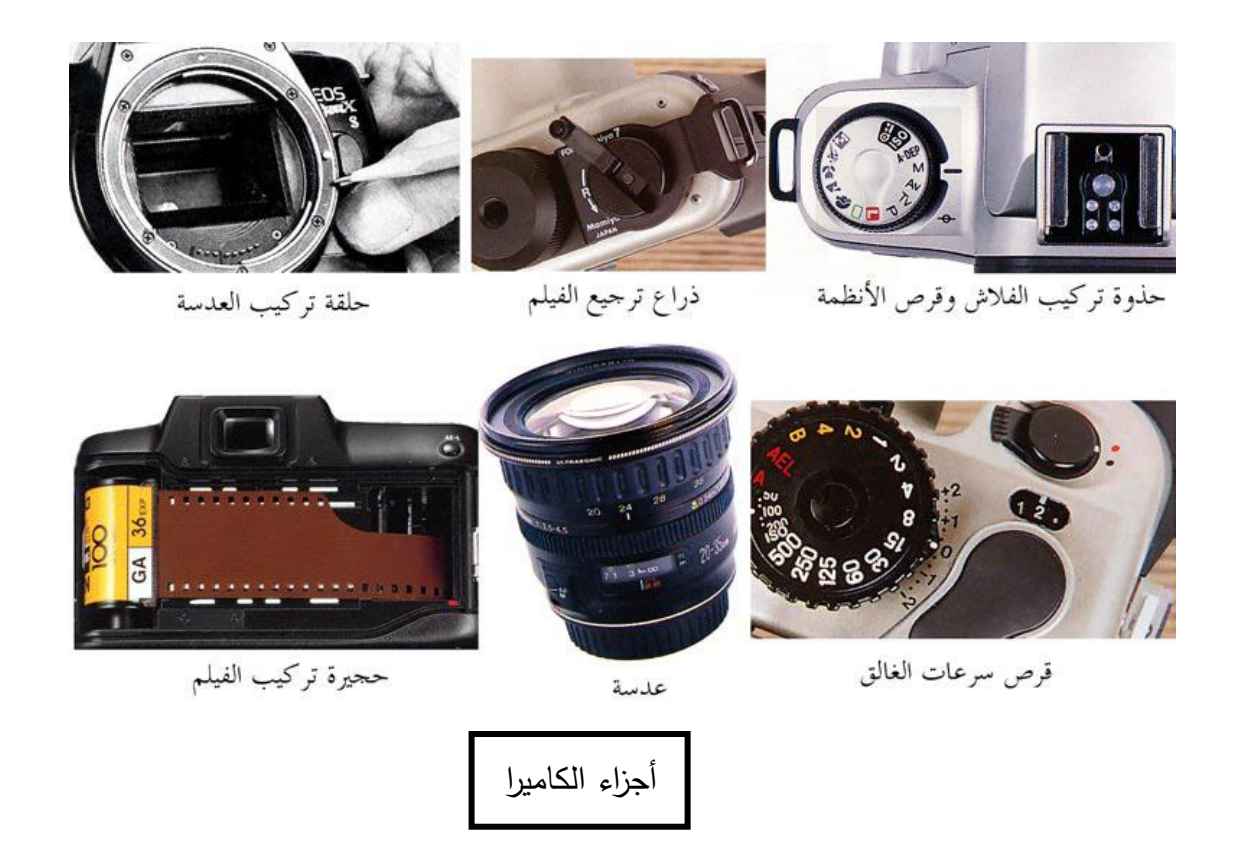

#### **التصوير الفوتوغرايف خطوة خطوة**

#### **الضوء واإلبصار**

 من المعروف أن عملية اإلبصار - بالنسبة للبشر - ال تتم إال في حالة وجود إضاءة كافية،وحسب قوة وسالمة العين تكون قوة الرؤية، أما بالنسبة لغير البشر وخاصة بعض الحيوانات والطيور وغيرها فإن لديها قدرات خاصة للإبصار ولو بنسبة معينة في حالة وجود إضاءة ضعيفة أو عدمها بتاتا الضوء هو البداية.

#### **مصادر اإلضاءة**

**1 - إضاءة طبيعية:** وهي في الدرجة األولى الشمس، أما القمر والنجوم فإن إضاءتها غير كافية للرؤية الواضحة

**2 - إضاءة صناعية:** وتتعدد هذه المصادر، ابتداء من عود الثقاب، وانتهاء بأكبر كشاف كهربائي

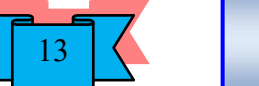

حماضرات الوسائل السمعية والبصرية اإلرشادية 2013-2012

**أنواع ا** تصدر عن مصادر الضوء أيا كانت أنواع مختلفة من األشعة، وتنقسم بصورة رئيسة إلى **ِألشعة :** نوعين أساسيين هما:

**أوال: األشعة المرئية:** وهي التي يمكن رؤيتها بالعين المجردة حيث نتعامل معها ليل نهار، وتعرف بألوان الطيف، وتشمل جميع درجات الأشعة المرئية، ابتداء من الأشعة البنفسجية، وانتهاء بالأشعة تحت الحمراء

**ثانيا األشعة ير المرئية:** وهي ال يمكن رؤيتها بالعين المجردة ، رغم أهمية العديد منها ، وفوائدها الجمة ، واستخداماتها الواسعة ،ومنها الأشعة تحت الحمراء ولها استخدامات طبية وأخرى أمنية وعسكرية ، ومنها الأشعة السينية المعروفة والتي لا يمكن لأي عيادة عظام أو عيادة أسنان أن تخلو منها ومنها أيضا موجات اإلذاعة والتلفاز والرادار العالقة بين الضوء والتصوير الفوتوغرافي ال يمكن ألي عملية تصوير ضوئية أن تتم بدرجة عالية من الجودة دون توفر كمية ونوعية مناسبة من الضوء ، طبيعي أو صناعي ،ولذلك البد من مراعاة هذه النقطة كي نحصل على صور مقبولة ، مع توفر ظروف أخرى كنوعية الفيلم ودرجة حساسيته المناسبة لنوعية وكمية الضوء ، مع واستخدام أمثل للكاميرا نفسها وسنتحدث عن ذلك في الوقت المناسب

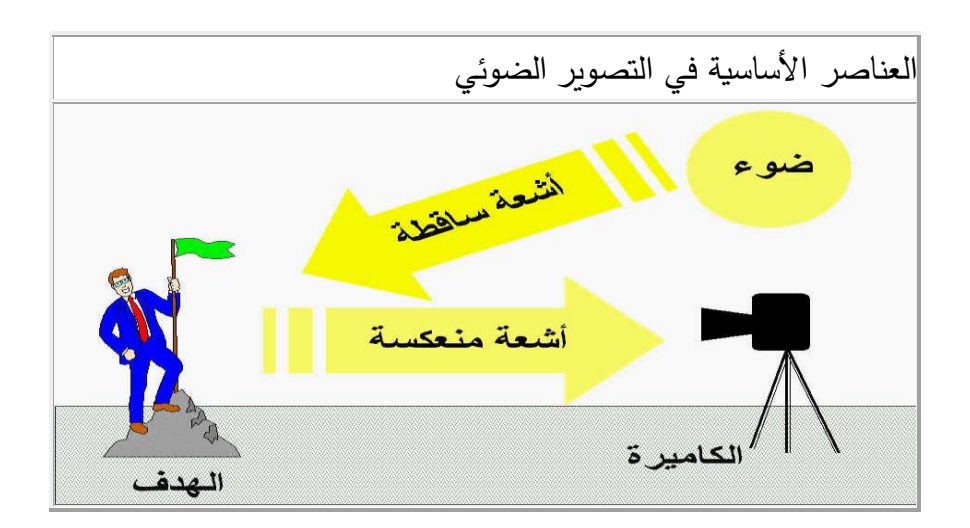

# **العناصر األساسية يف عملية التصوير الضوئي**

-1 الضوء -2 األشعة الساقطة على الهدف -3 األشعة المنعكسة عن الهدف -4 الهدف

-5 الكامير ا

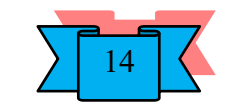

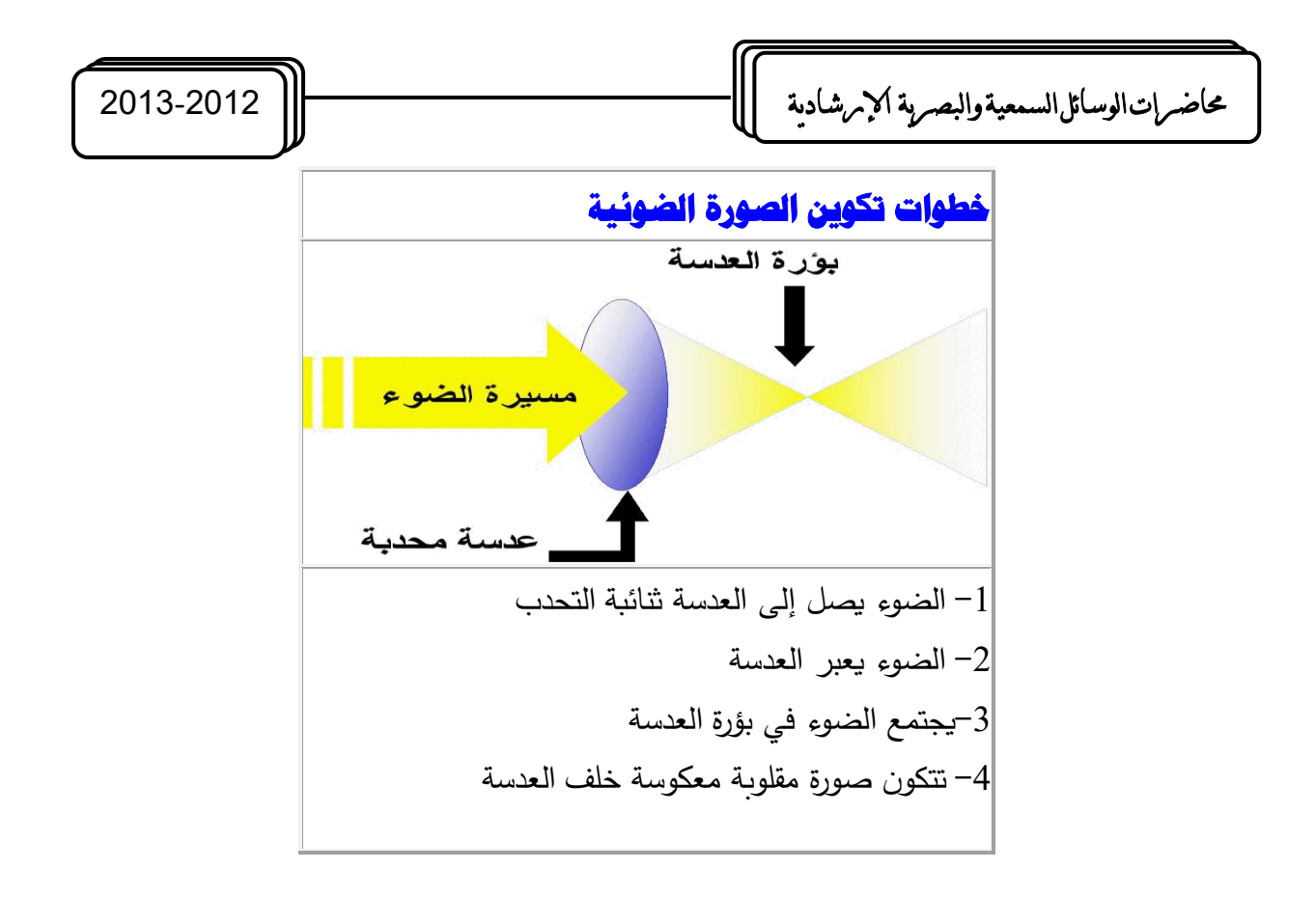

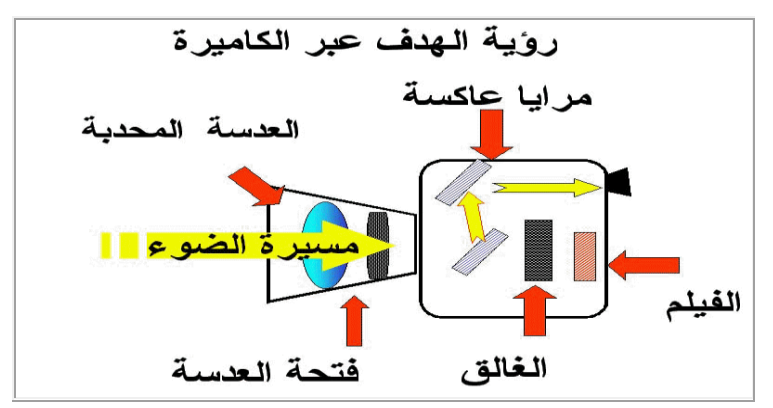

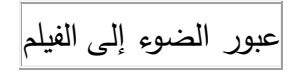

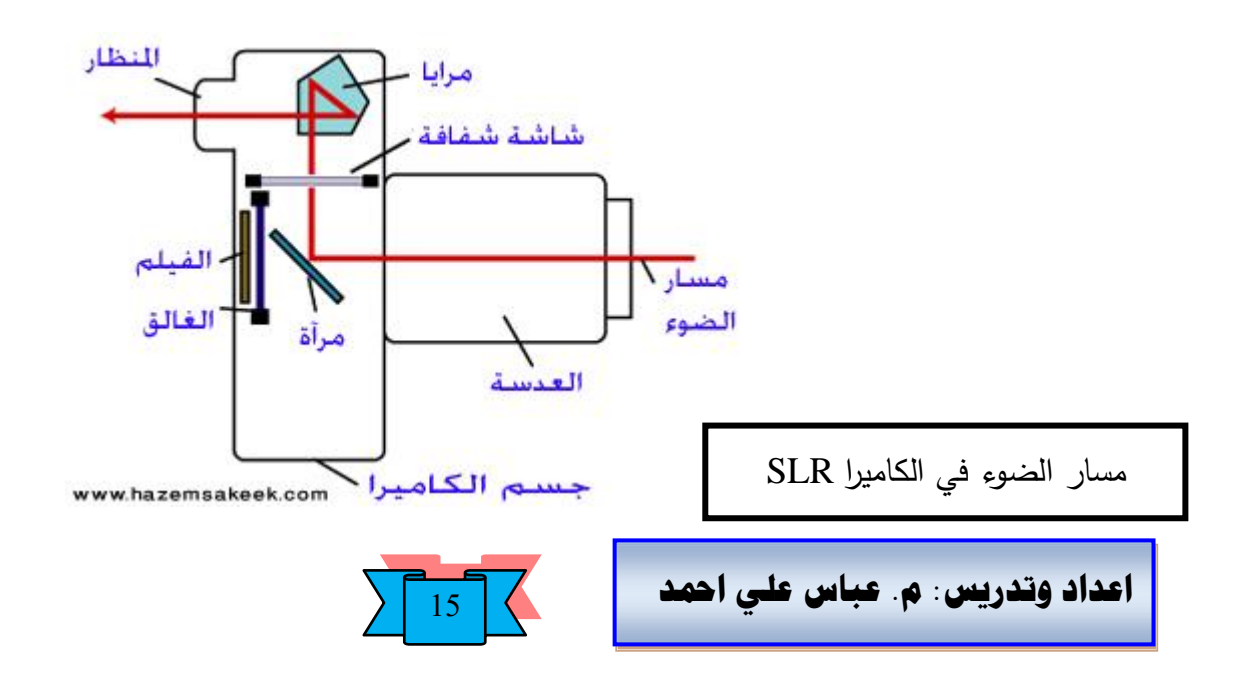

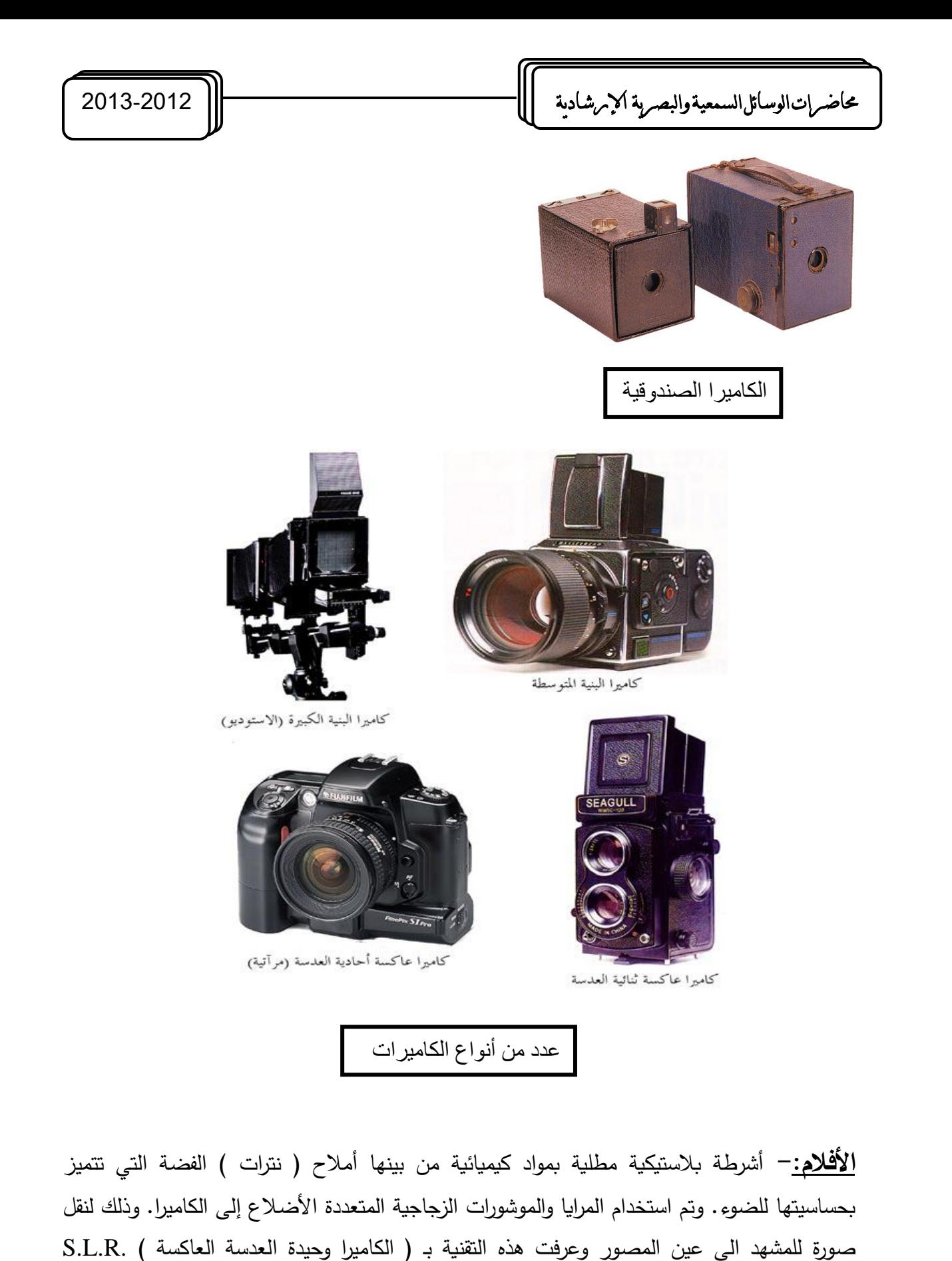

(Single Lens Reflex)

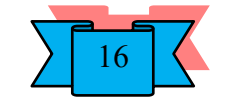

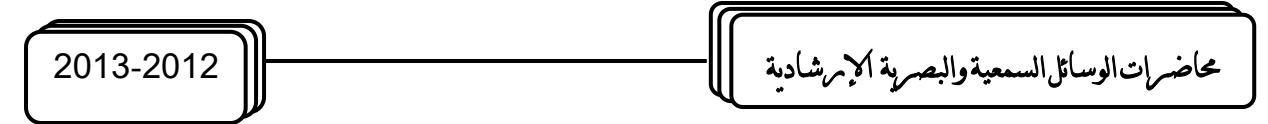

<u>عملية تسجيل الصور</u> :– هي عملية فيزيائية . كيميائية بحتة وحتى الفلاش ( الضوء اللامع ) كان عبارة عن بودرة بيضاء يتم تفجيرها لينبعث ضوء ساطع يضيء مكان التصوير.

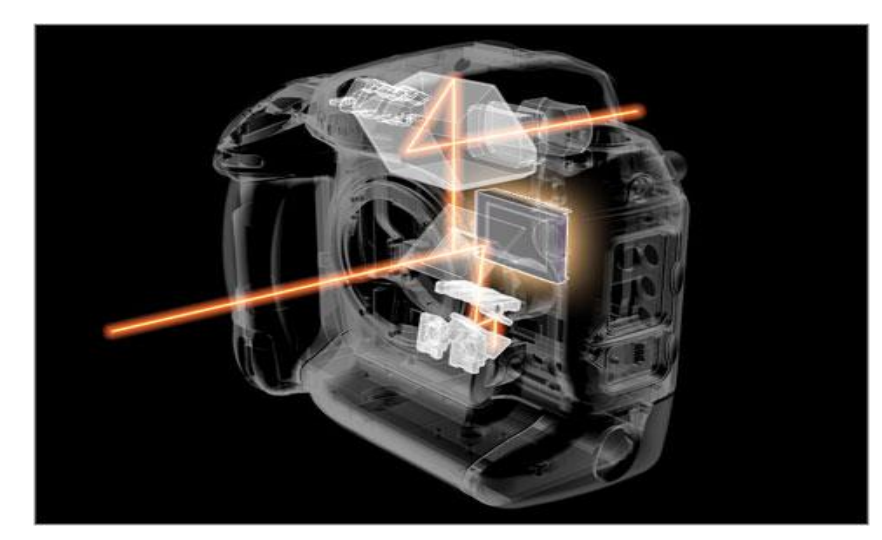

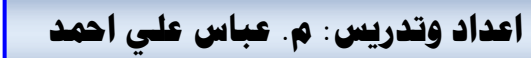

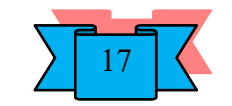

# حماضرات الوسائل السمعية والبصرية اإلرشادية 2013-2012

# **جهاز عرض البيانات Projector Show Data**

هذا الجهاز رائع بكل ما تعنيه كلمة رائع، وعن طريقه يمكن أن تستخدم جهاز الفيديو او الكاميرا لعرض األفالم على شاشة عمالقة تثير انتباه المسترشدين وتشدهم إلى مشاهدة المادة العلمية، كما يمكن توصيل جهاز الكمبيوتر بهذا الجهاز واستخدام البرامج الكمبيوترية في شرح الدروس العلمية للمسترشدين، كما يمكنك استخدام برنامق البوربوينت Piont Power لعمل دروس نموذجية ومبرمجة لشرح المواد العلمية. ويعتبر جهاز عرض البيانات سهل االستخدام وبسيط التشغيل ويمكن الوصول إلى الضبط والمساعدة سواء من خالل لوحة تحكم على جسم الجهاز او باستخدام التحكم عن بعد تم تصميمها حديثا ويمتاز الجهاز أيضاً بانخفاض ضجيجه اقل بكثير مما يحدثه جهاز عرض الشفافيات. **التشغيل-:** 

1– قم بتوصيل كبل الطاقة بجهاز عرض البيانات و مصدر التيار الكهربائي، تأكد ماان أن **(indicator Power مؤشةةةر الطاقةةةة )** الموجااود علااى جهاااز عاارض البيانااات يضيء باللون البرتقالي بعد توصيل التيار.

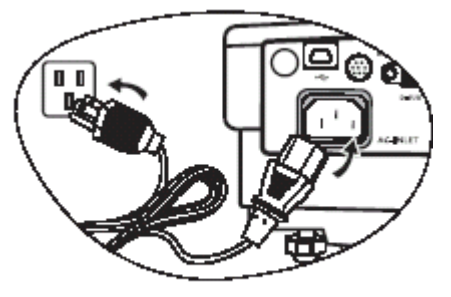

ً عن شكل الكبل المستخدم في **مالحظة :** قد يكون شكل كبل الطاقة المستخدم في الرسم التوضيحي مختلفا منطقتك.استخدم فقط كبل الطاقة المرفق مع جهاز عرض البيانات والمالئم لمنطقتك. -2 انزع غطاء العدسة قبل التشغيل فعند عدم نزع غطاء العدسة،مما قد يعرض العدسة للتشوه نتيجة حرارة مصباح جهاز عرض البيانات.

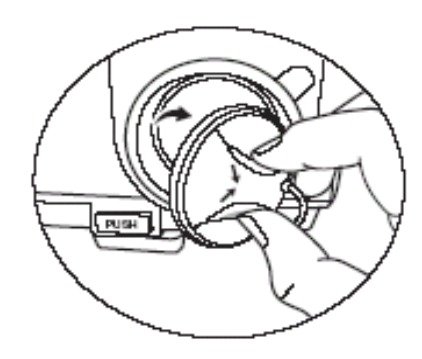

.

-3 اضغط مع االستمرار( لثانيتين ) على زر **( Powerالطاقة )** الموجود في جهاز التحكم عن

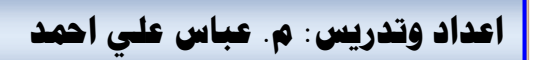

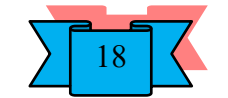
حماضرات الوسائل السمعية والبصرية اإلرشادية 2013-2012

بعد أو الموجود في جهاز عرض البيانات لتشغيل الجهاز. يومض**( light indicator Power ميباح مؤشر الطاقة )** باللون األخضر ويستمر في اإلضاءة بنفس اللون عندما يكون جهاز عرض البيانات قيد التشغيل. في المرحلة التالية من بدء التشغيل، يظهر شعار بدء التشغيل)عند الضرورة ( -4 قم بتدوير عجلة البؤرة لضبط وضوح الصورة.

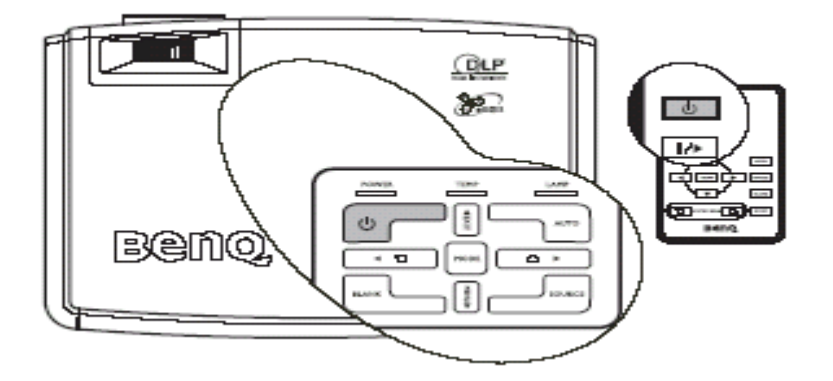

إذا كان لا يزال جهاز عرض البيانات ساخناً من النشاط السابق، فسيقوم بتشغيل مروحة التبريد لمدة 110 ً ثوانٍ تقريباً قبل إمداد المصباح بالطاقة.

#### **ضبط الصورة املسقطة )ضبط زاوية اإلسقاط(**

جهاز عرض البيانات مزود بقدم ضابط أمامي واحد سريع التحرير وقدم واحدة للضابط الخلفي . تساعد أقدام الضبط هذه في تغيير ارتفاع الصورة وزاوية اإلسقاط . لضبط جهاز عرض البيانات ؛ ارفع جهاز عرض البيانات واضغط على زر الضابط لتحريره . يتخذ الضابط موقعه ويتم إقفاله. ال تنظر إلى العدسة أثناء تشغيل المصباح . فقد يؤدي ضوء المصباح الشديد إلى إيذاء عينيك **.** قم بلف قدمي الضبط الخلفيتين لضبط الزاوية األفقية.

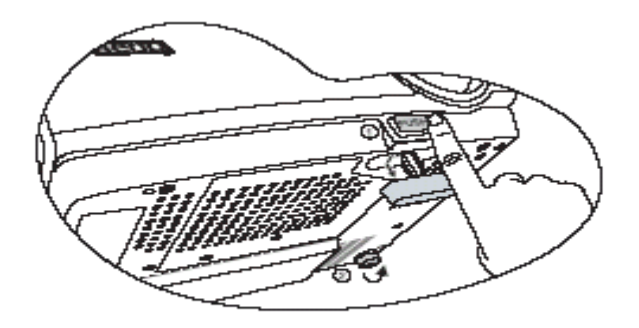

#### **إيقاف تشغيل جهاز عرض البيانات**

اضغط**( Power** الطاقة **)** فتظهر رسالة مطالبة . اضغط**( Power** الطاقة **)** مرة ثانية إليقاف تشغيل جهاز عرض البيانات .يومض ضوء مؤشر الطاقة Power باللون البرتقالي وينطفئ المصباح ويستمر تشغيل مروحة التبريد لمدة 110 ثوانِ تقريباً لتبريد جهاز عرض البيانات.

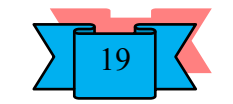

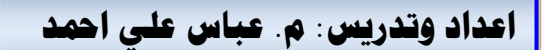

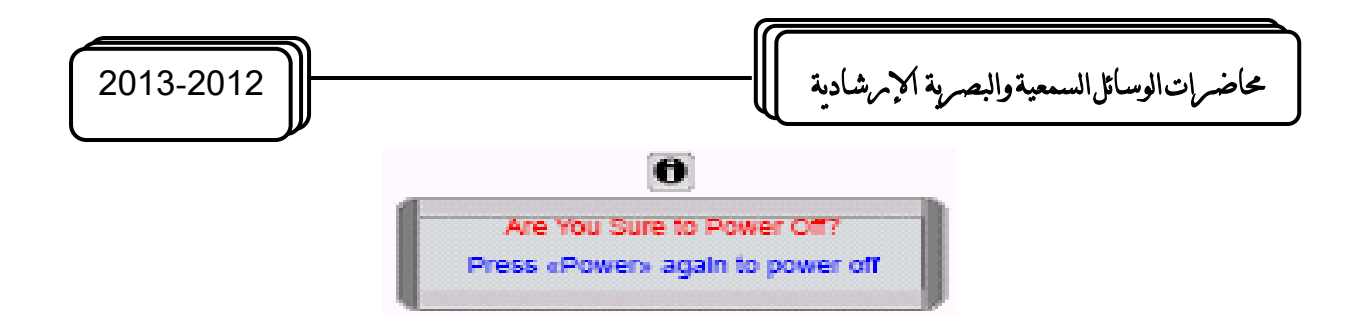

لحماية المصباح، لن يستجيب جهاز عرض البيانات لأي أوامر خلال فترة التبريد. إذا كان جهاز عرض البيانات لن يُستخدم لمدة طويلة من الزمن، فافصل كبل الطاقة عن مقبس الطاقة . لا تفصل كبل الطاقة قبل انتهاء سلسلة إيقاف تشغيل جهاز عرض البيانات أو خالل عملية التبريد التي تتطلب **110 ثوان.** في حال لم يتم إيقاف تشغيل جهاز عرض البيانات بطريقة صحيحة، لحماية المصباح، أثناء محاولة إعادة تشغيل جهاز عرض البيانات، يتم تشغيل المراوح خالل دقائق قليلة حتى يبرد. اضغط الطاقة (Power) من جديد لتشغيل جهاز عرض البيانات بعد توقف المراوح وتحوّل ضوءِ مؤشر الطاقة Power إلى اللون البرتقالي.

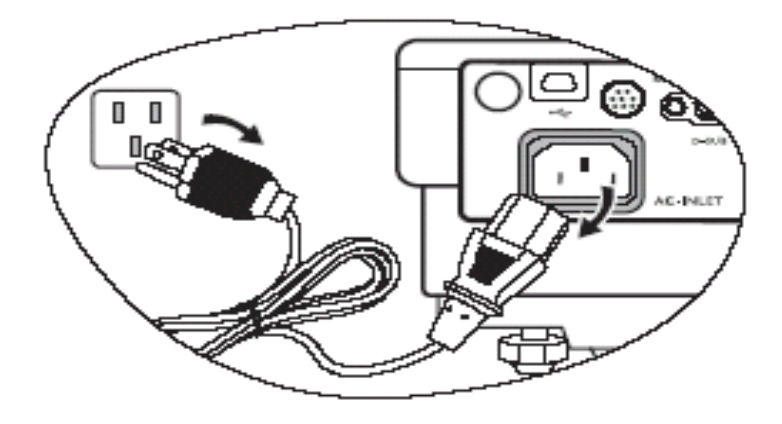

#### **تعليمات السالمة-:**

1. يرجى قراءة هذا الدليل قبل تشغيل جهاز عرض البيانات. وأحفظه من أجل مراجعته عند الحاجة في المستقبل.

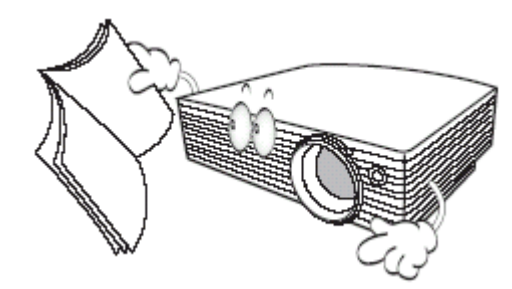

.2 ال تنظر إلى عدسة جهاز عرض البيانات مباشرة أثناء التشغيل. فقد يؤدي شعاع الضوء المركز إلى إيذاء عينيك.

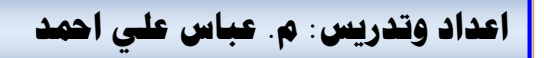

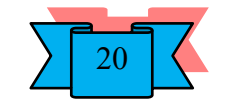

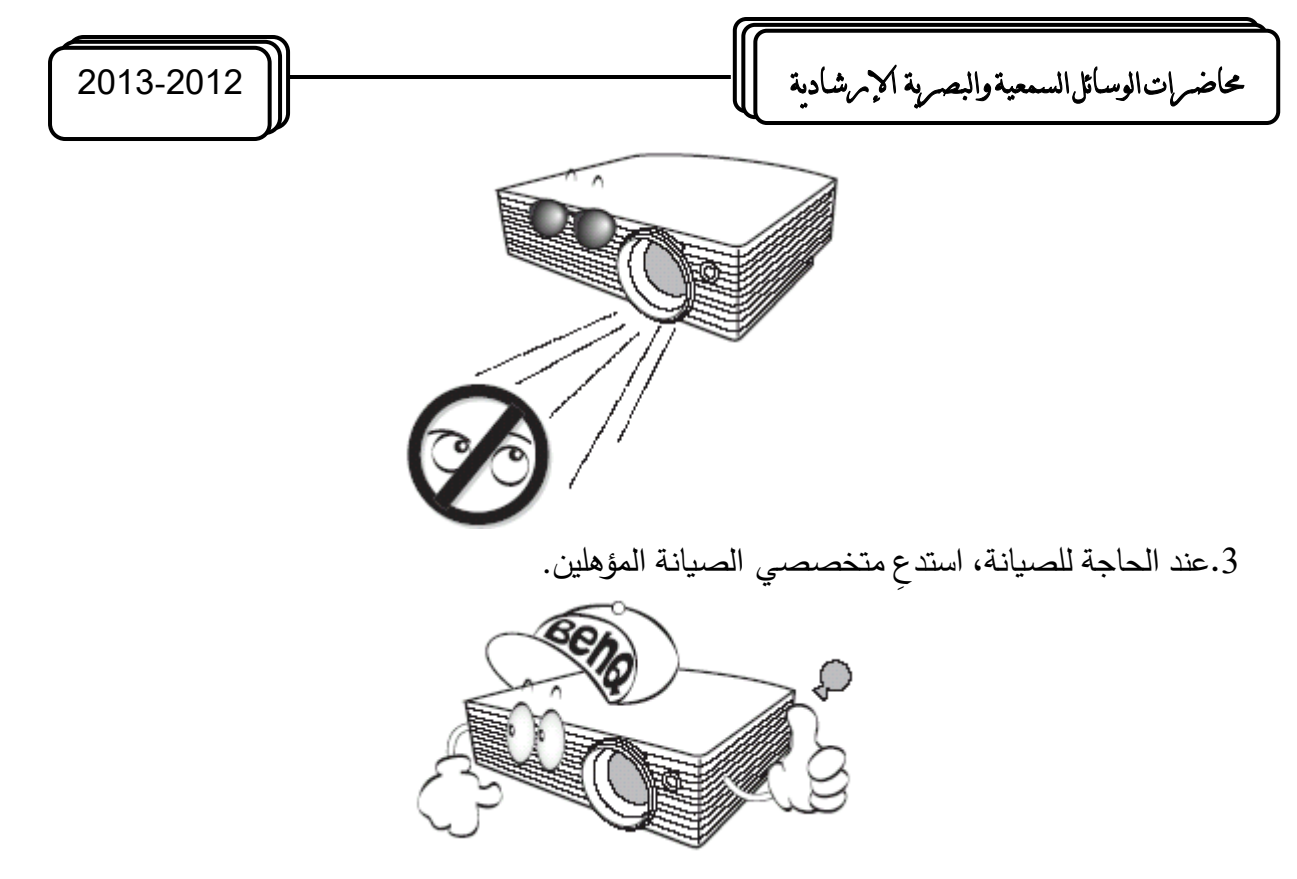

4.قم دائماً بفتح الغطاء المتحرك للعدسة أو قم بنزع غطاء العدسة عند تشغيل مصباح جهاز الإسقاط.

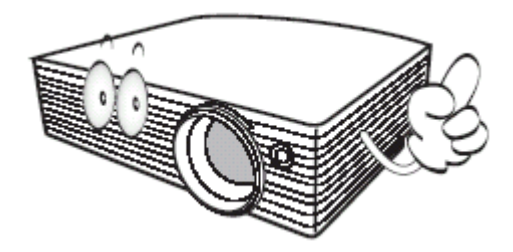

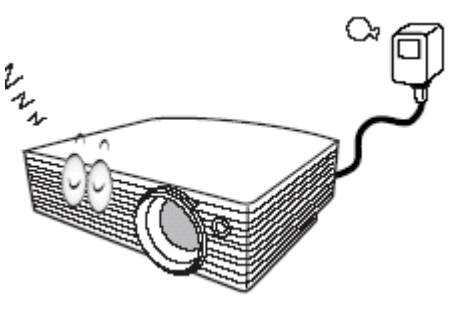

5. لا تسد عدسة الإسقاط بأي شيء أثناء تشغيل جهاز عرض البيانات، لأن ذلك قد يؤدي إلى تسخين مثل هذه الأشياء وتشويه شكلها أو نشوب حريق . لإيقاف تشغيل المصباح مؤقتاً، اضغط على الزر**( BLANK ارغ )** الموجود بجهاز عرض البيانات أو جهاز التحكم عن بعد. . ترتفع درجة حرارة المصباح بشدة أثناء التشغيل. قبل إزالة مجموعة المصباح لاستبدالها، يجب ترك جهاز عرض البيانات لمدة 5 دقيقة تقريباً حتى تتخفض درجة حرارته.

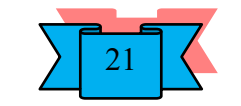

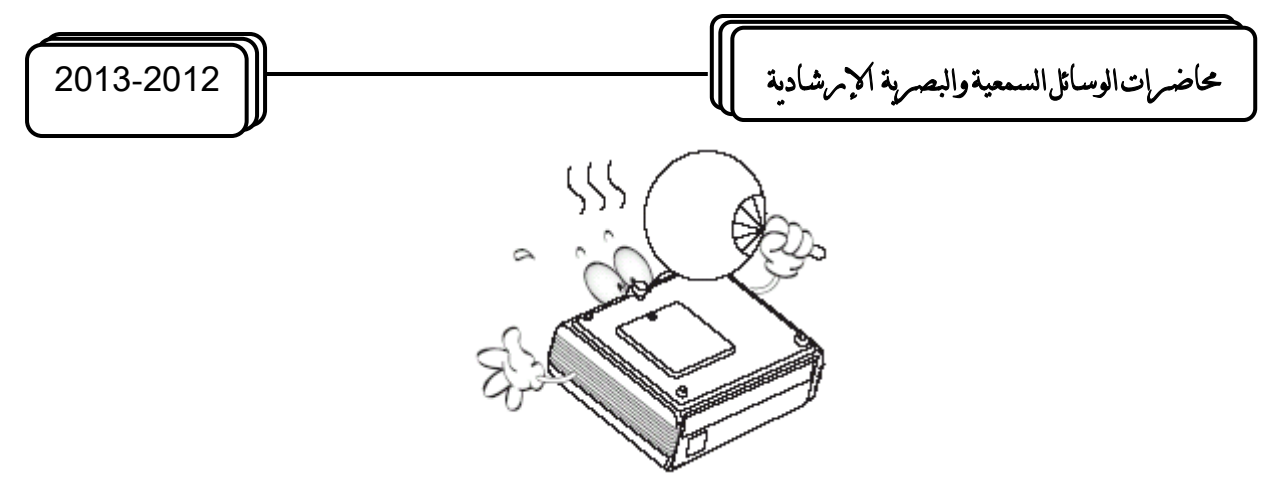

.7 ال تقم بتشغيل المصابيح لفترة أطول من عمرها االفتراضي . فقد يؤدي تشغيل المصابيح بشكل مفرط بعد انتهاء عمرها االفتراضي إلى تعطلها في حاالت نادرة.

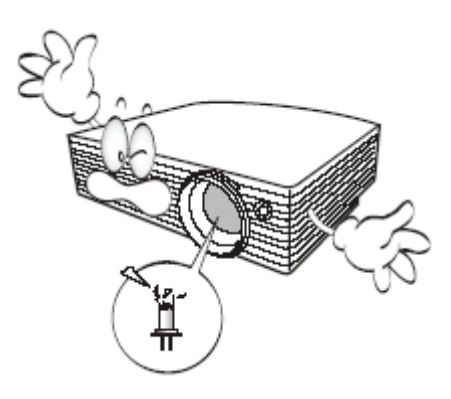

.8ال تستبدل مجموعة المصباح أو أية مكونات إلكترونية ما لم تقم بفصل التيار عن جهاز عرض البيانات

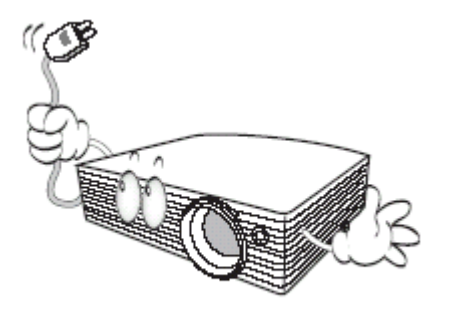

ً .9ًال تضع هذا المنتق على سطح أو حامل أو منضدة غير ثابتة . فقد يقع هذا المنتق مما يؤدي إلى تلفه للفا با<mark>لغ</mark>اً.

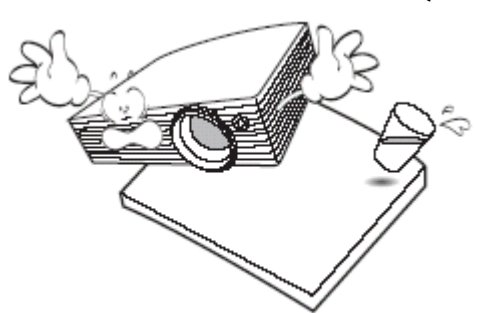

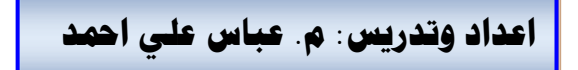

.

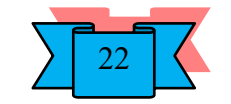

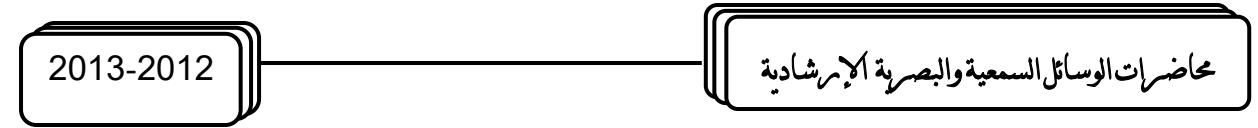

.10 ال تحاول تفكيك جهاز عرض البيانات هذا . ففي داخله أجزاء ذات توتر أو فولطية عالية وخطرة قد تتسبب بفقدان الحياة إذا لمست الأجزاء المكهربة فيها . إن الجزء الذي يستطيع المستخدمون صبيانته هو المصباح الذي له غطاء خاص به وقابل للنزع. يجب عدم فتح أو نزع أي من الأغطية الأخرى مهما كانت الظروف . اترك الصيانة للأشخاص المتخصصين فيها والمؤهلين للقيام

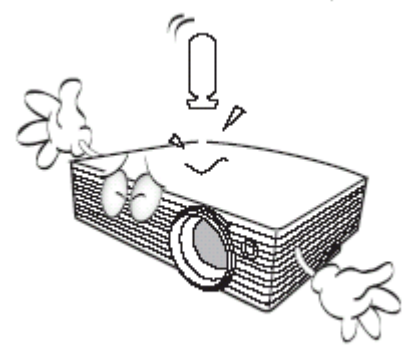

.11 ال تقم بوضع جهاز عرض البيانات في أي من البيئات التالية: -األماكن ذات التهوية الضعيفة أو المغلقة . اترع مسافة ال تقل عن 50 سم بين جهاز عرض البيانات والجدران ودع الهواء ينساب حوله بسهولة.

-أماكن قد تتزايد فيها درجات الحرارة بشكل كبير،على سبيل المثال داخل سيارة مغلقة النوافذ.

-أماكن تتزايد فيها الرطوبة، الأتربة، أو دخان السجائر حيث يتسبب ذلك في تلوث الأجزاء الضوئية، ويؤدي إلى تقليل العمر االفتراضي لجهاز عرض البيانات، وتعتيم الصورة.

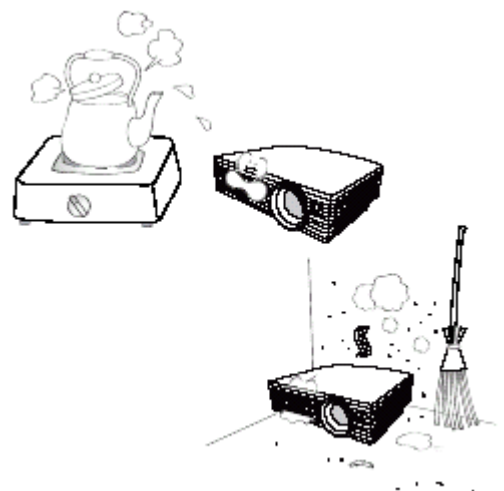

-أماكن قريبة من أجهزة اإلنذار بالحريق -أماكن تزيد فيها درجة الحرارة المحيطة عن 40درجة مئوية / 104 درجة فهرنهايت. الأماكن التي ترتفع فيها عن 3000 (10000 قدم ).

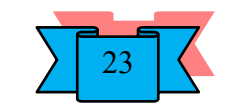

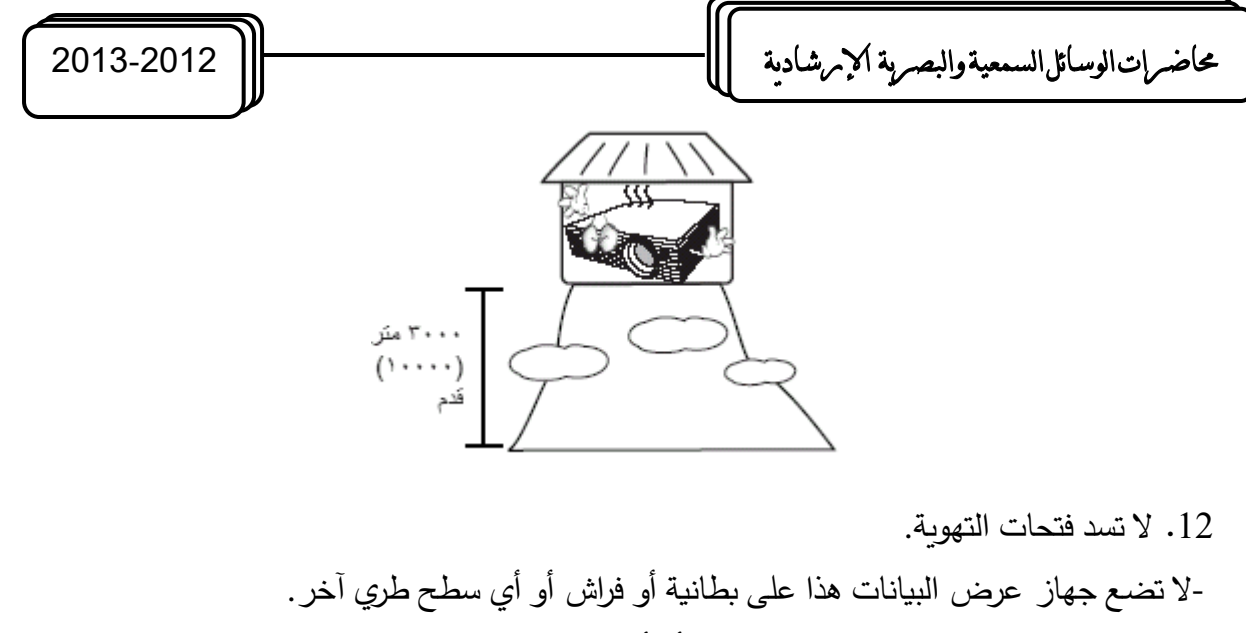

-ال تقم بتغطية جهاز عرض البيانات بالقما أو أي شيء آخر. ال تقم بوضع مواد قابلة لالشتعال بجوار جهاز عرض البيانات.

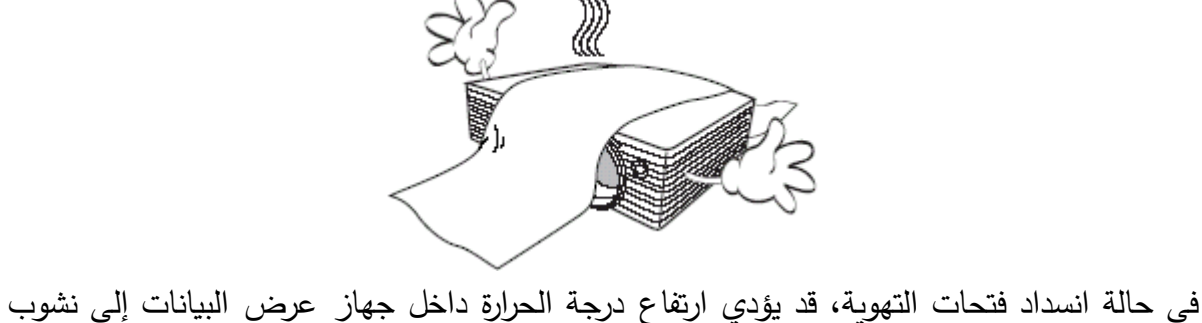

حريق.

13. ضىع جهاز عرض البيانات دائماً على سطح مستو أفقي أثناء التشغيل. -لا تستخدم الجهاز عند ميله بزاوية أكبر من10 درجات من اليسار إلى اليمين، أو أكبر من15<br>درجة من الأمام للخلف . قد يؤدي استخدام جهاز عرض البيانات في وضـع غير أفقي تماماً إلى عدم ال تستخدم الجهاز عند ميله بزاوية أكبر من10 درجات من اليسار إلى اليمين، أو أكبر من15 تشغيل

المصباح بشكل صحيح أو حدوث تلف فيه.

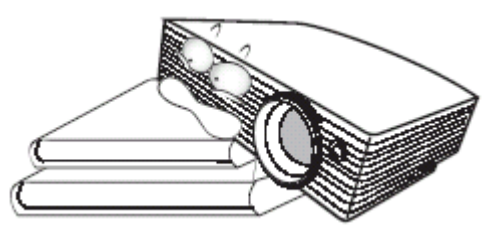

.14 ال توقف جهاز عرض البيانات على جانبه الخلفي بشكل عمودي . فقد يؤدي ذلك إلى سقوط جهاز عرض البيانات على جانبه، مما يؤدي إلى اإلصابة أو إتالف الجهاز

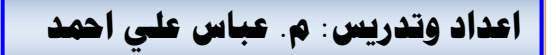

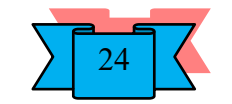

حماضرات الوسائل السمعية والبصرية اإلرشادية 2013-2012

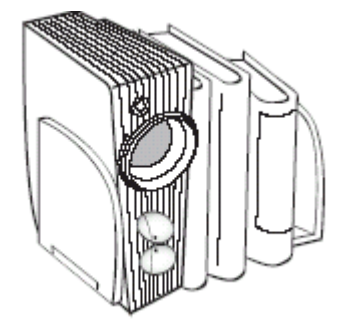

15. لا تقف على جهاز عرض البيانات ولا تضع أي شيء فوقه . بالإضافة إلى الأضرار المادية التي قد تلحق بالجهاز، قد يؤدي ذلك إلى وقوع حوادث أو التعرض ل صابة.

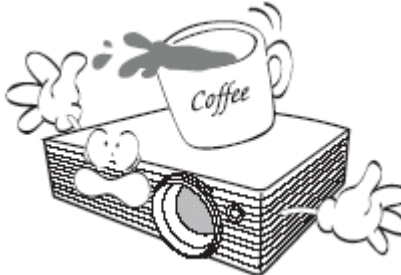

.16 ال تضع سوائل بالقرب من جهاز عرض البيانات أو فوقه . فقد يؤدي انسكاب السوائل داخل الجهاز إلى توقفه عن العمل . في حالة بلل جهاز عرض البيانات، قم بفصله عن مصدر الطاقة الكهربائية واتصل بشركة BenQ لصيانته.

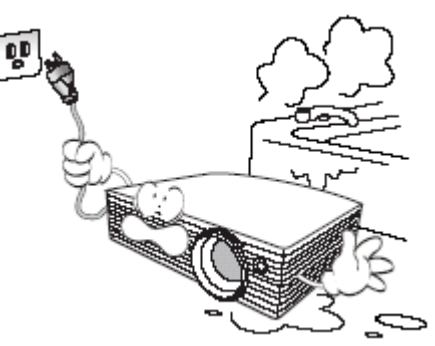

.17 يمكن للجهاز عرض صور مقلوبة عند تركيبه في السقف. استخدم فقط مجموعة التركيب بالسقف الخاصة بشركة BenQ لتركيب جهاز عرض البيانات والتأكد من إحكام تثبيته.

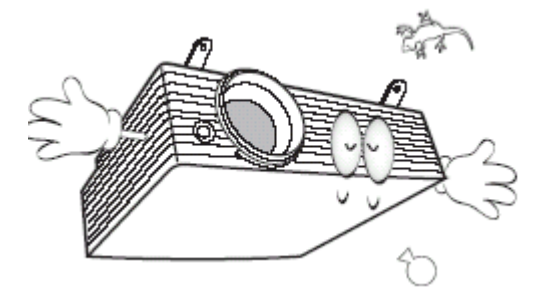

.18 عندما يكون جهاز عرض البيانات قيد التشغيل، فقد تشعر بوجود هواء حار ورائحة من شبكة التهوية . إنها ظاهرة طبيعية ولا تمثل عطلاً في المنتج.

# **املنظر اخلارجي جلهاز عرض البيانات**

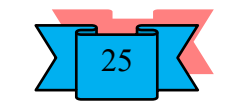

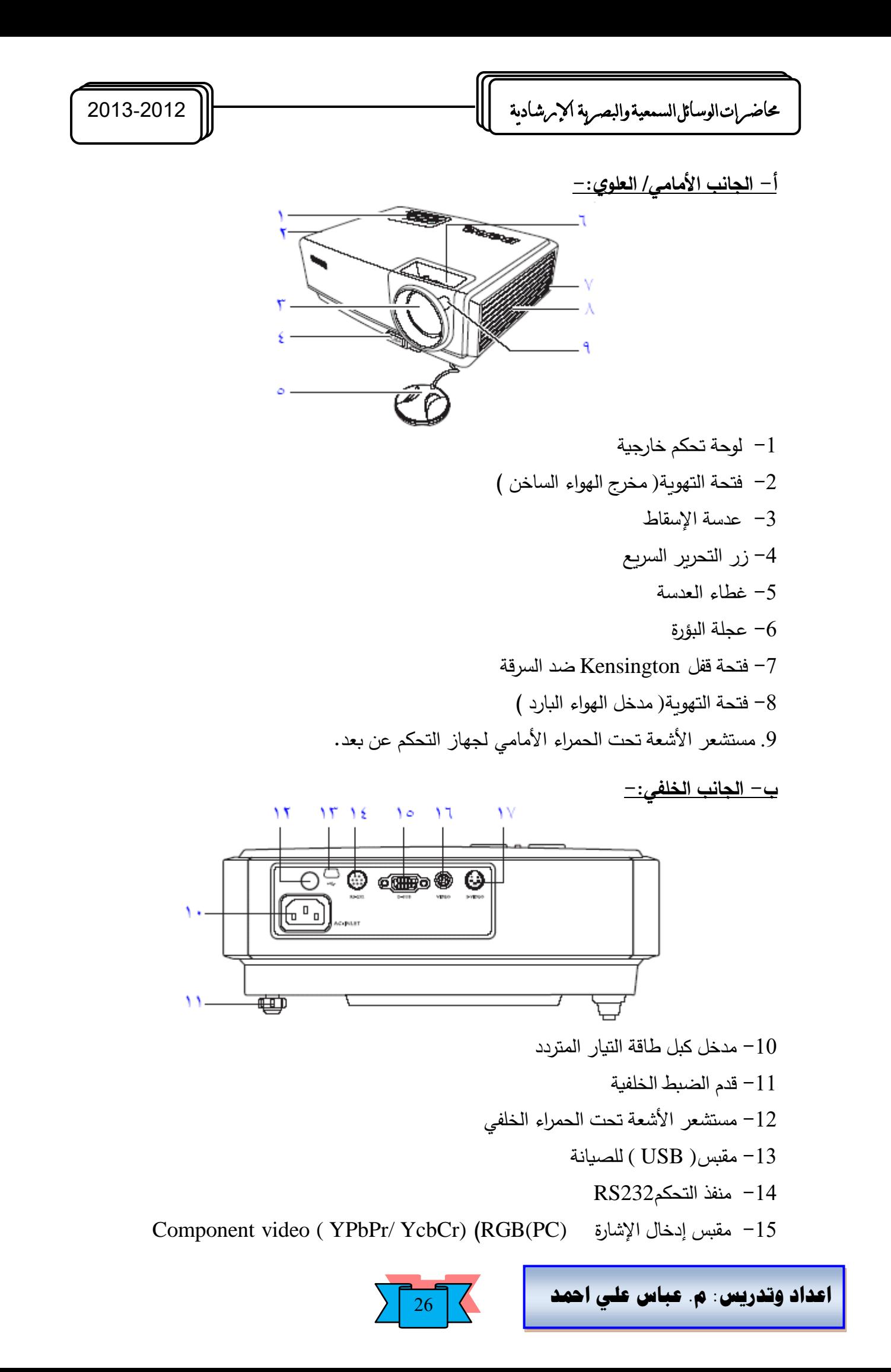

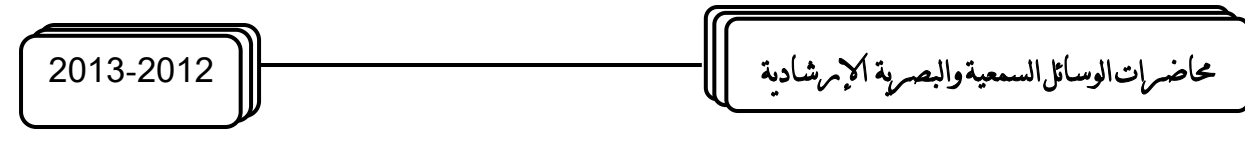

- مقبس إدخال الفيديو  $\sim$
- $S-<sub>17</sub>$  مقبس إدخال S-
	- **ج- الجانب ال:غلي:**

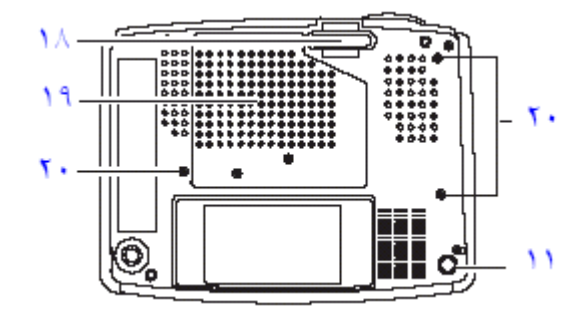

- -18 قدم سريعة التحرير.
	- -19 غطاء المصباح.
- ثقوب المسامير اللولبية للتثبيت في السقف.  $-20$

## **عناصر التحكم والوظائف**

**جهاز عرض البيانات عارض البيانات (:** -1 عجلة البؤرة، يقوم بضبط بؤرة الصورة المسقطة. -2 ضوء تحذير ارتفاع درجة الحرارة ،يضيء باللون األحمر إذا أصبحت درجة حرارة جهاز اإلسقاط مرتفعة للغاية. -3 ضوء مؤشر الطاقة، يضيء أو يومض أثناء تشغيل جهاز عرض البيانات. -4 الطاقة (Power (لتشغيل الجهاز او ايقاف تشغيله. 5− أزرار المحور ( Keystone) الأسهم ( ママ يسار / �� 1 يمين،(يقوم يدوياً بتصحيح الصور المشوهة التي تنتج عن إسقاط غير قائم . يُستخدم لتحديد القوائم المطلوبة أو لإجراء عمليات ضبط. -6 فارم (Blank (إخفاء الصورة يستخدم إلخفاء صورة الشاشة. 7− الوضع( Mode) يحدد إعداد صورة معرّفة مسبقاً موجود لكل إدخال بالتسلسل. -8 إنهاء(Exit (يقوم باإلنهاء ويحفظ إعدادات القائمة. يحدد عناصر القوائم المطلوبة. -9 ضوء مؤشر المصباح يشير إلى حالة المصباح . يضيء عند حدوث مشكلة في المصباح. 10– تلقائي( Auto) يقوم بتعيين أفضل توقيت للصور المعروضة تلقائياً. -11المصدر( Source (يحدد إشارة اإلدخال بالتسلسل على أنها.Comp\ Sub -D Component Video(أو S- Video ( أو. Video

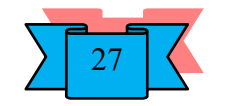

حماضرات الوسائل السمعية والبصرية اإلرشادية 2013-2012

-12القائمة( Menu (يقوم بتشغيل قائمة العرض على الشاشة. يحدد عناصر القوائم المطلوبة.

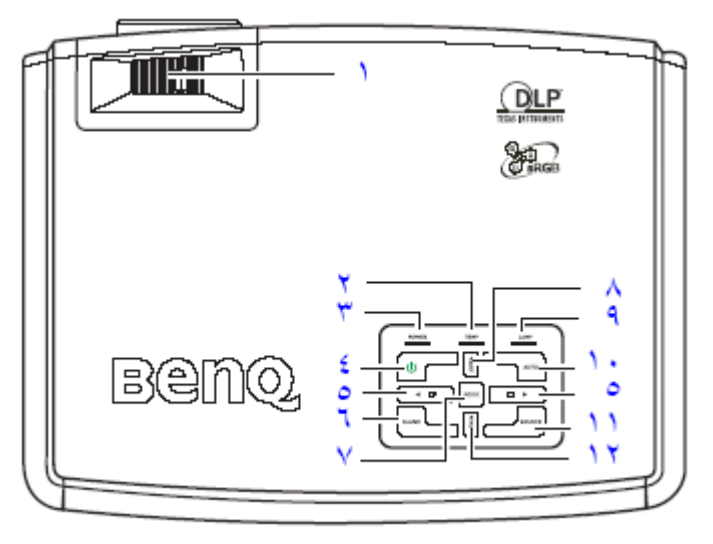

# **برنامج العرض ألتقدميي Point Power Microsoft**

عبارة عن مجموعة من الشرائح (Slides) التي يمكن ان تحتوي على نصوص، رسوم بيانية، جداول، رسوم متحركة والكثير الكثير ، ويستخدم هذا البرنـامج لذكر النقاط الرئيسية أثنـاء العرض او لعرض مواد تعليمية.

**أوالً غيل البرنامج:\_ : تش**

يتم تشغيل البرنامق بعدة طرق :

- 1) من قائمة الـ (Start) من شريط المهمة Taskbar ، ثم ننقر فوق Program ومنها نختار . Microsoft Power Point
- **2(** إذا كان ايكونة البرنامق موجود على سطح المكتب يفاتح البرناامق باالنقر المازدوج بيساار المااوس او بنقرة واحدة بيمين الماوس و اختيار الا)Open).

# **ثانيا إنشاء عرض تقديمي:\_ :ً**

إلنشاء عرض تقديمي من تصميميك افتح البرنامق واذهب الى الشريحة في طرف نافذة البرنامق اليمنى واضغط عليه بيمين الماوس واختر منها (( تخطيط الشريحة)) فعندها ستظهر لك مجموعة من الخيارات على يسار الشريحة ( النافذة الرئيسية) والتي منها شريحة العنوان، نص من عمودين، جدول، تخطيط ونص، صورة ونص، ...... الخ. فعندما تربد إنشاء شربحة عنوان اختر الخيار شربحة العنوان وإذا أردت إدراج جدول فاختر تخطيط شريحة الجدول.....،الخ.

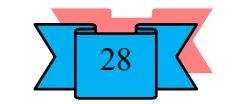

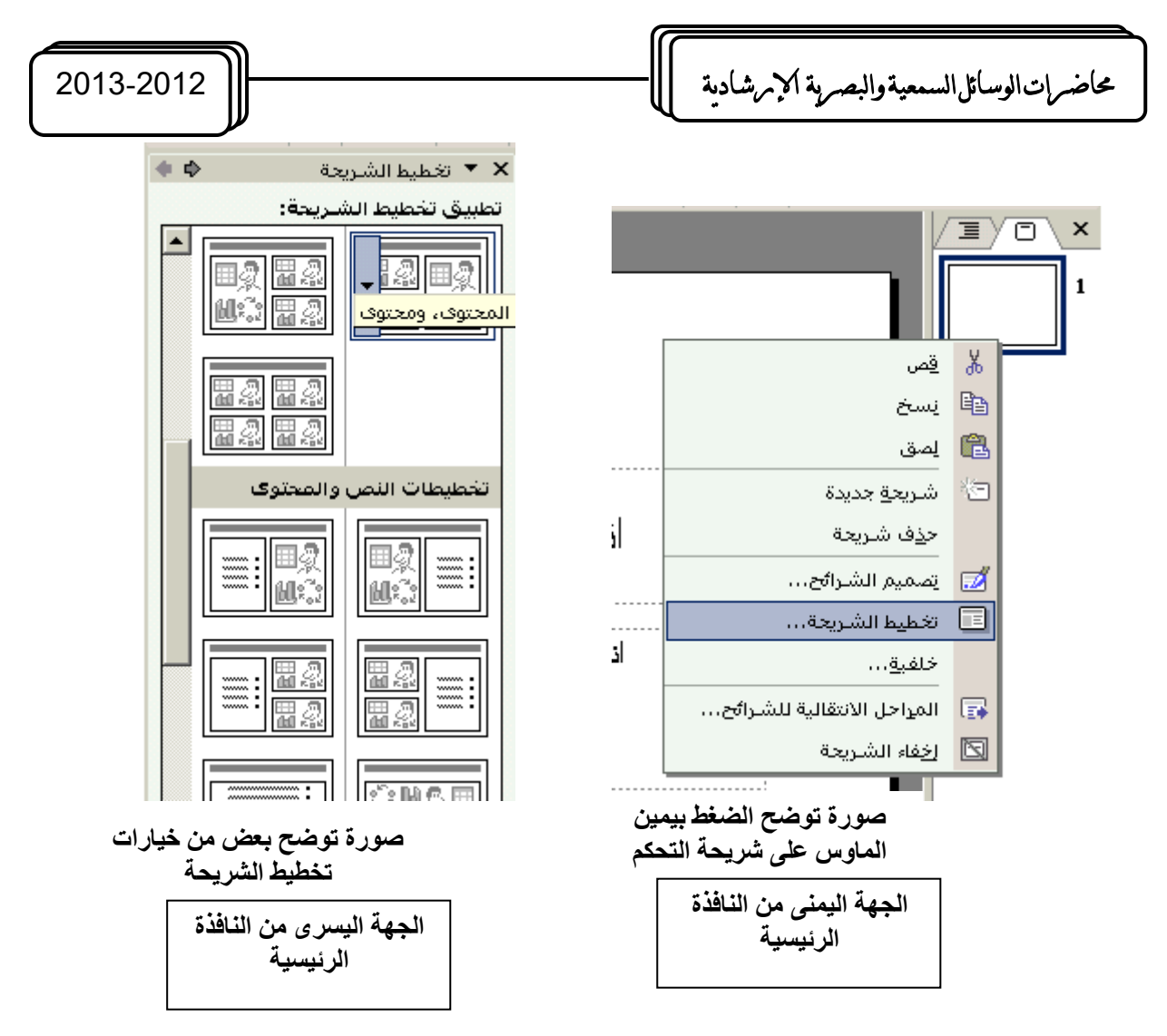

#### <u>التحكم في نوع الخط</u>:—

لتغيير او تحديد نوع الخط ) اللغة العربية، الالتينية( اتبع مايلي: 1( ظلل ) حدد ( النص الذي تريد إجراء تغيير نوع الخط عليه 2( انقار فاوق األمار Font مان قائماة التنسايق Format فتظهار لاك خياارات أناواع الخاط وحجاام الخط، واآلن اختر حجم ونوع الخط الذي تريد. **إةراج شرائح جديدة:\_** إلدراج ش ارئح جديدة عدة طرق منها: 1( اختر األمر شريحة جديدة Slid New من قائمة اإلدراج Insert 2( يمكن إضافة شريحة جديدة مان خاالل الضاغط علاى خياار شاريحة جديادة الموجاودة Slid New في شريط األدوات القياسي 3( كما يمكن إضافة شريحة جديدة من خالل الضغط على كل من M + Ctrl من لوحاة المفااتيح

.ً معا

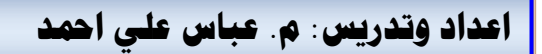

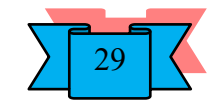

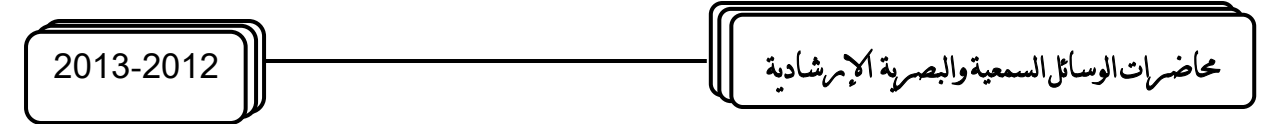

**استخدام القالب Template الموجوة ي البرنامج:\_**

القالب Template هو نموذج لبعض العروض التقديمية الجاهزة التي يوفرها لك البرنامج بحيث تستخدمها بشكل يوفر الوقت والجهد ولاستخدام هذه القوالب اختر خيار ( من قالب التصميم ) From Design Template الأمر الذي سينتج عنه جزء جديد على الجانب الأيسر من النافذة الرئيسية والذي هو جزء تصميمات الشرائح (Slide Design) ويتم تفعيله بالضغط عليه بيسار الماوس واختيار تطبيق التصميم.

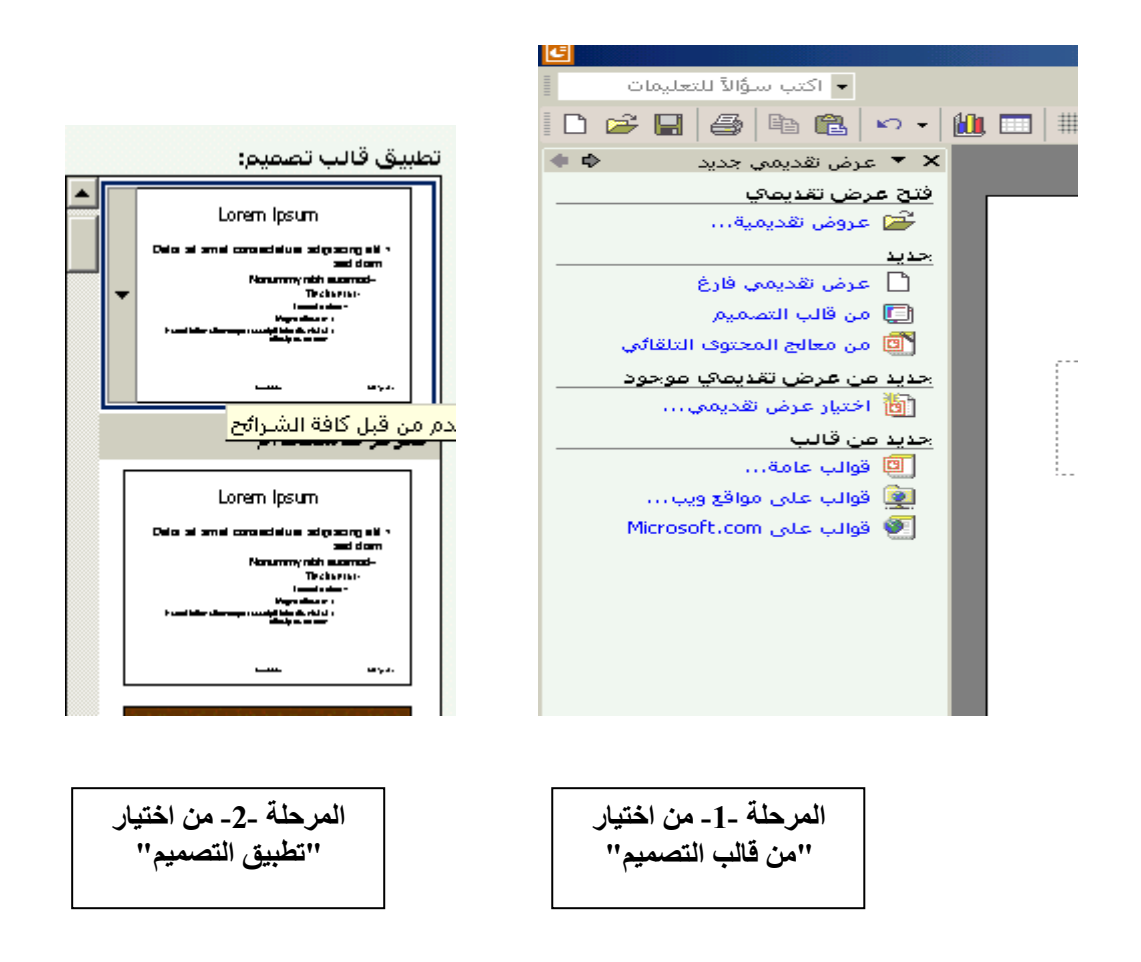

**ترتيب اخللفية** 

أ) إدراج صورة كخلفية:–

- 1) نختار خيار " صورة من ملف " من قائمة الإدراج.
- 2( نحدد الملف الذي يحتوي الصور التي نرغب في ان تكون كخلفية للعرض التقديمي ونختار منها الصورة التي نريد وبعد اختاره نختار "إدراج".
- 3( اذا كانت الصورة اصغر من حجم الشريحة يمكن تكبيره من خالل النقاط الموجودة على أطراف الصورة وذلك بالتأشير عليها بيسار الماوس ونسحب طرف الصورة إلى حدود الشريحة وهكذا لكل أطراف الصورة.

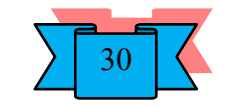

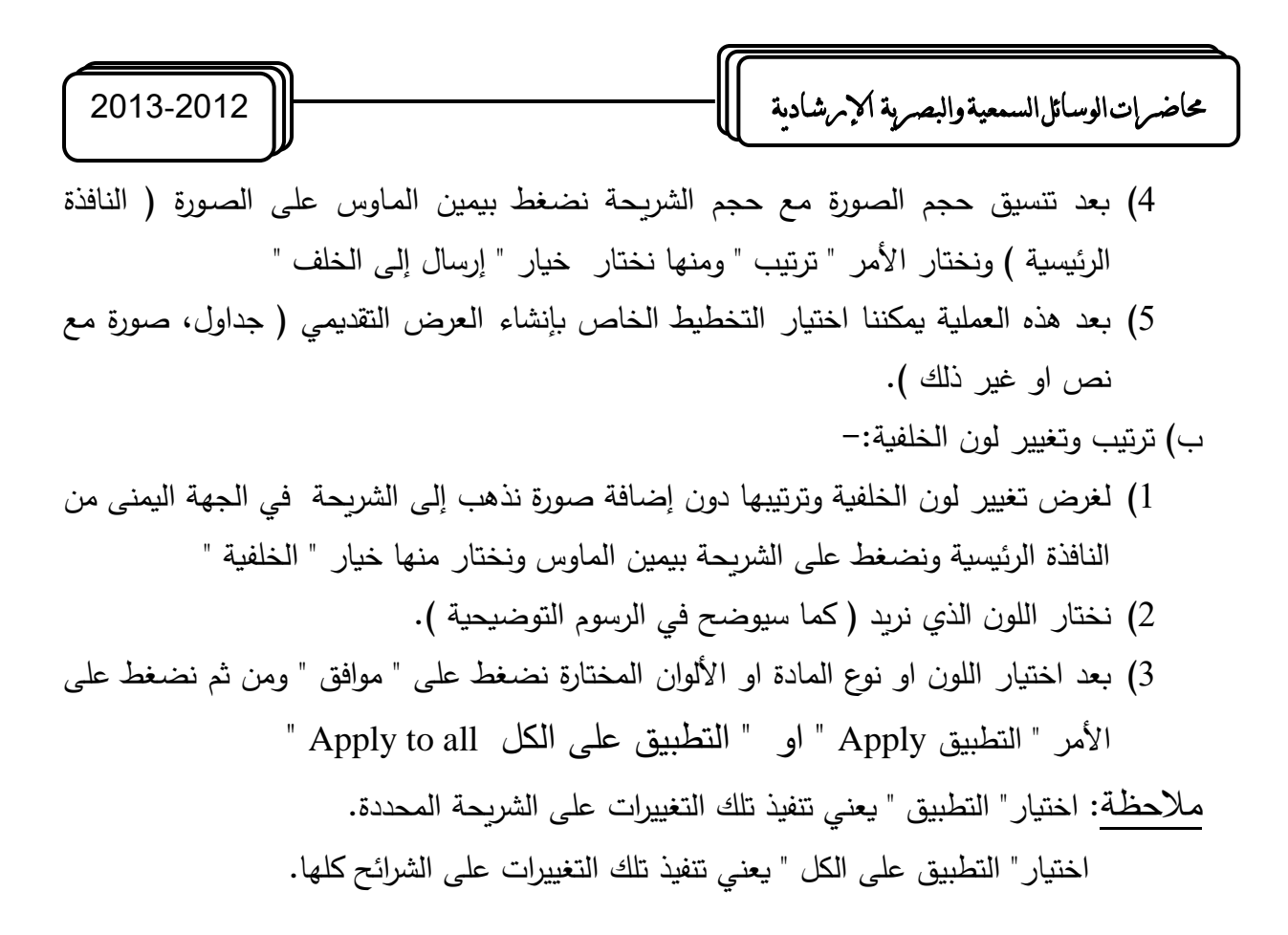

#### **إدراج احلركة**

إلدراج حركة على الشريحة : <u>1 - إدراج حركة على الكائن الموجود في الشريحة :</u> أ– اختر الأمر " إدراج حركة مخصصة " من قائمة عرض الشرائح. ب- ستظهر لك خيارات إدراج الحركة المخصصة على الكائن )حركة مخصصة عند التأشير عليه والضغط عليه بيسار الماوس تظهر لك خيارات إدراج الحركة والتي هي اإلدخال،التوكيد، الإخراج) ، قم بتحديد الكائن او المادة العلمية قبل كل شيء . ت-أالن أضف الحركة التي تريد ان تكون عليه عند العرض. **-**2 **إةراج ال)ركة عل الشري)ة بكاملها** لإدراج الحركة على النافذة الرئيسية " الشريحة " : أ– اختر الأمر " أنظمة الحركة " من قائمة " عر ض الشرائح " ب- حدد الشر يحة التي تريد ان تدخل عليه الحركة ت- اآلن اختر الحركة التي تريد ان تكون عليه الشريحة عند العرض.

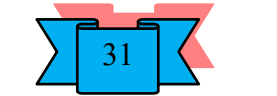

# **Over Head Projector )O.H.P.( الرأس فوق العارض جهاز**

جهاز بصري يستخدم في المحاضرات يتم عن طريقه عرض الشفافيات، وهو جهاز سهل االستخدام والصيانة, إال انه يتطلب منا الحذر أثناء تشغيله وإطفائه, للمحافظة على المصباح من الاحتراق لأنه غالي الثمن وقلما نجده في السوق.

مكونات جهاز العارض فوق الرأس:

#### **الجزء الداخلي:**

- 5. مصباح وهّاج (هالوجيني): وهو الجزء الرئيسي في الجهاز والذي يقوم بإرسال الضوء إلى الشفافية )في بعض األجهزة يوجد مصباح إضافي/احتياط(.
- 6. مرآة مقعرة تقع تحت المصباح مباشرة تعكس الضوء الساقط عليها إلى الأعلى وهي بذلك تزيد من كثافة الضوء المتجه إلى الشفافية.
- 7. العدسة المحدبة: وتقع فوق المصباح وتقوم بجمع الضوء وإرساله إلى العدسة المحززة المربعة الشكل.
	- .8 مروحة التبريد للتخفيف من شدة الحرارة المنبعثة من المصباح. **الجزء األوسط:**
- 3. زجاج سميك مقاوم للحرارة (غطاء) منصـة العـارض فـوق الـرأس والمعـدة لوضـع الشـفافية عليهـا للعرض والكتابة على الشفافية.
- .4 عدسة محززة بالستيكية مربعة الشكل مقاومة للحرارة) عدسة فرزنل Fresnel ) وهاي عدساة مجمعاة ومركزة للضوء و تعمل على انتظام الضوء الواصل إليها ونشره بانتظام على الشفافيات المعروضة وبالتالي لا يصبح مركز الصورة أكثر إضاءة من جوانبها وبدون هذه العدسة لا يمكن استقبال صورة واضحة على الشاشة بل تصبح الصورة مجرد نقطة ضوئية.

**الجزء الخارجي:**

- 4. حامل: تتحرك على هذا الحامل منظومة العدسة والمرآة بواسطة عجلة ضبط وضوح الصورة اذ تتحكم هذه العجلة في درجة وضـوح الصـورة علـى الشاشـة (هناك نـوع مـن الأجهزة تكـون منظومـة العدسة والمرآة ملتحمة بالحامل لذلك يكون عجلة ضبط الوضوح مثبت على جسم الصندوق).
- 5. عدسة التكثيف وهي عدسة محدبة توجد في الجزء السفلي من منظومة العدسة و المرآة وبعض الأجهزة تحتوي على عدستين محدبتين احدهما تسمى عدسة الرأس الأساسية والأخرى عدسة محدبة مساعدة تسقط األشعة من خاللها على الشاشة.
- 6. المرآة المستوية العاكسة: وهي على وضع مائل (45 ْ ) والتي تصل الأشعة لهذه المرآة عن طريق العدسة المحدبة، وتعمل هذه المرآة إسقاط الصورة على شاشة العرض.

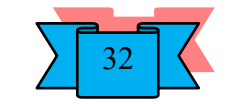

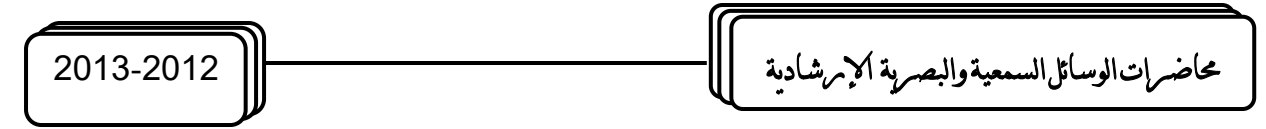

# **م:ار الضوء ي الجهاز**

ينبعث الضوء من المصباح ثم ينعكس بفعل المرآة المقعرة متجها إلى أعلى حيث يجد هو و األشعة المتجهة أصال إلى أعلى العدسة المحدبة تعمل على نشره على السطح السفلي لعدسة فرزنل حيث تخترق هذه العدسة ثم تمر من خالل اللوح الزجاجي لتصل إلى العدسة المحدبة األساسية والتي تنفذ وتجمع الضوء على سطح المرآة المستوية والتي بدورها تقوم بعكس هذا الضوء على الشاشة بزاوية 45درجة.

# **طريقة تشغيل الجهاز**

- لغرض تشغيل الجهاز نتبع الخطوات التالية:
- .10 تأكد من أن الفولطية التي يعمل عليه الجهاز هو نفس الفولطية الموجود في المكان، وبمكن التأكد من هذا بقراءة الفولطية المسجلة على صندوق ( جسم ) الجهاز .
- .11 ضع الجهاز على طاولة قوية أو على العربة الخاصة به، بحيث تقع مقدمة الجهااز فاي مواجهة شاشة العرض.
- 12. لف سلك التوصيل للجهاز حول احد أرجل الطاولة أو العربة وذلك منعا لوقوع الجهاز أو انفصال سلك التوصيل إذا ما تعرض لصدمة ما.
	- .13 ضع الشفافية المطلوبة على غطاء الجهاز ) اللوح الزجاجي المقاوم للحرارة (
- 14. صل السلك بمصدر التيار الكهربائي ثم قم بتشغيل الجهاز ( مفتاح الإضاءة و مفتاح المروحة معا (
- 15. حرك عربـــة الجهـاز إلــى الشـمال أو اليمـين أو الأمــام أو الخلف لتحصـل علــى صــورة معروضة على شاشة العرض بحجم مناسب.
	- .16 حرع مرآة الرأس المستوية العاكسة لتحصل على ارتفاع مناسب للصورة المعروضة.
		- .17 ادر ضبط الصورة لتحصل على أوضح صورة.
- .18 عند االنتهاء أطفئ مفتاح المصباح واترع المروحة تدور وال تطفئ مفتاح التيار أو تنازع مقبس سلك التوصيل من مقبس التيار قبل (3) دقائق على الأقل حتى تضمن أن يبرد الجهاز .

## **صيانة جهاز العارض وق الر أس**

للحفاظ على هذا الجهاز:

.8 يجب الحرص على رفع المرآة المستوية العليا قبل تشغيل الجهاز.

- 9. نظف الجهـاز بالمسـح الجـاف بفرشـاة ناعمـة أو خرقـة نظيفـة ناعمـة وتجنـب اسـتخدام المـذيبات العضوية ( عدا المصباح الهالوجيني في حالة لمسه باليد فيجب مسحه بمذيب عضوي )
	- .10 احرص على تغطية الجهاز في فترات عدم االستخدام وافصله عن التيار الكهربائي.

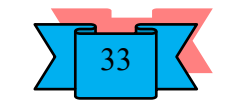

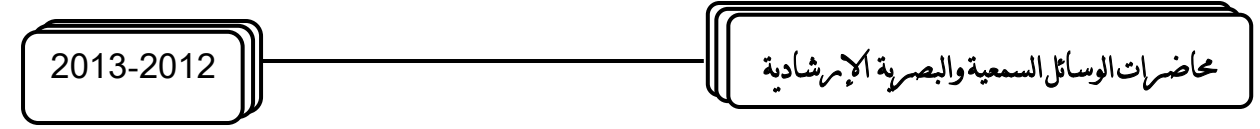

- .11 ترع الجهاز بعد إطفائها لفترة بسيطة ليبرد الجهاز.
- 12. تنكس المرآة المستوبة العليا للمحافظة عليه من الأتربة والغبار وبغطى الجهاز بالغطاء الخاص به ليمنع عنه الغبار واألتربة.
	- .13 عدم تحريك الجهاز بعنف أو تعريضه لرجة مفاجئة والمصباح مضاء.
- 14. لا نترك المصباح مضاء أكثر من (10− 15 ) دقيقة على الإطلاق فالجهاز مصـمم لكثرة التشغيل واإلطفاء.

#### **استبدال الميباح الم)ترق**

قبل أن احكم على المصباح قد احترق، يجب التأكد من أن الجهاز مرتبط بالتيار الكهربائي والتأكد من إحكام غلق غطاء المصباح ويمكن اختبار الجهاز عن طريق تشغيل الجهاز فإذا تبين أن جهاز التهوية الخاص بالجهاز يعمل والمصباح مطفأ عند ذلك نتأكد من أن المصباح قد احترق. لغرض استبدال المصباح علينا أن نفتح غطاء الجهاز ( زجاج العارضة ) لنتمكن من الوصول إلى المصباح مع الأخذ بنظر الاعتبار حرارة المصباح والأجزاء المحيطة بـه، ننزع المصباح المحترق بواسطة قماش أو أي مادة عازلـة أو تشغيل جهاز التهويـة لمدة ( 4− 6 ) دقائق حتى يبرد الجهاز . والملاحظة المهمة هنا هي عدم لمس زجاج المصباح على الإطلاق لان بصمة الإصبع تقلل من عمر المصباح لأنها تتأكسد وتشكل طبقة لا تسمح بنفوذ الضوء عندها سينعكس الضوء نحو الداخل فترتفع درجة الحرارة في ذلك الموضع وبنصهر السلك تحته. والمصباح الجديد يكون مغلفاً بالجلاتين ( مسلفن) أو بطبقة رقيقة من الإسفنج. لذلك اقطـع الجلاتين من جهة مسامير المصـباح وبعد تثبيت المصـباح بالقاعدة الخزفية، انزع الجلاتين أو امسك المصباح بطبقة الإسفنج وبعد تثبيت المصباح ارفع الإسفنج. وإذا نسيت وأمسكت بزجاج المصباح فامسحه بقطعة قماش مبللة بمادة مذيبة ( مثل الأسيتون أو الثثر أو الكحول ) ثم امسح الزجاج بعد ذلك بقطعة قماش جافة ثم احكم غلق غطاء الجهاز بعد استبدال المصباح.

**مالحظات هامة:** عندما نقوم بالكتابة نقف او نجلس بحيث يكون الجهاز على اليمين و نقوم بالكتابة على الشفافية باستخدام أقالم خاصة ثابتة او غير ثابتة، ويجب ان تكون وقفتنا بحيث نقابل الطالب.

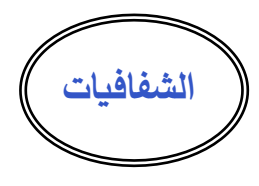

الشفافيات: صفحة من البلاستيك الشفاف والمقاوم للحرارة وتكون بأكثر من حجم ولكن الحجم الأكثر شيوعا هو الشفافية ذات الأبعاد 25سم × 29سم (A4). وتستخدم هذه الشفافية للكتابـة او

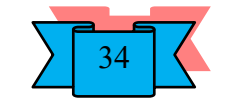

حماضرات الوسائل السمعية والبصرية اإلرشادية 2013-2012

الرسم، وقد سميت بالشفافية كونها معدة على جسم شفاف قابل لاختراق الأشعة الضوئية الصادرة من الجهاز العارض لها. والشفافية كوسيلة تعليمية تتكون من العناصر الأساسية الآتية:

ث. المادة التعليمية

ج. جهاز عرض الشفافيات

ح. الأسلوب ويعني :– أولاً تصميم وإنتاج الشفافية والثانية عملية الاستخدام والتقويم.والشفافيات على <mark>عدة أنـواع منهـا</mark> (شفافيات اصـطلح علـى تسميتها بالحراريـة وهـى ليست كذلك و شفافيات حراريـة معاملة كيماوياً تظهر عليها الكتابة عند تعريضها للحرارة و شفافيات تعمل بطريقة الكي ( الحرق ) و شفافيات ذات الكاربون و الشفافية ذات الورقة المضببة و شفافيات مقطوعة الزاويـة أيضـاً ولكن الشفافية معاملة كيمائياً وهي موجودة بعدة ألوان هذا بالإضافة إلى شفافيات خاصة بالطابعة الملونة و الشفافيات الشريطية (

جهاز الاستنساخ الحراري:– عبارة عن جهاز يشبه جهاز كبس الهويات ولكن اكبر قليلاً منه وهو عبارة عن صندوق فيه مجموعة من الاسطوانات الشفافة ومصباح على شكل شمعة وفتحة للإدخال وأخرى لالستقبال.

و فـي حـال عـدم تـوفر أيّــأ مـن أنـواع الشـفافيات السـابقة نستطيع اسـتخدام أشـعة الصـدر بعـد وضعها في قاصر الملابس لنحصل على لون ازرق شفاف يمكن الكتابة عليها أو استخدامها بديلاً عن الورق ( لأنها تتحمل حرارة المسخن ) في جهاز الاستنساخ الورقي.

و هناك العديد من البرامج الخاصة بالحاسوب، التي نستطيع بواسطتها إعداد ما نشاء من صفحات مكتوبــة أو مرسومـة. ثـم نقوم بنسـخـها علـى شفافيات بـعد طبعهـا علـى ورق (A4).وعند تـوفر طابعة ملونة فهناع شفافيات خاصة لهذا النمط من الطابعات يمكن استخدامها وغالبا ما نستخدم الأسلوب البرقي أو الشبيه برسائل الهاتف النقال ( الموبايل ) أي الاختصار الشديد الن الجهاز وسيلة وليس غاية، والمحاضر أو المرشد الزراعي هو المصدر الرئيس للمعلومات.

استخدام الألـوان عند الكتابـة أو الرسم محـاولاً كتابـة المعـادلات والمصـطلحات والرمـوز بلـون يختلف عن اللون المستخدم في الكتابة أما إذا كان للون دلالة في المادة العلمية فعلى المحاضر او المرشد الزراعي استخدام نفس الألوان عند إعداد الشفافيات ( مثلاً المجموعة الطبية نرى في مصورات التشريح أن الخطوط الحمراء والزرقاء تشير إلى الشرايين و الأوردة وفي قسم الجغرافية نرى الخرائط وفيها كل لون يشير إلى شئ فالأصفر يشير إلى الصحاري والأخضر إلى السهول و هكذا ).

ومن المهم أن لا تحشد الشفافية بالمعلومات او الكتابات او الرسوم الفرعية لكي لا تشتت ذهن المسترشد او الطالب (ليس ضروريا ان تحوي الشفافية التفصيلات الدقيقة، ركز على الفكرة الرئيسية وإلا استخدم الشفافية المتراكبة) وان اضطررت إلى استخدام جداول ذات أرقام كثيرة فقم بتلوين الأرقام أو وضع خط ملون تحت الأرقام التي ستركز عليها عند الشرح لتركيز انتباه الطالب عليها.

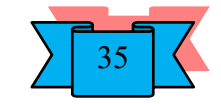

حماضرات الوسائل السمعية والبصرية اإلرشادية 2013-2012

وهناك أشكال لا يستحسن رسمها بالكامل و عرضها بالكامل وإنما يكون عرضها بشكل تدربجي عن طريق تجزئة الرسم ويقوم المحاضر بجمع األجزاء بشكل تدريجي في المحاضرة ليسهل على الطالب فهم الشكل واستيعابه بشكل صحيح. وللورقة الحاجبة فوائد جمة منها:

- -1 تركيز انتباه الطالب على الجزء المكشوف فقط
- -2 كما يمكن الكتابة عليها ) مصطلحات يصعب حفظها عن ظهر قلب مثل التواريخ والذي

يلتبس على المحاضر التفريق بينها، أو أسئلة يريد المحاضر طرحها على الطلبة....الخ ). ويمكن استخدام الشفافية كبديل عن السبورة أي بالكتابة الآنية على الشفافية في المحاضرة (على شرط أن نقف او نجلس بحيث يكون الجهاز على اليمين )، بقى أن نقول أن الشاشة يجب أن تكون مائلة لكي ال تنحرف الخطوط المتوازية التي ترسم على الشفافية فيظن الطالب ان االنحراف مقصود بينما هو ناجم عن عدم ميلان الشاشة، ولما كانت هناك بعض المواد العلمية التي تتطلب إعداد رسوم تعتمد على شكل معين يعاد رسمه أكثر من مرة مع تغيير طفيف ( مثل بعض العمليات المختبرية الكيماوية ) في كل مرة وهذا يعني إعادة رسم الشكل لعدة مرات وهنا يمكن رسم األجزاء الثابتة في الشكل لمرة واحدة فقط ورسم الأجزاء المتحركة أو المتغيرة على شفافيات أخرى منفصلة توضع فوق الأولى عند العرض. في بعض الحاالت نستطيع استخدام صحن شفاف نضع فيه سائل كيمائي ونضيف إليه سائل كيميائي آخر فيرى الطالب على الشاشة كيف يتغير لون السائل وبشكل مكبر وواضح دون الحاجة لاقتراب الطلبة من مكان التجربة الكيمائية.

#### **أساسيات إعداة الشغافيات**

- -14 حدد الموضوع او الرسالة اإلرشادية.
- -15 حدد الصورة األساسية التي تجسدها هذه الفكرة او المعلومة.
- حدد العناصر الثانوية الأخرى التي تساهم في تجسيد هذه الفكرة وقد تكون هذه العناصر رسوما  $\sim -16$ او بيانات كتابية.
	- -17 انقل الفكرة على ورقة بيضاء ذات حجم هو نفس حجم الشفافية المطلوب إنتاجها.
	- -18 اكتب عنوان الفكرة في الجزء العلوي من الورقة في المنتصف وبخط جيد وواضح و مميز.
- 19 راجع نسخة الأصل أكثر من مرة، هل الصورة واضحة هل الألوان متناسقة ومناسبة..... بعد التأكد من ذلك تكون النسخة الأصلية جاهزة لتحويلها إلى الشفافية.
	- وضوح في الكتابة من حيث الحجم والإملاء.  $-20$
	- -21 استخدام الشفافية بشكلها العمودي وليس األفقي.
- −22 استخدام التلوين فـي الرسم والكتابـة ( العنـوان الرئيسـي بلـون بـارز والتعـداد أو النقـاط الأخـرى بألوان أخرى ) من اجل ايضـاح اجزاء الرسم ومقارنتها مـع بعضـها واضـفاء الجاذبيـة والتشوبق عند المتعلمين.

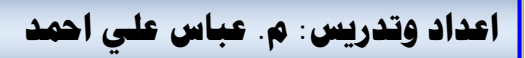

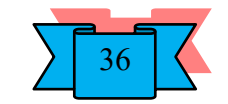

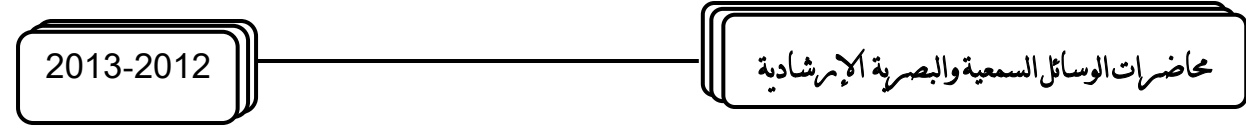

- −23 وضع ورقة مخططة تحت الشفافية لكي تكون الكتابة بشكل مستقيم ( في حالة إعداد الشفافية قبل المحاضرة ).
- -24 ان تعالق الشفافية فكرة تعليمية واحدة مما يساعد المتعلمين على تركيز االنتباه. -25 ان تكون ابعاد الرسم او الكتابة موزعة بشكل منتظم ومتناسق. عند استخدام الشفافية بدلاً من السبورة يتوجب وضع ورقة تحت اليد عند الكتابة. $\, -26$ **مالحظة** -: عند عمل األصل والشفافية تذكر ان تترع )2سم ( مان كال جاناب مان جوانباه،حيث سايكون خاليا لن يكتب عليه شيء.

**أساليب العرض**

ا**لطريقـة الأولـي**: هـي طريقـة الكشف التدريجي وذلك عن طريـق وضـع الشفافية علـي زجـاج منصـة العرض لجهاز العارض فوق الرأس ووضع الورقة الحاجبة على الشفافية بشكل مستعرض ومن ثم سحب الورقة الحاجبة للأسفل تدربجياً للكشف عن النقاط المكتوبة بشكل تدريجي مع ملاحظة عدم تشغيل الجهاز قبل إعداد الشفافية والورقة الحاجبة على الجهاز وان نقوم بإطفاء الجهاز عند الشرح والتعليق والتوسع في الموضـوع لسببين: الأول هو لنقل انتبـاه الطالـب مـن الشاشـة إلـى المحاضـر او المرشـد الزراعي والثاني إلراحة وإطالة عمر المصباح.

ان لطريقة الكشف التدريجي سليبة واحدة هي بقاء المادة المعروضة أمام الطالب وهاذا يعناي ان الطلبة بطيئو الكتابة سينشغلون بكتابة النقاط الأولى بينما يكون المحاضر قد انتقل إلى النقاط الأخيرة وهذا يعني ان هناك تشتت في انتباه الطلبة مما يدفع المحاضر إلى إعادة شرح النقاط الأخيرة مرة ثانية وهذا هدر في الجهد والوقت.

ا**لطريقة الثانية:** هي ألتتابعي وذلك بلصق الورقة من احد أطرافها على الشفافية بعد قطعها على شكل أشرطة فيرفع الشربط الأول كاشفاً الجزء الأول من الشفافية وبعد الانتهاء منها يعاد الشربط إلى مكانه لحجب الجزء الأول وبرفع الشريط الثاني لكشف الجزء الثاني من الشفافية وهكذا بالتتابع يكشف عن جزءٍ جديد بعد حجب الجزء السابق له.

**الطريقة الثالثة:** استخدام أكثر من شفافية واحدة-: .3 شفافيات منفصلة: اثنان أو ثالث أو أكثر. . شفافيات متصلة: من 2– 5 شفافيات.  $-2$ ا**لطريقة الرابعة:** استخدام أكثر من شفافية للإيحاء بالحركة. وهناك أسلوبان: الأول استخدام شفافيتان من نوع واحد تثبت الواحدة على الأخرى بواسطة مسمار صعير في الوسط وعند العرض تثبت إحدى الشفافيتين على الجهاز وتحرك الثانية فوقها لتوحى بالحركة.

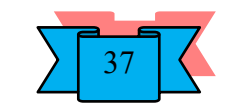

حماضرات الوسائل السمعية والبصرية اإلرشادية 2013-2012

الثاني هو استخدام شفافية اعتيادية والأخرى شربطية او اسطوانية فتثبت الشفافية الاعتيادية على الجهاز بينما تحرك الشريطية للإيحاء بالحركة ( كأنْ نرسم شخصية على الأولى وطريق طويل على الثانية ). س ا**لطريقة الخامسة:** عرض ظـلال الأشياء وذلك عن طـريق استـخدام مجـموعة من الأشياء ( سلسلة، مفاتيح، أشكال هندسية (

ا**لطريقة السادسة:** استخدام شفافية مع مجموعة من الأشياء ( شفافية تمثل ملعب سلة او كرةٍ قدم وقطـع من الكارتون تمثل الالعبين (

ا**لطريقة السابعة :** استخدام شفافيات منفردة كبديل عن السبورة ويجب وضع ورقة حاجبة تحت اليد عند الكتابـة وذلك حتى نحجب ظـلال اليد ( التـى يمكن أن تشتت انتبـاه الطـالـب ) وللمحافظـة علـى نظافـة الشفافية و لحجب ضوء الجهاز الذي يشوش على عين المحاضر والطلبة معاً.

**الثامنة:** استخدام الشفافية الشريطية، وهناع أسلوبان:

الأول هـو الأسـلوب الأفقـي والثــاني هـو الأسـلوب العمـودي ويفضــل أسـلوب العـرض العمـودي لان المحاضرة اذا كتب بالعربية من اليمين الى اليسار او باإلنكليزية من اليسار الى اليمين فاللغتان تشتركان في موضـوع الكتابـة من الأعلـى إلـى الأسفل لذلك عندما تمتلـئ الصـفحة وبرغب المحاضـر او المرشد الزراعي في إظهار جزء فارغ من الأسفل وبذلك يستفيد الطالب مما بقي موجوداً على الشاشة بينما في الأسلوب الأفقي عندما يلقى المحاضرة جزء من الشفافية فانـه سيقطع الموضـوع بالكامل ولن يستفيد الطالب مما بقي أمامه على الشاشة.

وكل جهاز مـزود بحـاملين مخصصـين للشـفافية الشـربطية او الاسـطوانية كمـا زود الجهـاز بمسامير بلاستيكية يمكن تثبيت الشفافيات المثقوبة عليها عندما نستخدم أكثر من شفافية فوق بعضها البعض ( عند العرض ) مسماران متقاربان في الحافة العلوبة ومسماران متباعدان على الحافة السفلية، كما ان لكل جهاز زر للتحكم بدرجتي إضاءة فيمكن استخدام الإضاءة العاديـة للشفافية المنفردة واستخدام اإلضاءة العالية عند استخدام أكثر من شفافية في المرة الواحدة.

**ممي ازت جهاز العارض وق ال أرس:**

– يتميز بإمكانياته غير المحدودة فضلاً عن كونه يستخدم في الإضاءة الاعتيادية لقاعة الدرس و لا  $\hskip -16$ يحتاج إلى تعتيم مثل العارضة السينمائية وعارض الشرائح (السلايدات).

-7 الجهاز يحافظ على االتصال البصري بين المحاضر والطلبة

- 8– يختصر الجهد والوقت فلا يحتاج المحاضر إلى إعادة الرسم والكتابة في كل محاضرة يعيدها وإنما يستخدم الشفافية التي أعدها مسبقاً ولمرة واحدة.
	- -9 يساعد الطلبة على فهم المادة بشكل اكبر مما يفهموها لو أعطيت لهم باستخدام السبورة.
- يعين الجهاز المحاضر في المحافظة على التسلسل المنطقي للمحاضرة وينبغي التأشير على  $\sim\!10$ الشفافية بالمؤشر على الجهاز وليس على الشاشة.

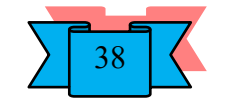

# **جهاز عارض الشرائح Projector Slide**

يعتبر جهاز عرض الشرائح ( Slide Projector) من الأجهزة العلمية التي شاع استعمالها أخيراً في المجال التعليمي لسهولة تشغيلها من ناحية وسهولة إنتاج البرامج الخاصة بها من ناحية أخرى والتي يمكن للمحاضر أو المرشد الزراعي إنتاجها بنفسه إذا ما توفرت لديه الإمكانيات، بالإضافة إلى سهولة نقله واستخدام الجهاز داخل الفصل مع ما يحققه استخدام مثل هذا الجهاز من شدّ انتباه الطلبة او المسترشدين للمادة العلمية المقدمة من خالله.

وجهاز عرض الأفلام الثابتة والشرائح ( Slide Projector) مجهز لعرض الصور الشفافة التي يمكن للضوء اختراقها فتظهر الصورة مكبرة على الشاشة أو على الجدار ، وهو من أجهزة العرض المباشر.

**الشري)ة Slide)-:** عبارة عن منظر فردي او صورة مفردة مصورة على فيلم منفاذ ل ضااءة ومعادة للاستعمال في جهاز عرض الشرائح.تصنع الشرائح من فيلم موجب Positive وليس كافلام التصوير االعتيادية والتي تطبع على الورقة والتي تسمى افالم سالبة Negative.

**مكونات جهاز عرض الشرائح Projector Slide)**

**األجزاء الداخلية:** 1- مصباح قوى للإضاءة ( مصباح هالوجيني ). -2 مرآة مقعرة تقع خلف المصباح مباشرة تجمع الضوء القادم إليها من المصباح وعكسه. -3 عدسات مجمعة للضوء ومركزة للضوء على الشريحة الشفافة. -4 قطعة زجاجية تعمل على تخفيف الحرارة الناتجة من المصباح على الشريحة و موقعها بين عدستين مكثفتين للضوء.

5– مروحة للتبريد نظراً لشدة الحرارة المنبعثة من المصباح.

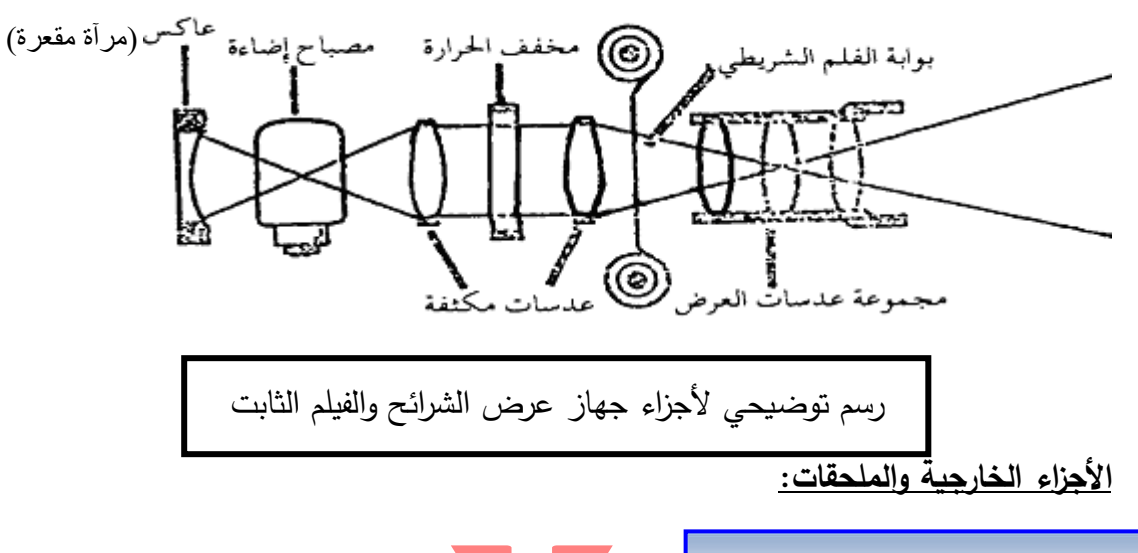

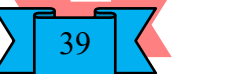

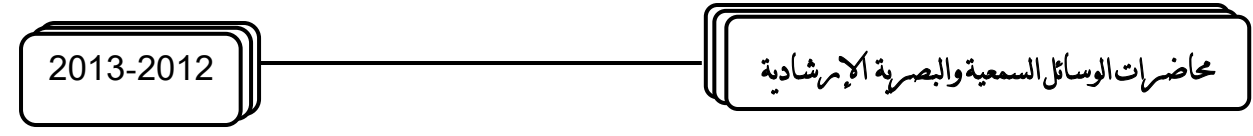

1– مجموعة من العدسات الأمامية( عدسات محدبة ) المكبرة للصورة ( عدسة الإسقاط ). − حاويـة لتعبئـة الشرائح تتسـع لــ 36 أو 50 شريحة مقاس 5×5 سـم، وهـي علـي أنـواع إمـا يدويـة او − صينية او على شكل خزانة. -3 مفتاح التحكم المنفصل والذي يمكن توصيله بالجهاز، ويمكن للمحاضر او المرشد الزراعي بواسطته تشغيل الجهاز من بعد والتحكم بوضوح الصورة عند عرض الشرائح )Slide). 4− وفي الجزء الخلفي العلوي من الجهاز يوجد مكان مضيء (مربع الشكل 5×5 ) لمشاهدة الشريحة قبل وضعها في الحاوية. -5 مفتاح التشغيل، يوجد خلف الجهاز. - أرجل سفلية أمامية لتغيير زاوية الإسقاط. $\,$ -7 ذراع سحب وتبديل الشرائح.

#### **طريقة تشغيل جهاز عرض الشرائح Projector Slide)**

- -10 تهيئة الجهاز من حيث توفر الشرائح )Slide )وحاوية الشرائح.
- -11 تعبئة الحاوية بالشرائح وذلك بوضع الشريحة بشكل مقلوب ) وذلك بجعل رقم الشريحة فاي أسافل الحاوية وبالاتجاه العلوي عند وضعه عند وضعه في الأخدود الخاص بحاوية الشرائح، بمعنى أخر ان يكون أعلى الصورة إلى أسفل(
	- -12 إيصال الجهاز بالتيار الكهربائي.
		- -13 اطفئ مصابيح الغرفة
	- -14 فتح غطاء العدسة قبل تشغيل الجهاز.
- 15 الآن اضغط على زر التشغيل الموجود في الجزء الخلفي من الجهاز وعدل وضع الصورة على الشاشة حتى تحصل على صورة مناسبة الارتفاع و الحجم وذلك بتقريب أو إبعاد الجهاز عن الشاشة.
- اذا كانت صورة الشريحة غير واضحة نستخدم عتلة توضيح الصورة الموجودة فوق الجهاز ( $\,$ فوق عدسة الإسقاط مباشرة ) يمينا او يسارا حتى تتوضح الصورة.
- 17 اترك كل شريحة معروضة فترة معينة من الزمن وعلق على كل صورة واستخدم المؤشر ان لزم األمر.
- 18– ولغرض عرض الشرائح الموجودة في الحاوية نستخدم مفتاح التحكم المنفصل ( عند تغيير الشريحة نلاحظ ان هنالك تباينا في وضوح الصورة من شريحة لأخرى لذلك نستخدم مفتاح التحكم المنفصل في التحكم بوضوح الصورة عند عرض الشرائح ولكن بعد ضبط الوضوح بعتلة توضيح الصورة (

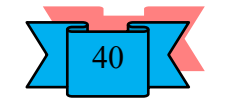

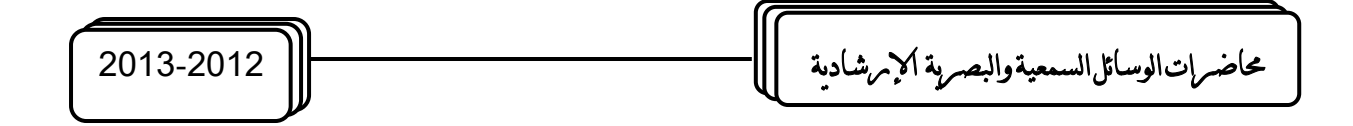

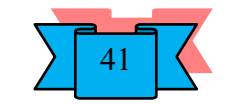

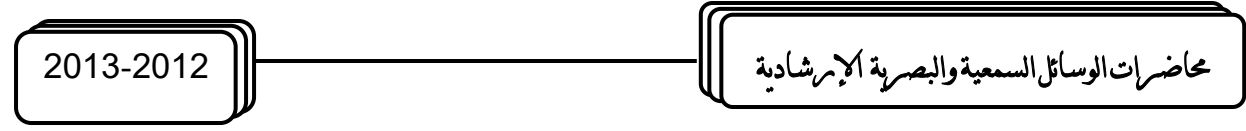

## **ي حالة عرض الشرائح**

1– نقوم بتعبئـة حاويــة الشرائح المطلـوب عرضــها، ويجـب أن توضــع الشرائــح بشـكل مقلـوب ( بحيث يكون أعلى الصورة إلى أسفل ) لأن العدسة ستعكسها لوضعها الصحيح عند العرض، وبستحسن أن توضع علامة مميزة في الركن العلوي من إطار الشريحة حتى يسهل وضعها في الخزانة، وبمكن التأكد من وضع الصورة عن طريق رؤيتها بواسطة الفتحة المضيئة خلف الجهاز ، وبعد تعبئة الحاوية بالشرائح توضع في المكان المخصص لها. 2– نبدأ بالضغط على مفتاح التشغيل الخلفي بعد إيصال التيار للجهاز . ثم نتأكد أن المروحة تقوم بدورها وذلك بسماع صوت دورانها. 3– بعد ذلك نقوم بالضغط على المفتاح الأخضر الخاص بتحريك الشرائح للإمام مارةً أمام العدسة. 4– في حالـة الحاجـة إلـى إعـادة الشربحة إلـى الخلف مرة أخرى نقوم بالضـغط علـى المفتـاح الأحمـر الخاص بتحريك الشرائح إلى الخلف مارة أمام العدسة. -5 يمكن توضيح الصورة بواسطة تحريك العدسة األمامية. – يمكن الـتحكم فـي تحريـك الشـرائح إلـى الأمـام أو الخلـف بواسـطة وصـلة للـتحكم يمكـن إيصــالها – بالجهاز، مع مالحظة أن المفتاح األبيض خاص بتوضيح الصورة. **مالحظات هامة-:** 1– في بدء تشغيلك للجهاز تأكد من ان مروحة التبريد تعمل وذلك بسماع صوتها او التحسس بخروج الهواء من فتحات التهوية. -2 يجب أن يقفل مفتاح الجهاز بعد االنتهاء من استخدامه، ويفصل السلك. -3 يجب أن يحفظ الجهاز في مكان بعيد عن الحرارة والرطوبة. -4 يجب حفظ الشرائح من الغبار ضمن علب خاصة. 5– يجب أن يغطى الجهاز حتى لا يتراكم عليه الغبار . – يجب عدم لمس عدسة الإسقاط بالذراع حتى لا تترك أثر عليها، بل تمسح بقطعة من القماش الناعم – وتزال الأتربة بفرشاة ذات منفاخ. 7– عند تعرض مصباح الإضاءة للتلف أثناء العرض يوقف العرض فوراً ويغيّر المصباح بمصباح أخر ، وهي عملية بسيطة، وذلك برفع غطاء الجهاز وإخراج المصباح التالف ووضع المصباح الأخر مكانه، مستخدمين في ذلك قطعة من القماش الناعم حتى لا تترك أثر بصمات على المصباح. 8– في حالـة العرض يجب أن يوضـع الجهاز فـي وضـع مناسب حتـى تظهر الصـورة واضـحة علـى الشاشة ويتمكن الجميع من مشاهدة ما يعرض على الشاشة بوضوح. -9 يجب أن توضع الشاشة في وضع مناسب تمكن الجميع من المشاهدة.

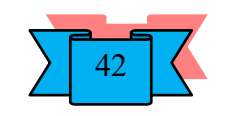

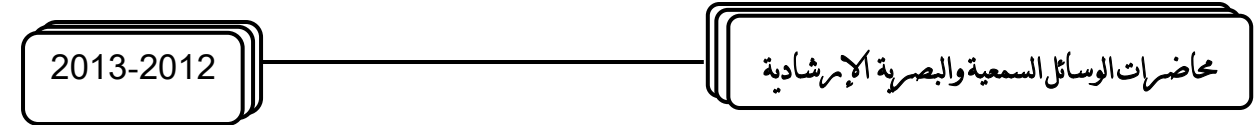

ل تسرع فـي العرض أو التنقل مـن شربحة لأخرى حتـى تتأكـد مـن اسـتيعاب الجميـع للشـربحة  $\geq -10$ السابقة.

11 – في حالة حدوث خلل في الجهاز لا تعرف مصدره أو إصـلاحه، عليك بالمختصـين ليقوموا باللازم نحو صيانة الجهاز وإعادته للعمل.

### **مميزات استخدام جهاز عرض الشرائح Projector Slide)**

-1 اختصار في الوقت والجهد. -2 إمكانية عرض الصور الميكروسكوبية بوضوح كبير بحيث يتمكن جميع الطلبة من المشاهدة. -3 عرض الدروس بتسلسل منطقي والذي يحتوي على خطوات متتالية. -4 سرعة في عرض الشرائح في وقت قصير، والفترة بين عرض الشريحة واألخرى قصير جدا. 5– تجذب الشرائح المعروضة أنظار جميع الحاضرين نظرا للإظلام الجزئي لقاعة العرض. **عيوب استخدام جهاز عرض الشرائح Projector Slide)** -1 لابد من إعتام غرفة التعلم بنسبة 75% - 95%.

2– تكاليف إنتاج و إعداد الشرائح مرتفعة نوعاً ما.

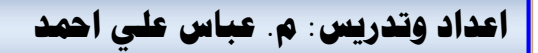

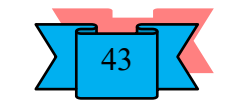

# **الفانوس السحري )جهاز عرض الصور املعتمة( Projector Opaque**

هو من الأجهزة المخصصة لعرض الصور المعتمة عن طربق المرآة العاكسة، وهو جهاز واسع الانتشار في كثير من المختبرات، وبعود ذلك إلى سهولة استعماله وما يؤديه من خدمات للمحاضر او المرشد الزراعي والطالب او المسترشد في تكبير الرسومات والخرائط والصور المعتمة، أو في عرضها على الطلاب او المسترشدين بمساحات كبيرة تسهل مشاهدتها من الجميع بشكل واضح، كما يستخدم أيضاً في عرض بعض الأجسام محدودة التجسيم كالعملات المعدنية أو أجزاء من النبات والنسيج.

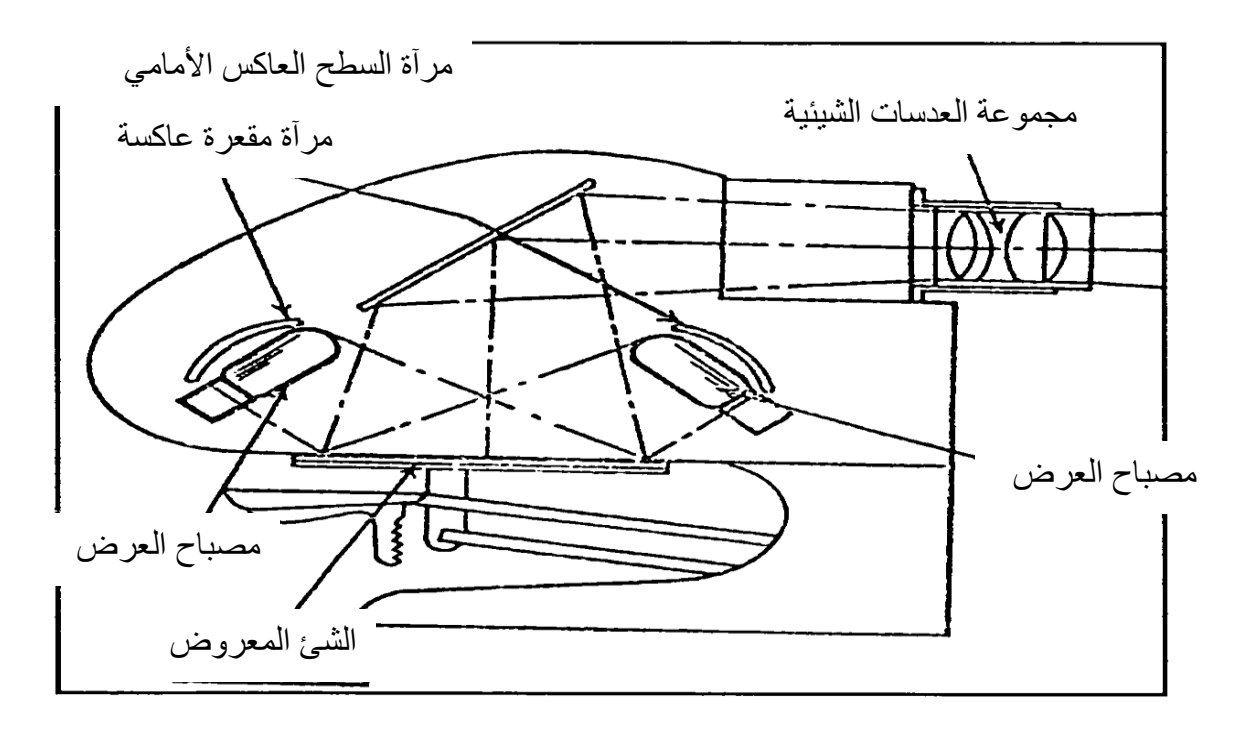

**مكونات الغانوس ال:)ر جهاز عرض اليور المعتمة(** 1- مصباح قوى يعمل كمصدر للإضاءة (1000 واط). -2 مرآة مقعرة لتعكس الضوء الساقط عليها من المصباح على الصورة أو الجسم المطلوب عرضه. -3 حامل الصورة أو الجسم أو الرسم. -4 مرآة مستوية تستقبل األشعة الضوئية المعكوسة من الصورة لتعكسها بدورها في إتجاه العدسة. 5– مجموعة من العدسات لتفريق الأشعة وإسقاطها على الشاشة حيث تظهر الصورة مكبرة. -6 مروحة لتبريد المصباح. -7 حامل متحرع للصور والرسومات بمساحات معينة. -8 ذراع لتحريك الحامل. -9 مفتاح التشغيل الموجود على الجسم الخارجي للجهاز.

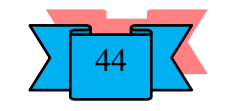

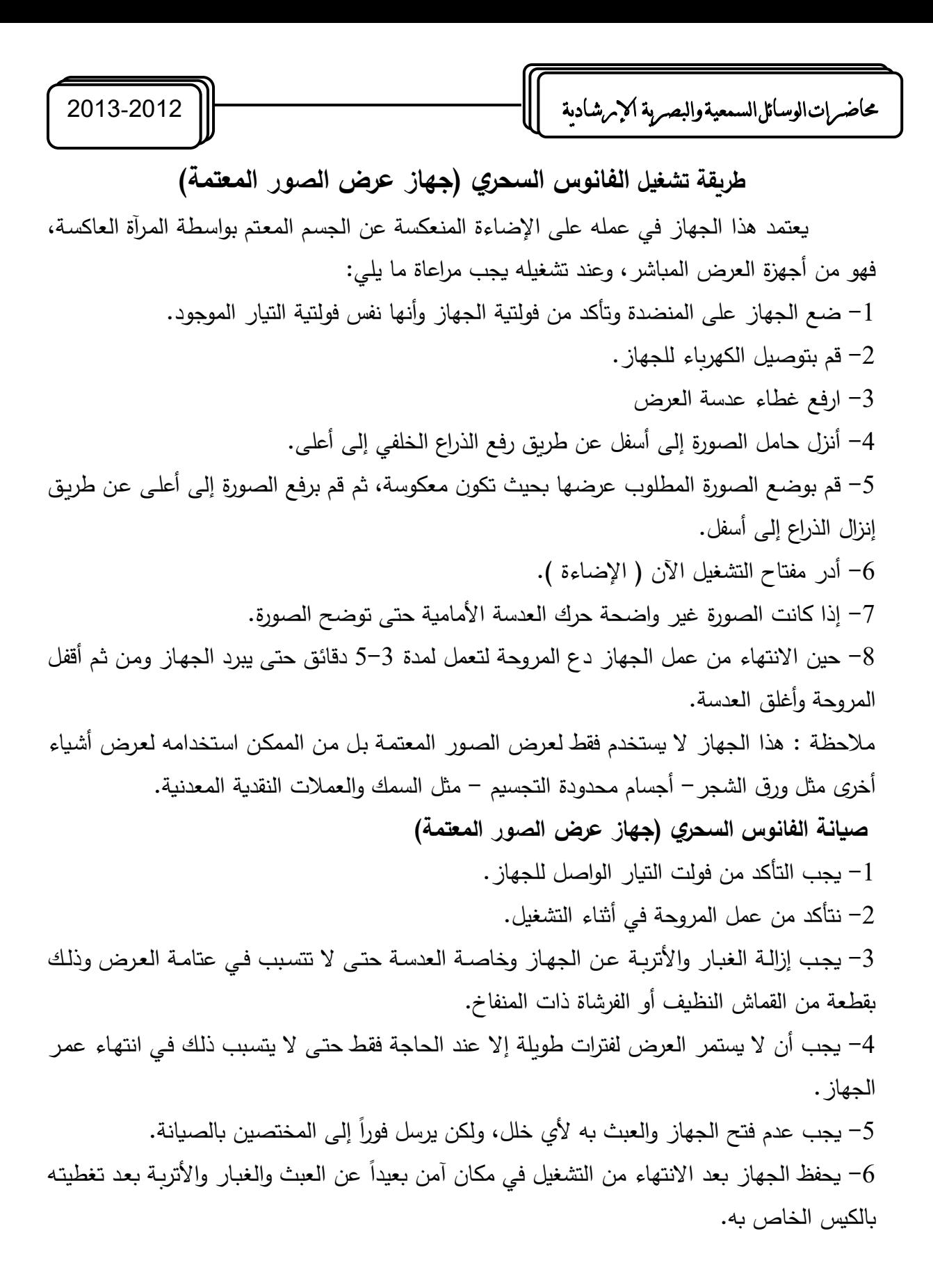

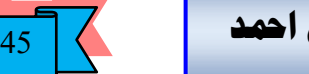

# **جهاز عرض األفالم املتحركة )16( ملم mm ) 16 (Projector Film**

يعتبر جهاز عرض الأفلام المتحركة من الأجهزة السمعية البصرية.

**أوال:ً مكونات الجهاز**

يتكون جهاز عرض الأفلام ( 16 ) ملم من وحدات رئيسية ثلاثة هي:

**.4** وحدة الحركة Unit Motion

**.5** وحدة اإلضاءة Unit Light

**.6** وحدة الصوت Unit Sound

ان الحركة في الصور السينمائية ، فإذا نظرنا إلى قطعة من فيلم سينمائي نجد أنها تحتوي على عدة صور ، أي ان الفيلم السينمائي يحتوي على عدة لقطات متتابعة تصور بطريقة خاصة وبسرعة خاصة لتظهر الحركة. اما كيف تبدوا هذه الصور متحركة على الشاشة، فان هذا ناتق عن خاصية هامة موجودة في العين وهي خاصية دوام الرؤية. ان قرنية العين ( الجزء الخاص بالإحساس البصري) تحتفظ بالصورة التي تراها لفترة زمنية مقدارها 1/10 ثانية. بما ان صور الفيلم يتم عرضها تتابعياً أي إطار بعد آخر في مدة اقل من هذا الزمن، فان قرنية العين تستطيع ان تربط بين هذه الصور، فيخيل للمشاهد ان هناك حركة لها.

#### **وحدة ال)ركة UNIT MOTION**

تتكون هذه الوحدة من أجزاء تظهر في الشكل، وهي:

- -11 محرع كهربائي ذو دورتين: أمامية وخلفية لضمان تقديم الفيلم وعرضه)24 صورة في الثانية الواحدة ) وإعادة لفه للخلف حسب الحاجة للعرض وظيفته تحريك العجلات المسننة وبكرتي اإلرسال واالستقبال ومروحة التبريد.
	- -12 بكرة اإلرسال: ويكون مقر ارتكازها على ذ ارع اإلرسال.
	- -13 بكرة االستقبال أو السحب ويكون مقرها وارتكازها على ذ ارع السحب.
- -14 البكرات )التروس ( المسننة وظيفتها سحب الفيلم بواسطة األسنان التي تدخل في الثقوب الموجودة في طرف الفيلم بانتظام وبسرعة معينة تناسب العرض.
- -15 عجالت التوجيه: واهم وظيفة لها منع احتكاع الفيلم بجوانب الجهاز، إضافة إلى توجيه الفيلم إلى المسار المخصص له، وتؤدي إلى انتظام شدة الفيلم وعلى ثنياتها العليا والسفلى.

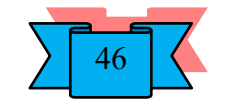

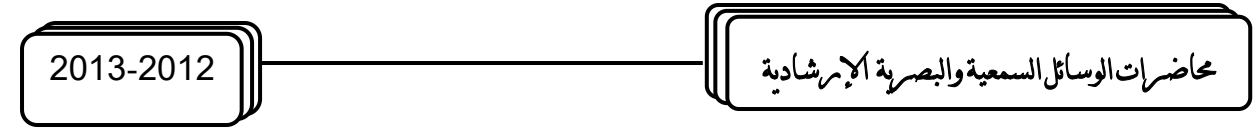

- -16 الغالق الدوار ) حاجب الضوء (: وظيفته تحرير الضوء بشكل منتظم أثناء مرور الضوء أمام شباع التعريض ويكون بسرعة ) 24 ( لفة في الثانية الواحدة وهذا يتناسب مع سرعة عرض الفيلم.
- -17 خاطف الحركة: ويعمل هذا الخاطف على تثبيت صورة الفيلم على شباع التعريض، وقد عرفنا أن سرعة الفيلم هي ( 24 ) إطاراً في الثانية، وبذلك فان سرعة الخاطف يتناسب مع سرعة حاجب الضوء.
- -18 قناة مسار الفيلم: وهي عبارة عن صفيحتين إحداهما ضاغطة لضبط سير الفيلم واألخرى جارة له، ويوجد فيهما فتحتان متقابلتان تمكنان من مرور الضوء من المصباح من الفتحة الأولى إلى الفيلم ومن ثم إلى بوابة الفيلم الثانية ثم إلى العدسة وبعدها إلى شاشة العرض.
- -19 مفتاح الحركة: ويعمل على التحكم بالتيار الكهربائي للجهاز وبالتالي على تشغيل المروحة.
	- مروحة التبريد: وتعمل على تخفيف حرارة محرك الجهاز ، والحرارة الصادرة من المصباح.  $-20$

#### **وحدة اإلضاءة:**

- -6 المصدر الضوئي )Lamp): هذا المصباح المستخدم في مثل هذه األجهزة على نوعين: أ– النوع القديم : الذي يتركب من شعيرات إضاءة من مادة التنجستون (Tungestun)، وتكون قوته بين )1000-750( وحسب فرق الجهد المستخدم في البلد من -110 220 فولت، وهذا النوع من المصابيح شديد الحرارة داخل الجهاز رغم وجود مروحة التبريد، وهو أيضاً كثير االحتراق.
- ب-النوع الحديث : مصباح هالوجيني )Lamp Halogen)، و قوته )250( واط وفرق الجهد )24( فولت وهو قليل الحرارة، وذلك بسبب تحول معظم الطاقة الحرارية إلى ضوء ومع أن قوته قليلة إال انه جيد اإلضاءة.
- -7 مرآة عاكسة )Reflector )مهمتها عكس األشعة الصادرة من المصباح وتقويتها بحيث تسير األشعة في خطوط متوازية إلى فتحة الضوء حيث مرور الفيلم السينمائي، وبعد ان تخترق أشعة الضوء الصورة المكونة للفيلم تمر األشعة حاملة معها الصور من خالل عدسة اإلسقاط، التي تقوم بقلب الصور المارة بها ولذلك يتم تركيب الفيلم داخل الجهاز بشكل مقلوب حتى يظهر على شاشة العرض بشكل صحيح.

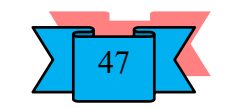

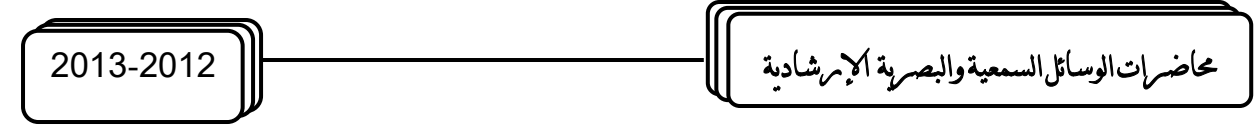

- -8 عدسات مكثفة )مجمعة( )Lens Condenser )وعملها تجميع األشعة الصادرة والمنعكسة من المصدر الضوئي حتى تكون أقوى واقدر على حمل الصورة إلى عدسة اإلسقاط ومن ثم إلى شاشة العرض.
- 9– فتحة أو شباك التعريض ومهمته التحكم بتحديد إطار الصورة، بحيث نحصل على صورة واحدة وكاملة الزوايا على الشاشة.
	- -10 عدسات العرض أو اإلسقاط )Focusing )

#### **وحدة اليوت**

تتكون وحدة الصوت من األج ازء التالية: -9 مصباح الصوت -10 العدسة المجمعة ) الالمة ( -11 طبلة الصوت -12 الخلية الصوتية -13 مضخم الصوت -14 سماعات -15 ميكرفون

- أما عن نوع تسجيل الصوت الذي يتم عادة بإحدى الطريقتين والتي هما:
- -3 **الت:جيل الضوئي** : حيث يتم تسجيل الصوت على الفيلم أثناء التصوير مباشرة، ويعتبر من أكثر الطرق انتشارا ويكون على شكل خط على جانب الفيلم، ويكون في هذا الخط مجموعة من النقاط تبعا لذبذبات الصوت ويسترجع هذا الصوت ضوئيا عن طريق مرور الضوء الصادر من مصباح الصوت في الجهاز عبر الجزء المخصص للصوت على الشريط، ومن ثم إلى طبلة الصوت التي تعمل على عكس الضوء إلى الخلية الضوئية، وهي عبارة عن خلية كهروضوئية تقوم بتحويل الطاقة الضوئية المنعكسة من خاللها إلى طاقة كهربائية، تتحول إلى صوت من خالل مضخم الصوت، الذي يحول هذه الطاقة إلى صوت مسموع من خالل السماعات.

انخفاضه

4– ا**لتسجيل المغناطي***سي***:** وهو شبيه بالصوت المسجل على المسجلات الصوتية وبكون عادة على شكل خط داكن اللون يتغير هذا اللون حسب ذبذبات الصوت وشدتها على مسار الصوت في الفيلم،ويستخدم في عملية التسجيل رؤوس مغناطيسية، ويكون ذلك عند الاستماع. وهذا النوع شائع الاستخدام لأغراض التلفزيون، ويمنع تعريضها لأي مجال مغناطيسي خارجي، لان ذلك يؤثر على الصوت المسجل على الفيلم.

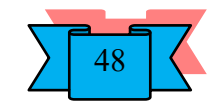

حماضرات الوسائل السمعية والبصرية اإلرشادية 2013-2012

ويتم تسجيل هذا النوع مباشرة أثناء التصوير عن طريق الكاميرا بواسطة ميكرفون، أو غير مباشر وذلك عن طريق إعداد الصوت وما يرافقه من موسيقى ومؤثرات صوتية على شريط سينمائي مغناطيسي خاص بهذا الغرض وبنفس قياس الفيلم األصلي. مع مراعاة التزامن بين الصوت والصورة أثناء عملية التسجيل للحصول على تزامن صحيح أثناء العرض.

# **طريقة عمل الجهاز**

يمر الفلم من بكرة الإرسال عبر مسار محدد وثابت إلى البكرة المسننة العليا، حيث يترك ثني مرتفع إلى الأعلى بعدها ( لاحظ الشكل )؛ وذلك حتى تكون الحركة لينة ولا يقطع الشريط. بعد ذلك إلى مسار الفلم حيث يبقى ثابتا إمام شباك التعريض، والذي يحافظ على ثبات الصور وثبات سرعتها ( الخاطف )، وذلك أثناء مرور الضوء القادم من الغالق بنفس سرعة الخاطف. بعدها يترك ثني سفلي للمحافظة على ليونة الفلم، ثم يمر عبر البكرة المسننة السفلى، ثم عبر مساره فوق العجالت المتحركة والتي تثبت مسار الفلم المحدد له مارا عبر الوحدة الصوتية التي تحول الذبذبات إلى أصوات، ثم إلى بكرة االستقبال.

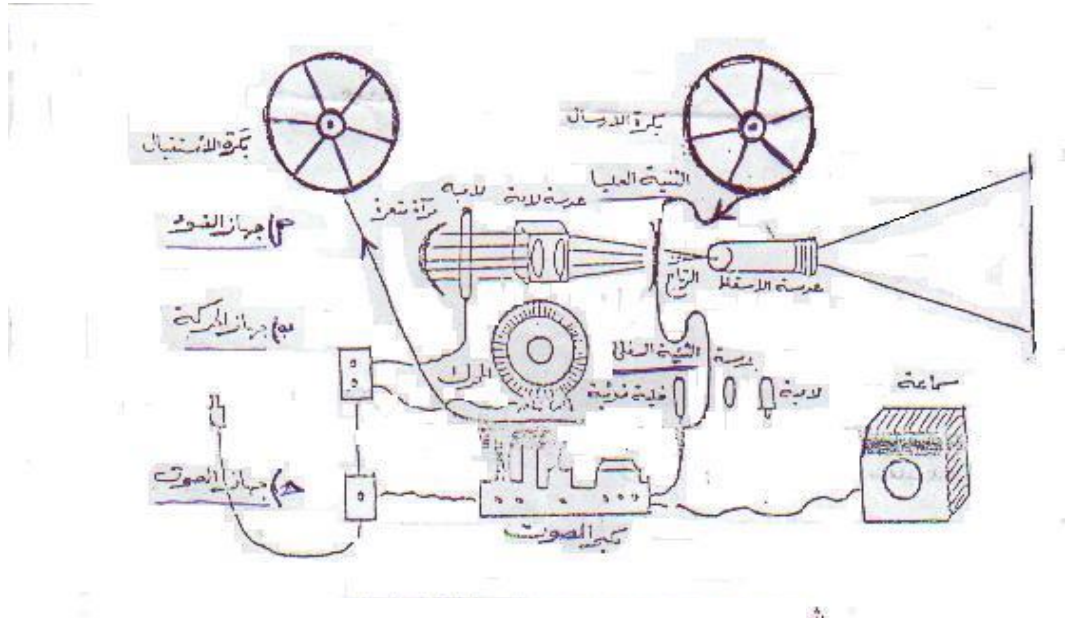

**شكل توضي)ي ألجزاء جهاز العرض 16 ملم**

**خطوات استخدام الجهاز: أوالً** اإلعداد-: **:** -5 ضع الجهاز على منصة مرتفعة في مؤخرة القاعة مواجها لشاشة العرض. - انزع غطاء الآلة وصل السماعة بالجهاز وضعها بالقرب من الشاشة. $\rm 6$ 

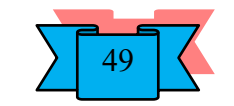

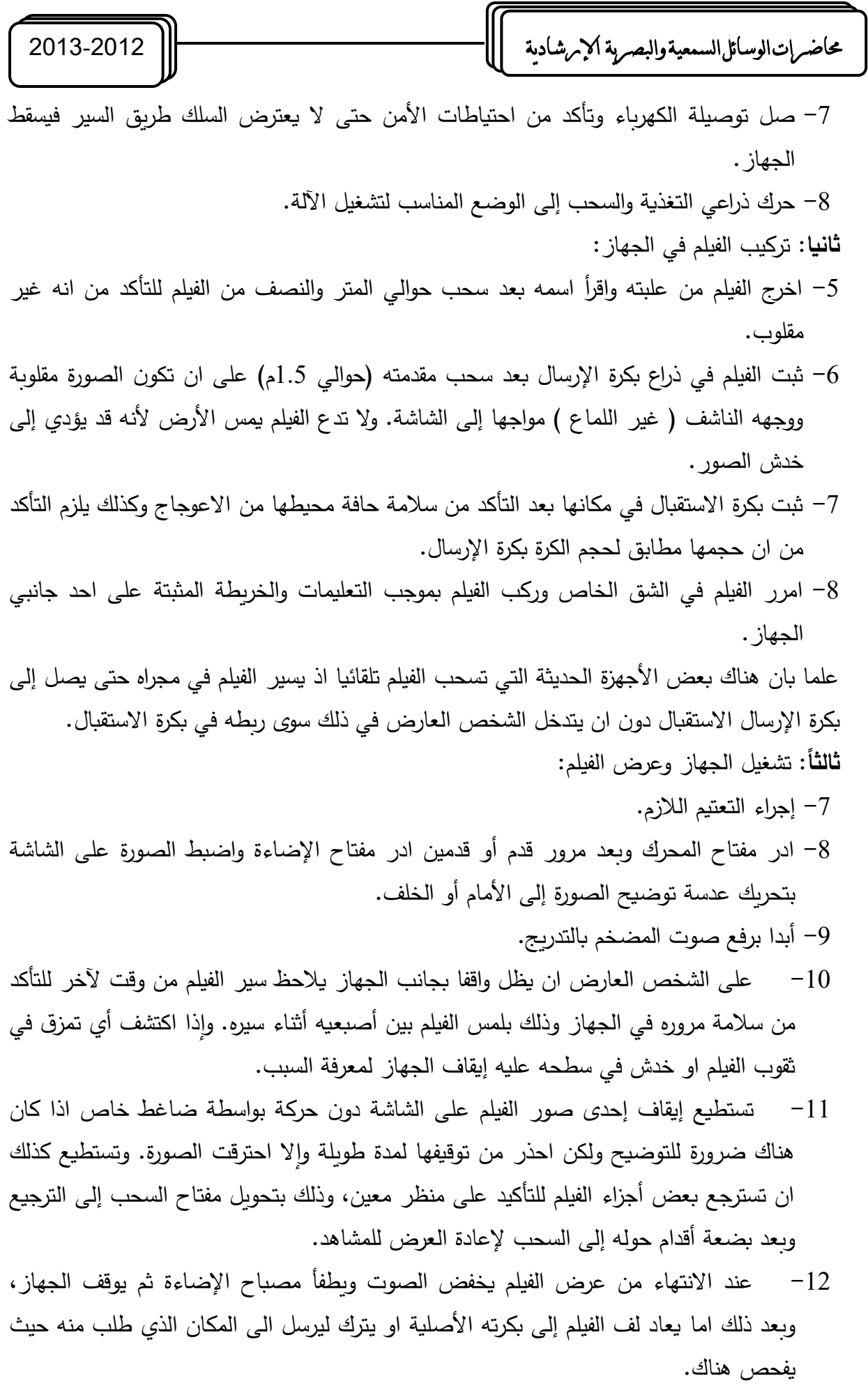

 $\frac{1}{50}$ 

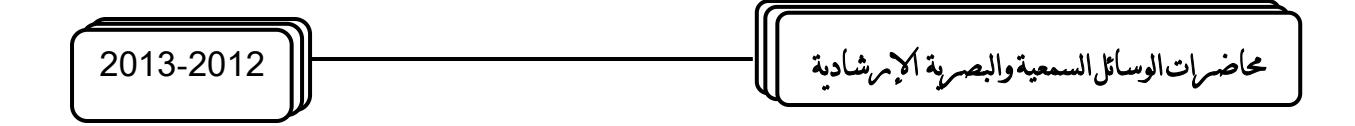

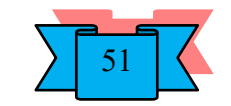

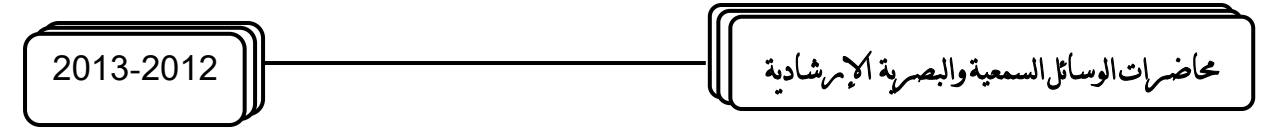

**الغيلم ال:ينمائي 16( ملم**

هو عبارة عن شريط من السليلوز مغطى بطبقة جيالتينية تحمل مواد حساسة للضوء وفوقها طبقة حافظة، وهذا الشريط بعرض 16 ملم ومن هنا جاءت تسميته، ويقسم الشريط عرضيا إلى ثالثة أقسام :

- -4 القسم األول: عبارة عن مجموعة من الفتحات متساوية األبعاد على طرف الشريط؛ وذلك لتسهيل حركة الفيلم فوق العجالت المسننة العلوية والسفلية، وهو تابع لوحدة الحركة.
- -5 القسم الثاني: وهو تابع لوحدة اإلضاءة حيث يأتي وسط الشريط ويحمل مجموعة من الصور المنفصلة.
	- القسم الثالث: وهو مرتبط بوحدة الصوت حيث يتم تسجيله ضوئيا أو مغناطيسياً. $\hbox{--}$

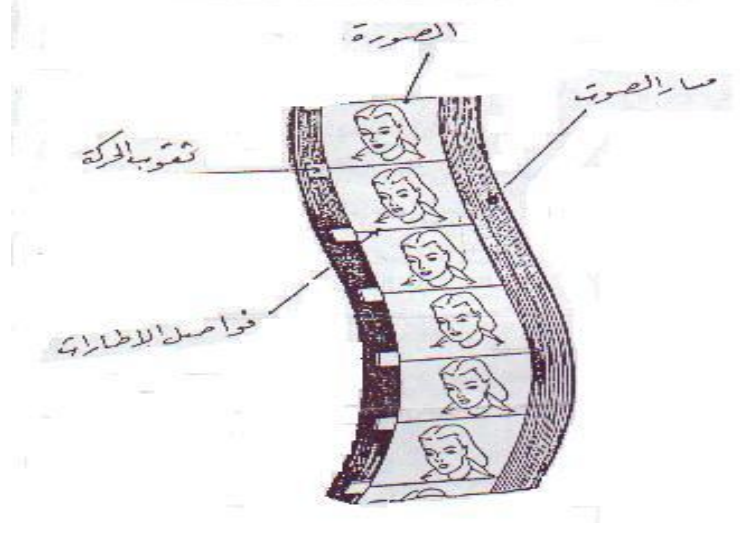

**مقطع من شريط سينمائي**

**الييانة الوقائية للجهاز**

- -10 تنظيف أجهزة وحدة اإلضاءة ووحدة الحركة والصوت من الغبار العالقة بها بواسطة فرشاة ناعمة واستعمال الكحول األبيض حيثما لزم ذلك، خاصة تنظيف عدسة اإلسقاط والمكثف الضوئي، ورأس إعادة التسجيل الضوئي إلزالة الرواسب المتراكمة عليه، ثم تنشيف كل هذه الأجزاء بقطعة قماش ناعمة حتى لا نخدش الأجزاء الخارجية.
	- -11 تزييت او تشحيم أجهزة وحدة الحركة والتي توصي الشركة الصانعة للجهاز بذلك.
- -12 عدم استخدام األفالم التي تعرضت للغبار او الرطوبة إال بعد إجراء صيانة لها، ألن استخدامها قبل إجراء صيانة لها تؤدي إلى أعطال في الجهاز.

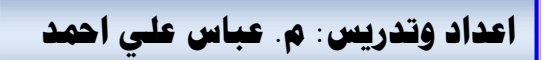

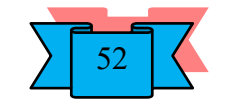

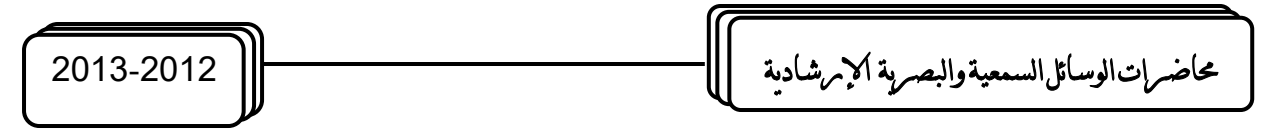

- 13– تفقد الجهاز قبل تشغيله خاصة المنصهر الكهربائي ( الفيوز ) ارتخاء أحزمة وحدة الحركة، صالحية الفيلم ...... الخ.
- -14 وقف الجهاز في حالة حدوث أي خلل طارئ، و معنى ذلك انه ال يجوز االبتعاد عن الجهاز أثناء تشغيله.
	- -15 عدم تحريك الجهاز مهما كانت األسباب أثناء تشغيله.
	- -16 تأكد من وصول الهواء إلى فتحات التهوية في الجهاز، خاصة التهوية الموصلة للمروحة.
		- -17 وضع الجهاز خلف المشاهدين على طاولة ثابتة.
- -18 التأكد من تثبيت بكرتي اإلرسال واالستقبال بشكل سليم حتى يعرض الفلم في مجراه الطبيعي.

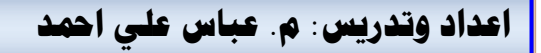

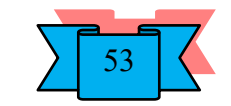

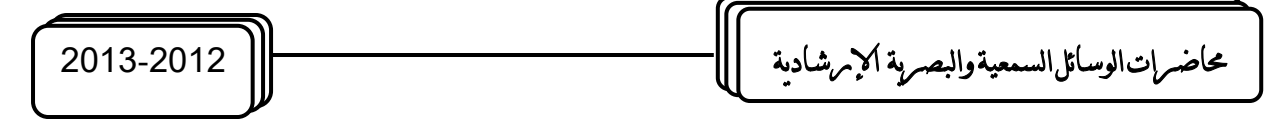

# **الصور وعملية التصوير الفوتوغرايف**

الصور Pictures:- وهي صور عادية على ورق التصوير الحساس و تستخدم إرشاديا إما بطبعها في الصـحف أو المطبوعات الإرشادية أو عرضـها في لوحات في الوحدات الزراعيـة او أي مكـان او ربمـا عرضت في جهاز عرض الصور المعتمة أثناء اجتماع إرشادي. وبمكن تصنيف الصور حسب الأسس التالية-:

- -3 تصنيف حسب الحركة التي تبدوا في الصورة.
	- -4 تصنيف حسب درجة إنفاذ الصورة للضوء.

أوالً / حسب الحركة: وتبعا لهذا التصنيف يوجد نوعان من الصور:

- ج. صور ثابتة Still Pictures وهي الصور التي لا توهم المشاهد بأنها تتحرك وعادة ما تكون كل صورة قائمة بذاتها كمنظر المزرعة او البحر ، وقد ترتبط كل صورة الثابتة بالصورة التي تليها او ال ترتبط على اإلطالق.
- د. صور متحركة Movie Pictures وهي صور توهم المشاهد بان محتواها متحرك والصور المتحركة والتي تسمى منظر Shot هي صورة مكونة من عدة لقطات او اطر Frames متتابعة مترابطة وكل لقطة هي في واقع الامر صور ثابتة في حد ذاتها، ولكنها لا بد وفي نفس الوقت ان تكون مترابطــة ارتباطــا مباشـراً موضــوعياً و زمانيــاً ومكانيـا باللقطــة الســابقة واللاحقة في المنظر الواحد اما الحركة الوهمية فتحدث نتيجة لتحربك هذه اللقطات اثناء عرضها امام المشاهد بسرعة.

ثانيا/ حسب درجة إنفاذها للضوء:وتبعا لهذا التصنيف هناع نوعان أيضا:

- ج. صور معتمة Opaque وهي صور مرسومة او مطبوعة على مادة لا تسمح بنفاذ الضوء من خلالها و غالبا ما يكون الورق. وقد أطلق عليه بالمعتمة تمييزا لها عن الصـور الشفافة ولعدم نفاذ الضوء من خاللها.
- د. صـور شفافة Transparency وهـي صـور ثابتـة او متحركـة تسمح للضـوء بالنفـاذ مـن خلالها وقد يمكن رؤية هذه الصور بالعين المجردة مثل الشفافيات او تحتاج لجهاز عرض خاص مثل الصـور السينمائية والشرائح والأفـلام الثابتـة، ومن البديهي فـان هذا النوع من الصبور يكون مطبوعا او مرسوما على مادة سليلوزية شفافة تسمح للضبوء بالنفاذ من خاللها.

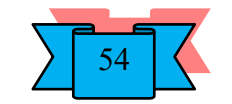
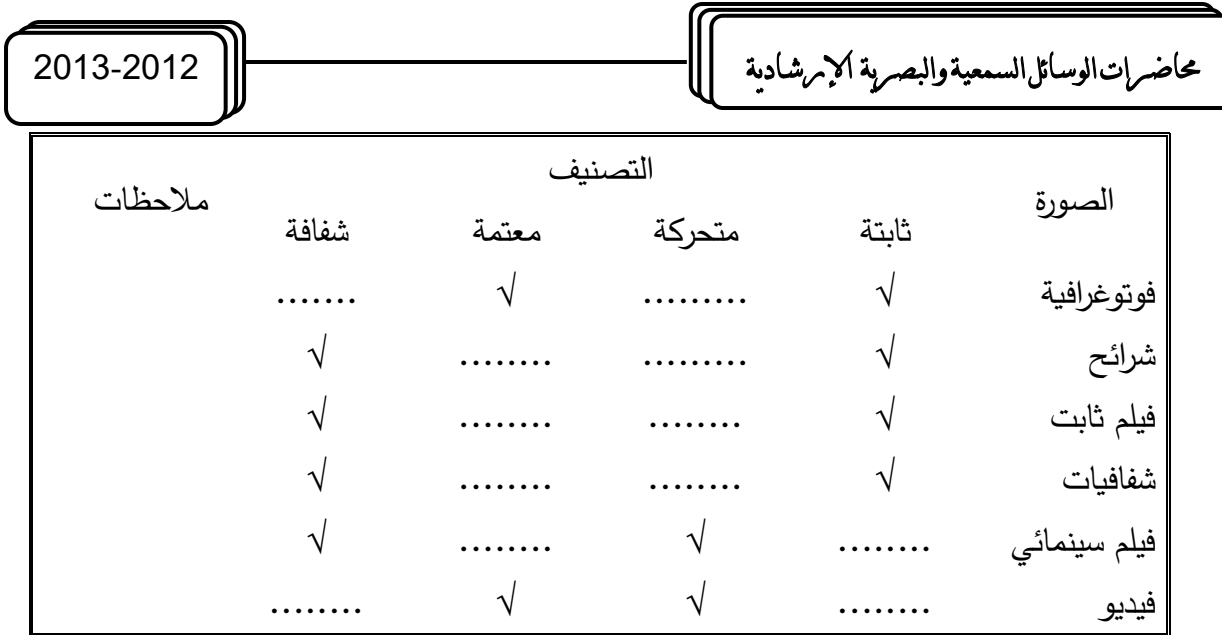

وعند قراءة الصـورة يجب تحليلها عنصـرا ثـم تركيب هذه العناصـر ليخـرج بتفاصـيل الصـورة وبالتالي فهمها.

<u>آلــة التصــوير الفوتـوغرافـي:</u> فـي ابسـط صــورها هـي عبـارة عن صـندوق محكم ضـد الضـوء وفـي مقدمتـه ثقب إذاً فهي تسمى آلـة التصـوبر ذات ثقب الدبوس, وتتكون الصـورة من هذي الآلـة البسيطة نتيجـة لانعكاس الأشعة الضوئية والمنعكسة من سطح الجسم الذي يقع أمام الثقب وتمر الأشعة المنعكسة خــلال الثقـب مكونــة صــورة مقلوبــة للجسـم علــى السـطح. نـلاحـظ أن مسـاحة الصــورة المكونــة تتـأثر بعاملين-:

1\_ بعد الجسم المصور أو قربه من الثقب.

2\_ بعد الثقب عن السطح الذي تنعكس علية الصورة. وسنتناول الأجزاء الرئيسية لآلـة التصـوبر وبعض العناصر اإلضافية-:

- 4) حجيرة الفيلم : عبارة عن صندوق مطلي من الداخل باللون الاسود لمن انعكاس الضـوء عن الجدران الى الفيلم. يحتوي على مكان مخصص لتركيب الفيلم وعلى آلية السحب والارجاع. حجيرة الفيلم تشكل هيكل الكامير والبنية التحتية التي تقوم عليها باقي االجزاء.
- 5) العدسة Lens : وهي بديل عن الفتحة الدبوسية في الكاميرات الصندوقية الاولى. وتقع في مقدمة الكاميرا، بمواجهة موضوع التصوير وتعمل على تجميع الحزم الضوئية وتركيزها على سطح الفيلم لتشكيل صورة حادة البروز وواضحة المعالم يمكن ان تكون ثابتة على الكاميرا او قابلة للتغيير . وتتحدد بمعيار اساسي هو الطول البؤري Focal length. فنقول " هذه عدسة بطول بؤري 50 ملم او بطول 35 ملم " وهناك عدسات باطوال بؤرية متغيرة تسمى " عدسات زووم Zoom Lens ". تؤدي العدسة وظيفتين هامتين هما: تركيز الصورة على الفيلم والتحكم بكمية الضوء النافذ الى الفيلم. الوظيفة الاولى تتم بمساعدة حلقة ضبط التركيز البؤري Focusing ring الموجود على اسطوانة العدسة. والتي تعمل على ازاحة العدسات الداخلية وبالتالي نقل نقطة التركيز الى مستوى

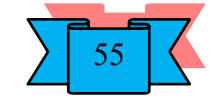

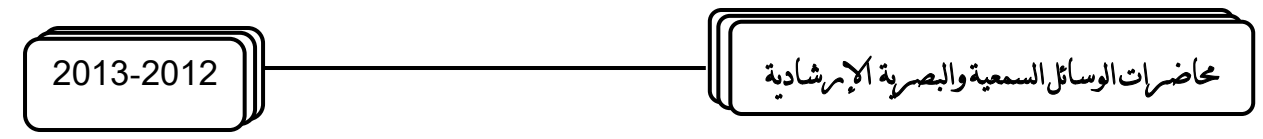

سطح الفيلم. اما الوظيفة الثانية فتتم عن طريق تضييق الحدقة بواسطة فراشات مثبتة داخل العدساة تتحرك حركة لولبية.

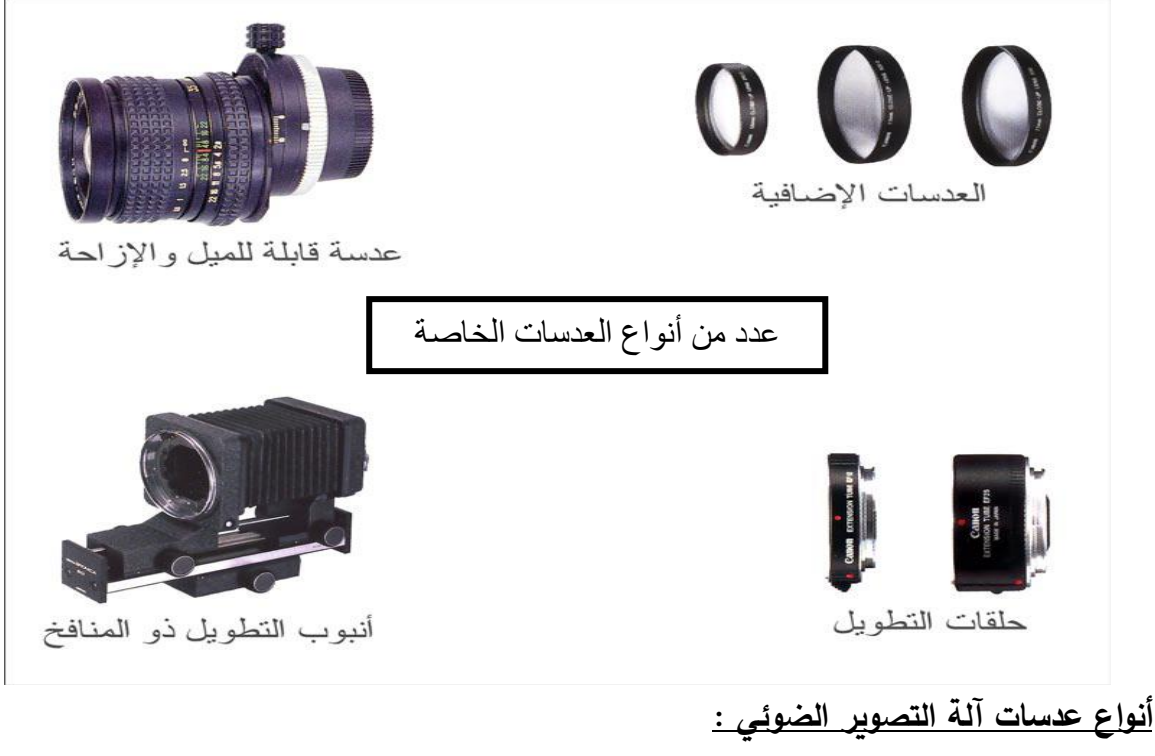

\*العدسات المتوسطة البعد البؤري أو العدسات البسيطة ( standard( \*العدسات طويلة البعد البؤري ( telephoto( \*العدسات قصيرة البعد البؤري ( angle wide( \*عدسات عين السمكه ( fisheye ( وتعتبرمن العدسات ذات البعد البؤري القصير \*العدسات ذات البعد البؤري المتغير ( zoom( \*العدسات المجهرية ( macro( 6) الغالق Shutter عبارة عن حاجب يمنع مرور الضوء الى الفيلم طيلة الوقت، ويسمح بذلك في

وقت معين ولفترة زمنية محددة عند ضغط زر الغالق او ما يسمى بعملية " إطلاق الغالق " . وهناك ثلاثة أنواع رئيسية : ا**لغالق ألستائري**– يتكون من ستارتين. تنزاح الأولى فتفتح المجال لدخول الضـوء تتبعهـا السـتارة الثانيـة لوقف تفـق الضـوء . ا**لـغـالق ألشـرائـص** – يتكـون مـن شـرائح معدنية رقيقة. تنزلق إلى الخارج عند إطلاق الغالق ثم تعود الى مكانها بعد انقضاء فترة زمنية محددة (أجزاء من الثانية ) **والغالق المركزي**– وهو أيضا عبارة عن شرائح معدنية رقيقة تتزلق ف*ي* حركة لولبية. سامحة للضوء بالنفاذ الى الفيلم. ولكن الغالق المركزي يختلف عن النوعين السابقين في كونه مثبت داخل العدسة نفسها. الغالق الستائري والغالق الشرائحي يقعان في هيكل الكاميرا

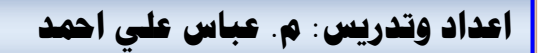

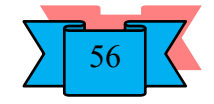

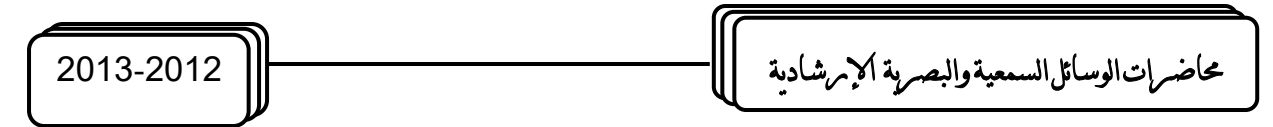

مابين العدسة وسطح الفيلم.وبتميز الغالق المركزي بدرجة ضبط عالية للسرعة. وتحكم ادق بكمية الضوء النافذ الى الفيلم اال ان سعر العدسة ذات الغالق المركزي اعلى بكثير من العدسات العادياة. لذا تميل معظم الكاميرات الى استعمال احد النوعين االخرين.

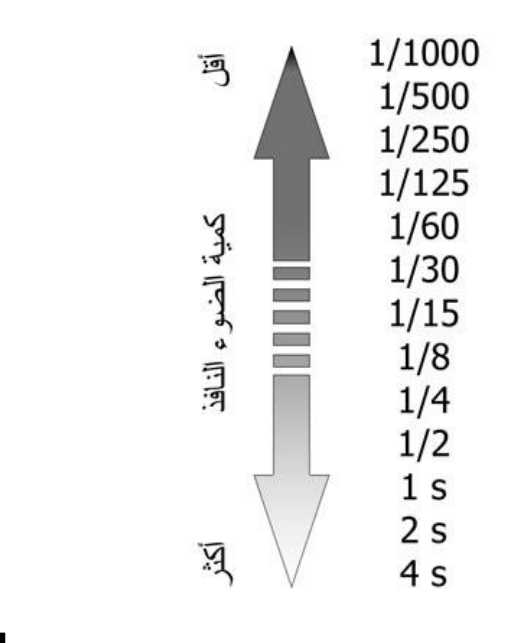

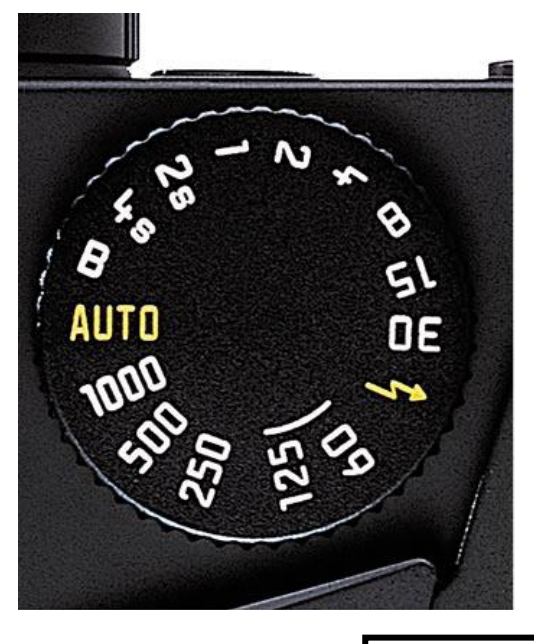

سرعات الغالق

أما العناصر اإلضافية في الكاميرا فهي:

- و. محدد النظر Viewfinder يستخدم لمراقبـة المشـهد قبـل التقـاط الصـورة. وتحديـد الكـادر وضبط التركيز البؤري
- ز. زر إطلاق الغالق Shutter release في اغلب الأحيان يقع في الجزء العلوي الأيمن للكاميرا، ووظيفته إطلاق الغالق عند التقاط الصورة للسماح للضوء بالنفاذ إلى الفيلم، وبتوفر بشكلين ميكانيكي في الكاميرات القديمة. والكتروني في الكاميرات الحديثة.
- ح. قرص السرعات Speed dial قرص دائري في الجزء العلوي للكاميرا. مثبتة عليه سرعات الغالق وبعض أنظمة التصـوير فـي الكـاميرات الأوتوماتيكيـة الحديثـة. يـتم تحديـد السـرعة المطلوبة عن طريق تدوير القرص بالنسبة لعالمة محددة على هيكل الكاميرا.
- ط. حذوة الفلاش Hot shoe مكان مخصص لتركيب وحدة الفلاش الخارجية كذلك تعمل الحذوة على تشغيل الفلاش بالتزامن مع إطلاق الغالق.
- ي. منفذ التزامن Synchronization port عند استعمال فلاش خارجي من الحجم الكبير والذي لا يمكن تركيبه على الحذوة المذكورة أعلاه. يمكن حينها وصله عن طريق سلك التزامن إلى هذا المنفذ.

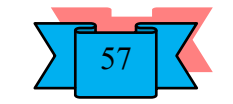

حماضرات الوسائل السمعية والبصرية اإلرشادية 2013-2012

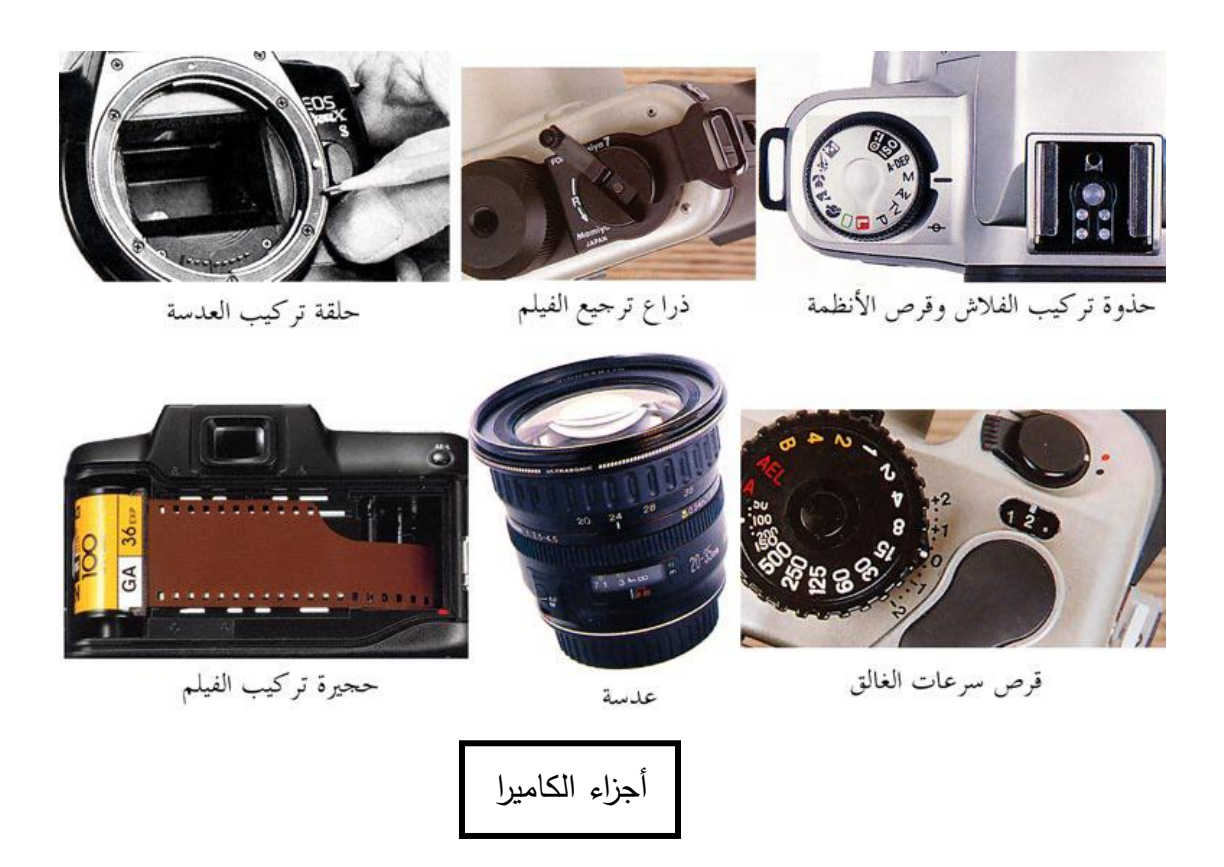

### <u>التصوير الفوتوغرافي خطوة خطوة</u>

### **الضوء واإلبيار**

 من المعروف أن عملية اإلبصار - بالنسبة للبشر - ال تتم إال في حالة وجود إضاءة كافية،وحسب قوة وسالمة العين تكون قوة الرؤية، أما بالنسبة لغير البشر وخاصة بعض الحيوانات والطيور وغيرها فإن لديها قدرات خاصة للإبصار ولو بنسبة معينة في حالة وجود إضاءة ضعيفة أو عدمها بتاتا الضوء هو البداية.

**مياةر اإلضاءة 1 - إضاءة طبيعية:** وهي في الدرجة األولى الشمس، أما القمر والنجوم فإن إضاءتها غير كافية للر ؤية الواضحة **2 - إضاءة صناعية:** وتتعدد هذه المصادر، ابتداء من عود الثقاب، وانتهاء بأكبر كشاف كهربائي **أنواع ا** تصدر عن مصادر الضوء أيا كانت أنواع مختلفة من األشعة، وتنقسم بصورة رئيسة إلى **ِألشعة :** نوعين أساسيين هما:

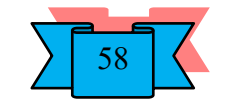

حماضرات الوسائل السمعية والبصرية اإلرشادية 2013-2012

**أوال: األشعة المرئية:** وهي التي يمكن رؤيتها بالعين المجردة حيث نتعامل معها ليل نهار، وتعرف بألوان الطيف، وتشمل جميع درجات األشعة المرئية، ابتداء من األشعة البنفسجية، وانتهاء باألشعة تحت الحمراء

**ثانيا األشعة ير المرئية:** وهي ال يمكن رؤيتها بالعين المجردة ، رغم أهمية العديد منها ، وفوائدها الجمة ، واستخداماتها الواسعة ،ومنها الأشعة تحت الحمراء ولها استخدامات طبية وأخرى أمنية وعسكرية ، ومنها الأشعة السينية المعروفة والتي لايمكن لأي عيادة عظام أو عيادة أسنان أن تخلو منها ومنها أيضا موجات اإلذاعة والتلفاز والرادار العالقة بين الضوء والتصوير الفوتوغرافي ال يمكن ألي عملية تصوير ضوئية أن تتم بدرجة عالية من الجودة دون توفر كمية ونوعية مناسبة من الضوء ، طبيعي أو صناعي ،ولذلك البد من مراعاة هذه النقطة كي نحصل على صور مقبولة ، مع توفر ظروف أخرى كنوعية الفيلم ودرجة حساسيته المناسبة لنوعية وكمية الضوء ، مع واستخدام أمثل للكاميرا نفسها وسنتحدث عن ذلك في الوقت المناسب

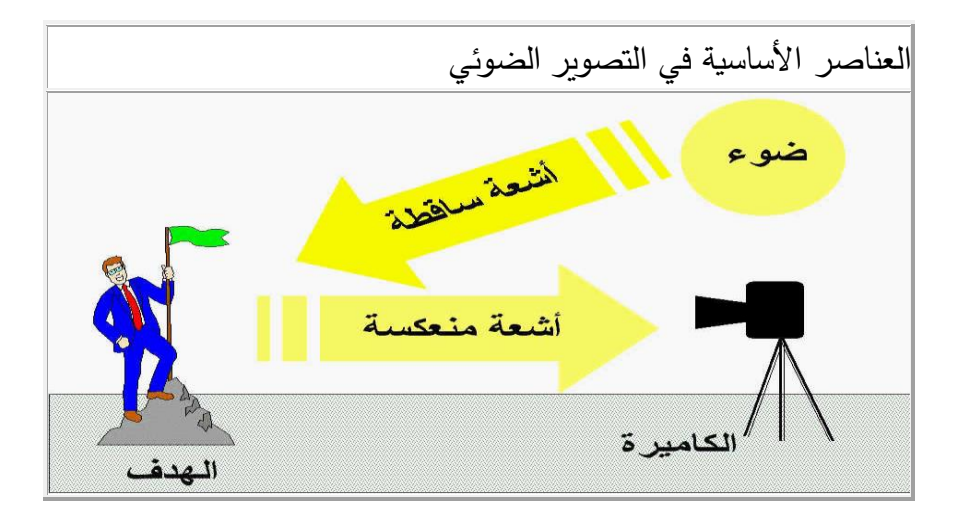

# العناصر الأساسية في عملية التصوير الضوئ*ي*

-1 الضوء -2 األشعة الساقطة على الهدف -3 األشعة المنعكسة عن الهدف -4 الهدف

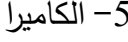

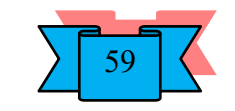

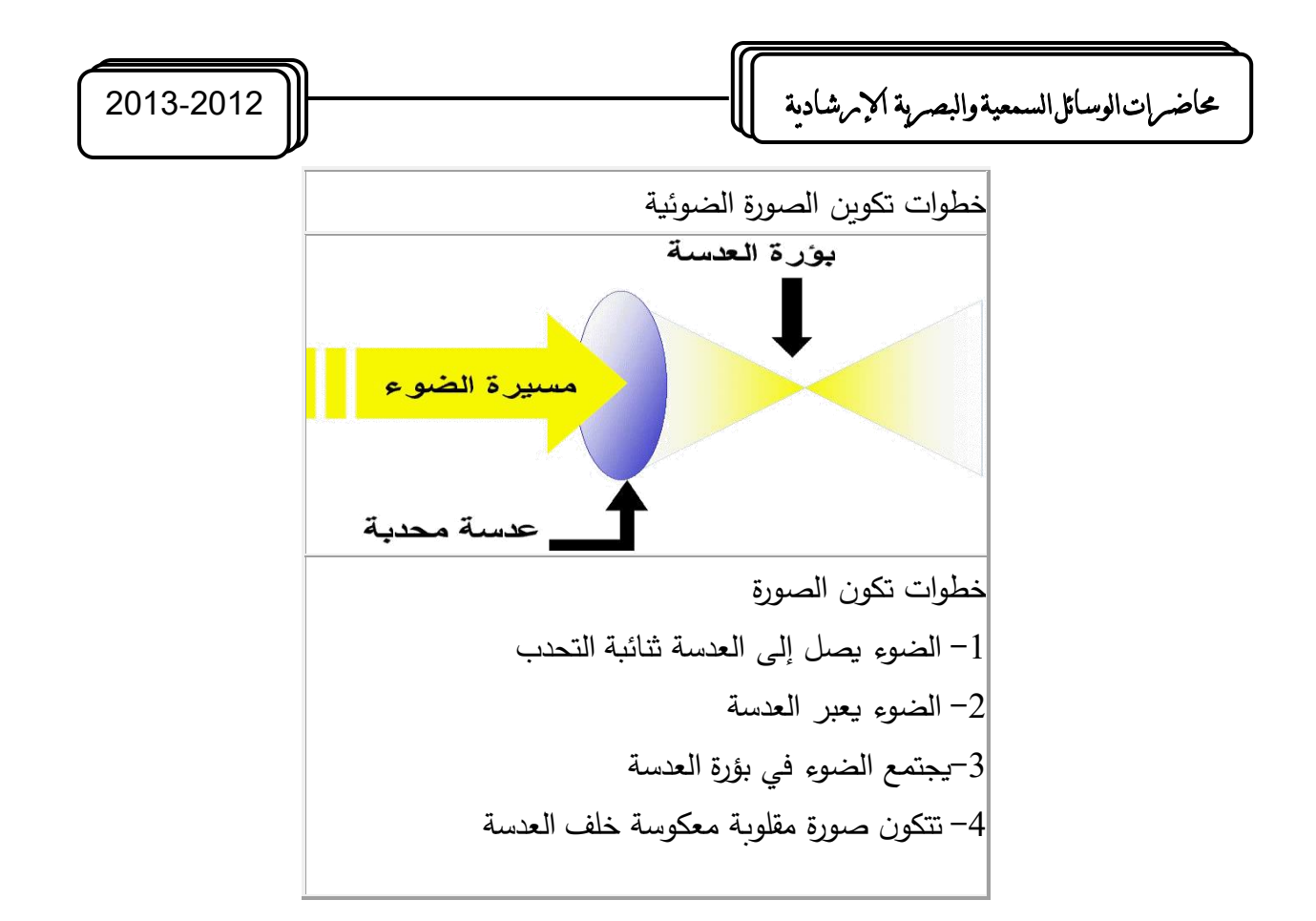

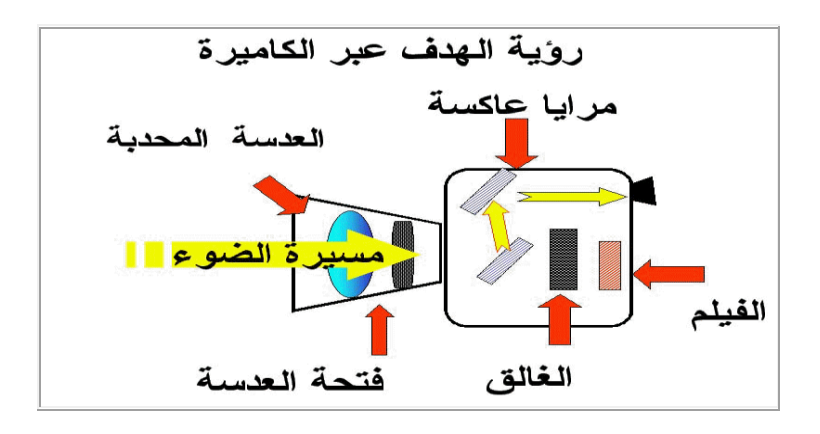

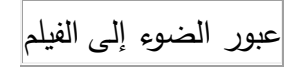

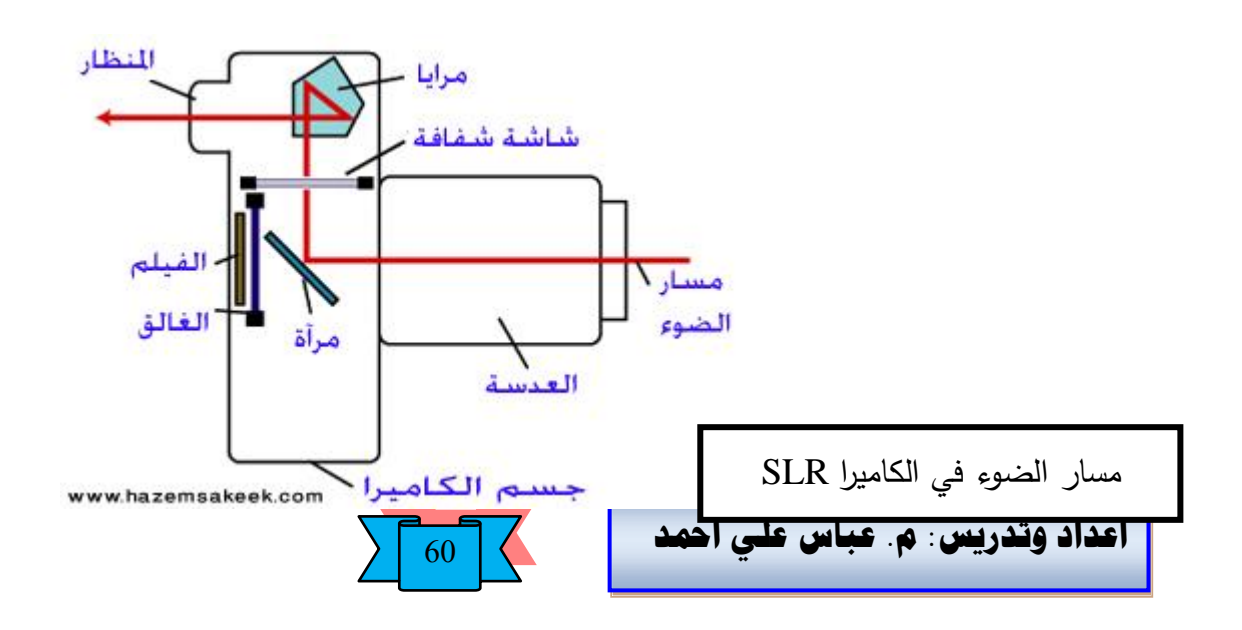

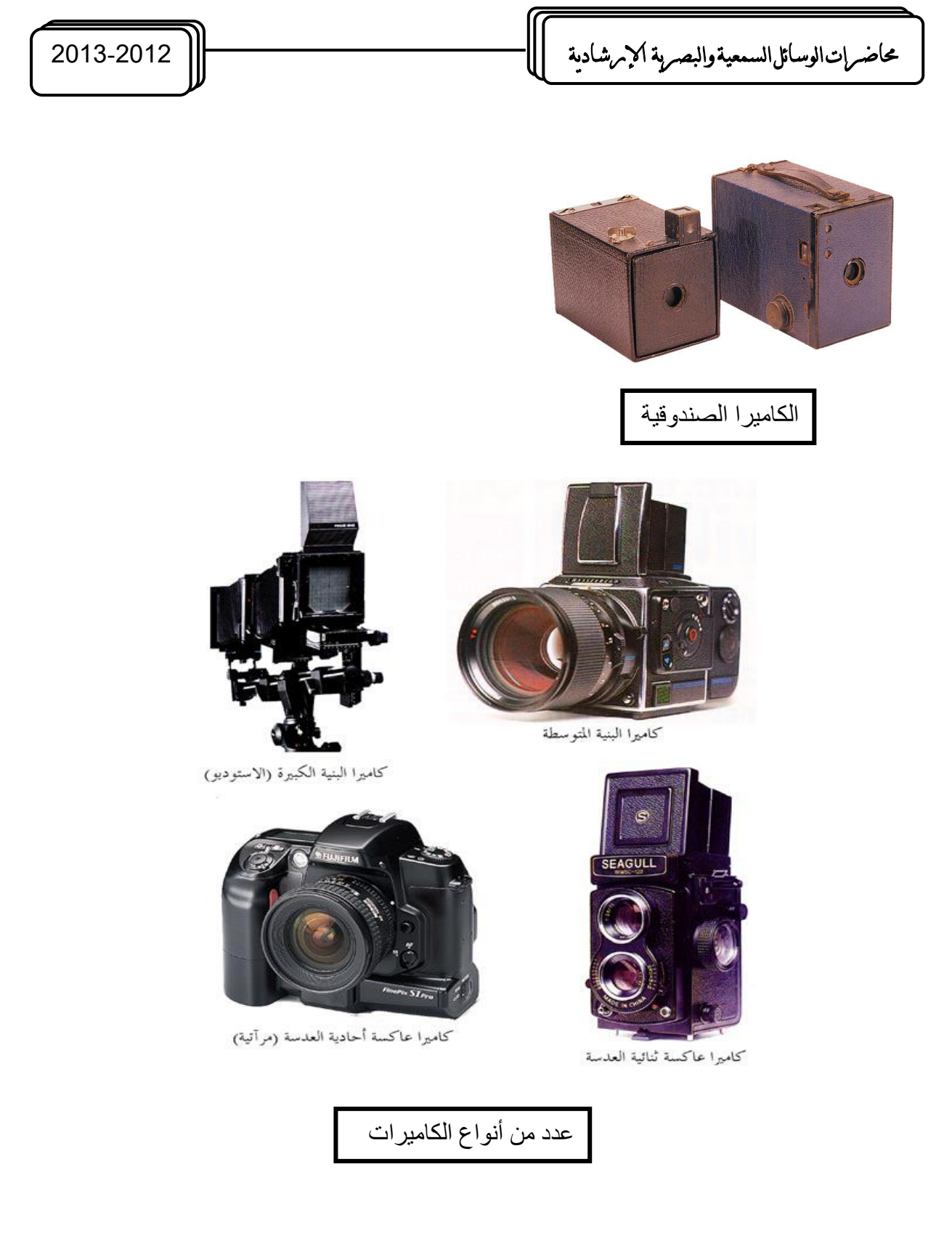

<mark>الأفلام:</mark>— أشرطة بلاستيكية مطلية بمواد كيميائية من بينها أملاح ( نترات ) الفضة التي تتميز بحساسيتها للضوء. وتم استخدام المرايا والموشورات الزجاجية المتعددة الأضلاع إلى الكاميرا. وذلك لنقل صورة للمشهد الى عين المصور وعرفت هذه التقنية بـ ( الكاميرا وحيدة العدسة العاكسة ) .S.L.R (Single Lens Reflex)

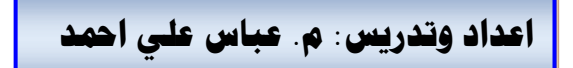

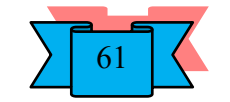

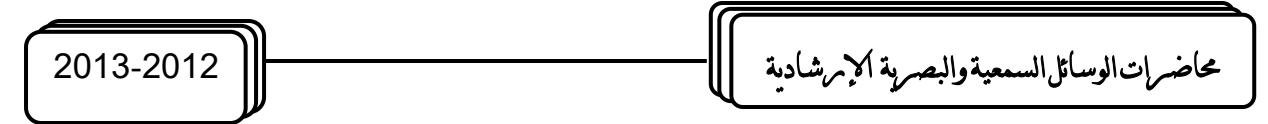

<u>عملية تسجيل الصور</u> :– هي عملية فيزيائية . كيميائية بحتة وحتى الفلاش ( الضوء اللامع ) كان عبارة عن بودرة بيضاء يتم تفجيرها لينبعث ضوء ساطع يضيء مكان التصوير.

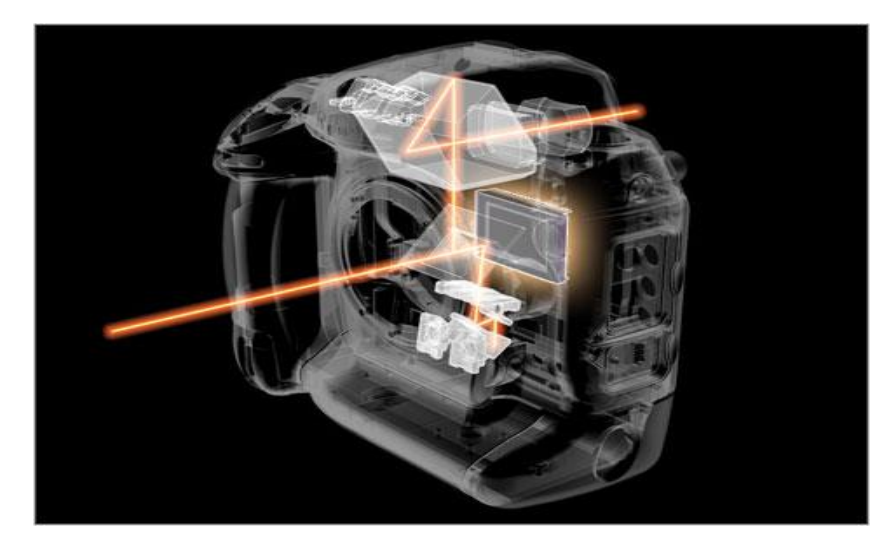

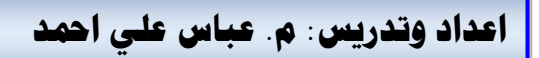

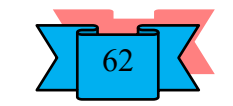

# **جهاز عرض البيانات Projector Show Data**

هذا الجهاز رائع بكل ما تعنيه كلمة رائع، وعن طريقه يمكن أن تستخدم جهاز الفيديو او الكاميرا لعرض الأفلام على شاشة عملاقة تثير انتباه المسترشدين وتشدهم إلى مشاهدة المادة العلمية، كما يمكن توصيل جهاز الكمبيوتر بهذا الجهاز واستخدام البرامج الكمبيوترية في شرح الدروس العلمية للمسترشدين، كما يمكنك استخدام برنامق البوربوينت Piont Power لعمل دروس نموذجية ومبرمجة لشرح المواد العلمية. ويعتبر جهاز عرض البيانات سهل االستخدام وبسيط التشغيل ويمكن الوصول إلى الضبط والمساعدة سواء من خالل لوحة تحكم على جسم الجهاز او باستخدام التحكم عن بعد تم تصميمها حديثا ويمتاز الجهاز أيضا بانخفاض ضجيجه اقل بكثير مما يحدثه جهاز عرض الشفافيات. ا**لتشغيل-:**

1– قم بتوصيل كبل الطاقـة بجهاز عرض البيانـات و مصـدر التيـار الكهربـائي، تأكـد ماان أن **(indicator Power مؤشةةةر الطاقةةةة )** الموجااود علااى جهاااز عاارض البيانااات يضيء باللون البرتقالي بعد توصيل التيار.

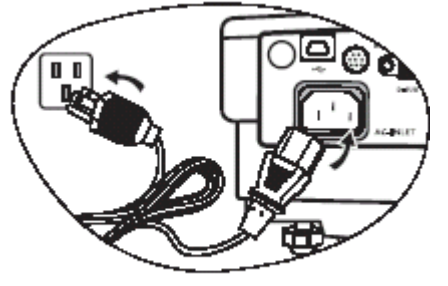

ً عن شكل الكبل المستخدم في **مالحظة :** قد يكون شكل كبل الطاقة المستخدم في الرسم التوضيحي مختلفا منطقتك.استخدم فقط كبل الطاقة المرفق مع جهاز عرض البيانات والمالئم لمنطقتك. -2 انزع غطاء العدسة قبل التشغيل فعند عدم نزع غطاء العدسة،مما قد يعرض العدسة للتشوه نتيجة حرارة مصباح جهاز عرض البيانات.

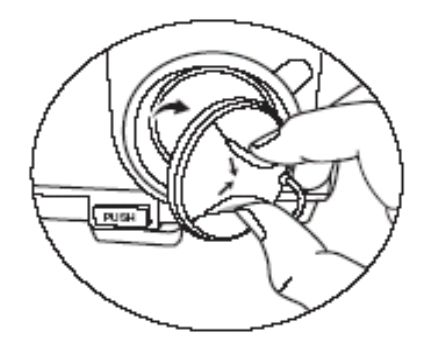

.

-3 اضغط مع االستمرار( لثانيتين ) على زر **( Powerالطاقة )** الموجود في جهاز التحكم عن

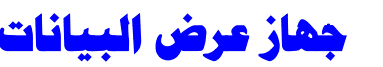

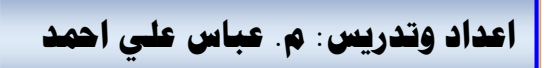

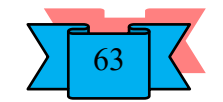

حماضرات الوسائل السمعية والبصرية اإلرشادية 2013-2012

بعد أو الموجود في جهاز عرض البيانات لتشغيل الجهاز. يومض**( light indicator Power ميباح مؤشر الطاقة )** باللون األخضر ويستمر في اإلضاءة بنفس اللون عندما يكون جهاز عرض البيانات قيد التشغيل. في المرحلة التالية من بدء التشغيل، يظهر شعار بدء التشغيل)عند الضرورة ( -4 قم بتدوير عجلة البؤرة لضبط وضوح الصورة.

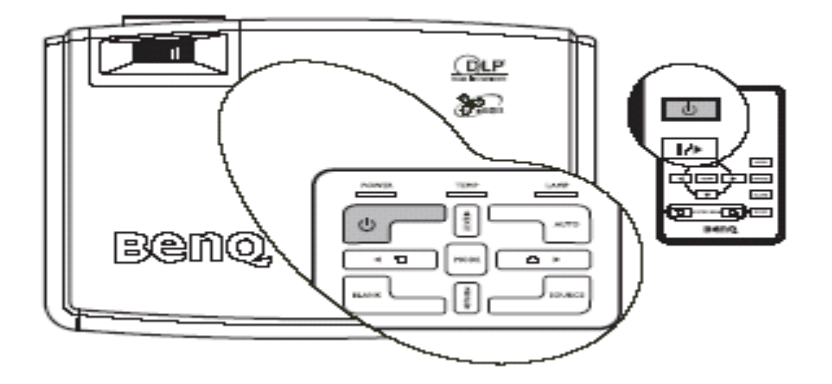

إذا كان لا يزال جهاز عرض البيانات ساخناً من النشاط السابق، فسيقوم بتشغيل مروحة التبريد لمدة 110 ً ثوانٍ تقريباً قبل إمداد المصباح بالطاقة.

**ضبط اليورة الم:قطة ضبط زاوية اإلسقاط(**

جهاز عرض البيانات مزود بقدم ضابط أمامي واحد سريع التحرير وقدم واحدة للضابط الخلفي . تساعد أقدام الضبط هذه في تغيير ارتفاع الصورة وزاوية اإلسقاط . لضبط جهاز عرض البيانات ؛ ارفع جهاز عرض البيانات واضغط على زر الضابط لتحريره . يتخذ الضابط موقعه ويتم إقفاله. ال تنظر إلى العدسة أثناء تشغيل المصباح . فقد يؤدي ضوء المصباح الشديد إلى إيذاء عينيك **.** قم بلف قدمي الضبط الخلفيتين لضبط الزاوية الأفقية.

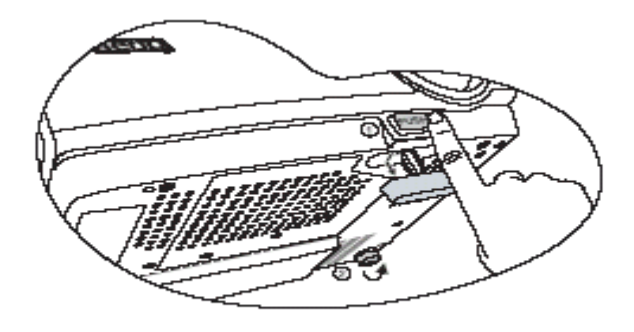

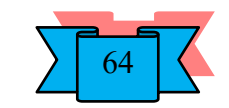

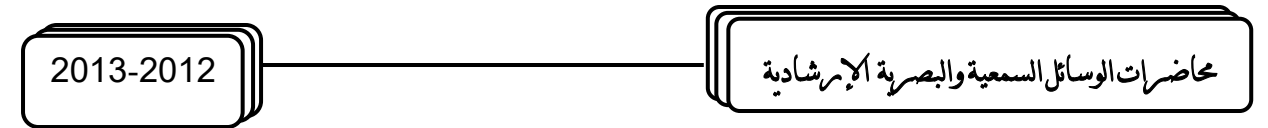

**إيقاف تشغيل جهاز عرض البيانات**

اضغط**( Power** الطاقة **)** فتظهر رسالة مطالبة . اضغط**( Power** الطاقة **)** مرة ثانية إليقاف تشغيل جهاز عرض البيانات .يومض ضوء مؤشر الطاقة Power باللون البرتقالي وينطفئ المصباح ويستمر تشغيل مروحة التبريد لمدة 110 ثوانٍ تقريباً لتبريد جهاز عرض البيانات.

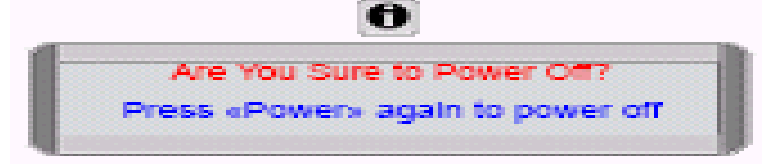

لحماية المصباح، لن يستجيب جهاز عرض البيانات لأي أوامر خلال فترة التبريد. إذا كان جهاز عرض البيانات لن يُستخدم لمدة طويلة من الزمن، فافصل كبل الطاقة عن مقبس الطاقة . لا تفصل كبل الطاقة قبل<br>. انتهاء سلسلة إيقاف تشغيل جهاز عرض البيانات أو خلال عملية التبريد التي تتطلب 110 **ثوان.** في حال لم يتم إيقاف تشغيل جهاز عرض البيانات بطريقة صحيحة، لحماية المصباح، أثناء محاولة إعادة تشغيل جهاز عرض البيانات، يتم تشغيل المراوح خالل دقائق قليلة حتى يبرد. اضغط الطاقة )Power )من جديد لتشغيل جهاز عرض البيانات بعد توقف المراوح وتحوّل ضوء مؤشر الطاقة Power إلى اللون البرتقالي.<br>-

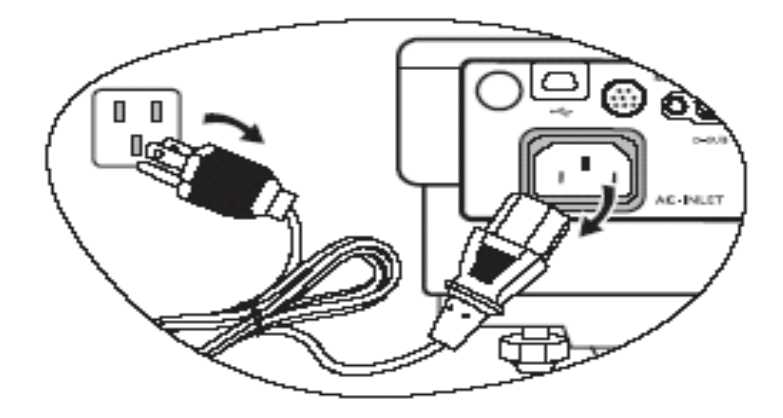

**تعليمات ال:المة-:**

.1 يرجى قراءة هذا الدليل قبل تشغيل جهاز عر ض البيانات. وأحفظه من أجل مراجعته عند الحاجة في المستقبل.

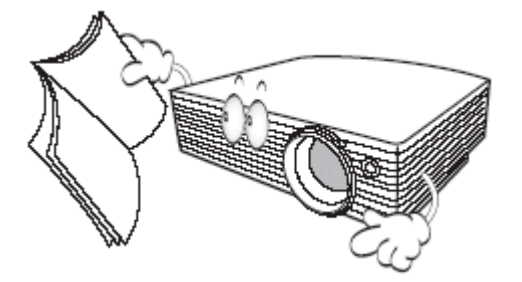

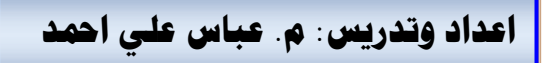

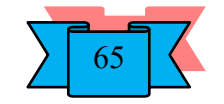

حماضرات الوسائل السمعية والبصرية اإلرشادية 2013-2012

.2 ال تنظر إلى عدسة جهاز عرض البيانات مباشرة أثناء التشغيل. فقد يؤدي شعاع الضوء المركز إلى إيذاء عينيك.

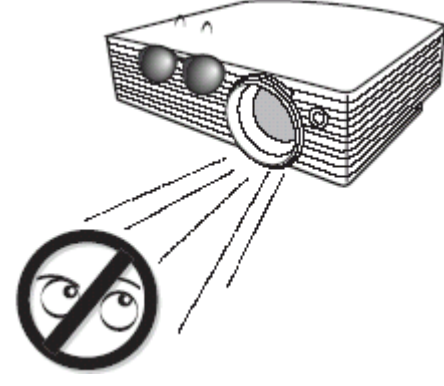

.3عند الحاجة للصيانة، استد ع متخصصي الصيانة المؤهلين.

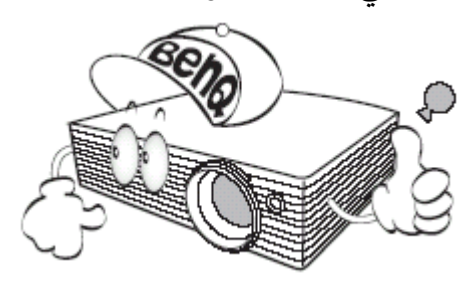

4.قم دائماً بفتح الغطاء المتحرك للعدسة أو قم بنزع غطاء العدسة عند تشغيل مصباح جهاز اإلسقاط.

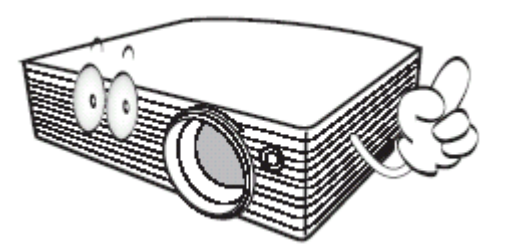

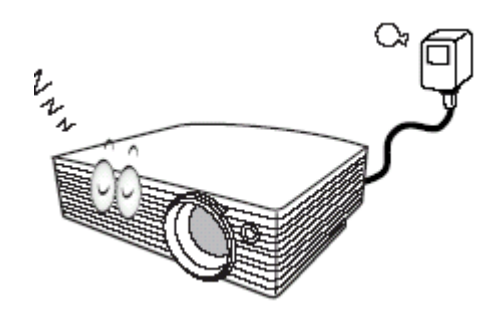

5. لا تسد عدسة الإسقاط بأي شيء أثناء تشغيل جهاز عرض البيانات، لأن ذلك قد يؤدي إلى تسخين مثل هذه الأشياء وتشويه شكلها أو نشوب حريق . لإيقاف تشغيل المصباح مؤقتاً، اضغط على الزر **( BLANK ارغ )** الموجود بجهاز عرض البيانات أو جهاز التحكم عن بعد.

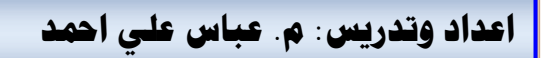

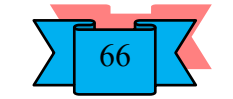

حماضرات الوسائل السمعية والبصرية اإلرشادية 2013-2012

. ترتفع درجة حرارة المصباح بشدة أثناء التشغيل. قبل إزالة مجموعة المصباح لاستبدالها، يجب ترك جهاز عرض البيانات لمدة 5 دقيقة تقريباً حتى تتخفض درجة حرارته.

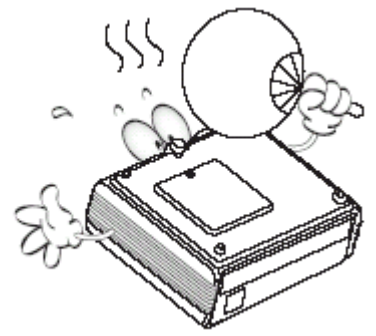

.7 ال تقم بتشغيل المصابيح لفترة أطول من عمرها االفتراضي . فقد يؤدي تشغيل المصابيح بشكل مفرط بعد انتهاء عمرها االفتراضي إلى تعطلها في حاالت نادرة.

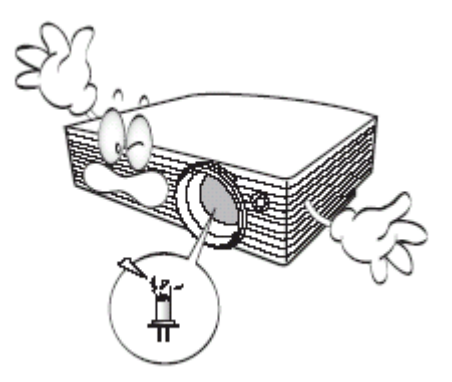

.8ال تستبدل مجموعة المصباح أو أية مكونات إلكترونية ما لم تقم بفصل التيار عن جهاز عرض البيانات

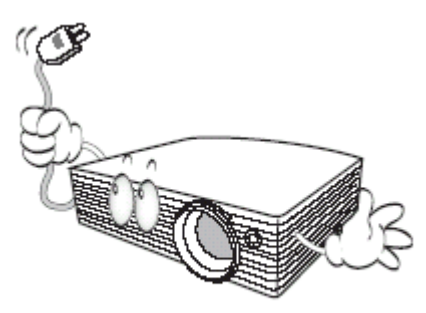

ً .9ًال تضع هذا المنتق على سطح أو حامل أو منضدة غير ثابتة . فقد يقع هذا المنتق مما يؤدي إلى تلفه تلفا با<mark>لغ</mark>اً.

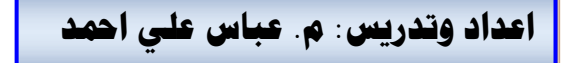

.

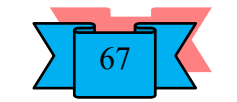

حماضرات الوسائل السمعية والبصرية اإلرشادية 2013-2012

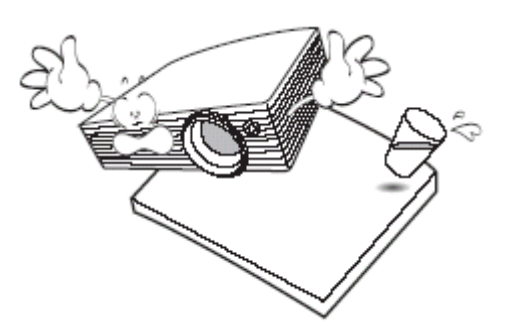

.10 ال تحاول تفكيك جهاز عرض البيانات هذا . ففي داخله أجزاء ذات توتر أو فولطية عالية وخطرة قد تتسبب بفقدان الحياة إذا لمست األجزاء المكهربة فيها . إن الجزء الذي يستطيع المستخدمون صيانته هو المصباح الذي له غطاء خاص به وقابل للنزع. يجب عدم فتح أو نزع أي من الأغطية الأخرى مهما كانت الظروف . اترك الصيانة للأشخاص المتخصصين فيها والمؤهلين للقيام

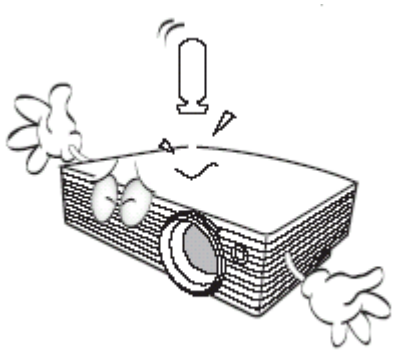

.11 ال تقم بوضع جهاز عرض البيانات في أي من البيئات التالية: -األماكن ذات التهوية الضعيفة أو المغلقة . اترع مسافة ال تقل عن 50 سم بين جهاز عرض البيانات والجدران ودع الهواء ينساب حوله بسهولة.

-أماكن قد تتزايد فيها درجات الحرارة بشكل كبير،على سبيل المثال داخل سيارة مغلقة النوافذ.

-أماكن تتزايد فيها الرطوبة، الأتربة، أو دخان السجائر حيث يتسبب ذلك في تلوث الأجزاء الضوئية، ويؤدي إلى تقليل العمر االفتراضي لجهاز عرض البيانات، وتعتيم الصورة.

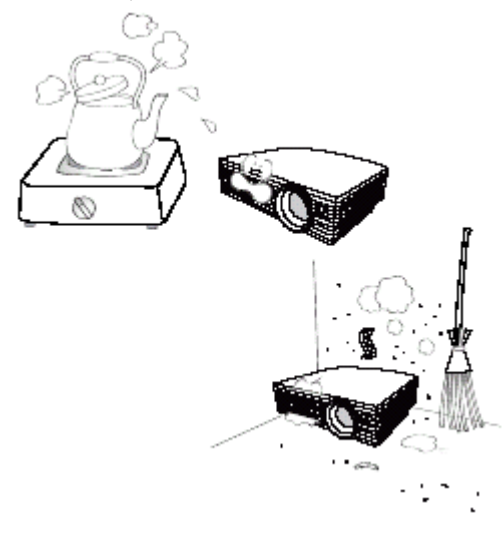

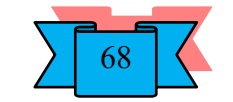

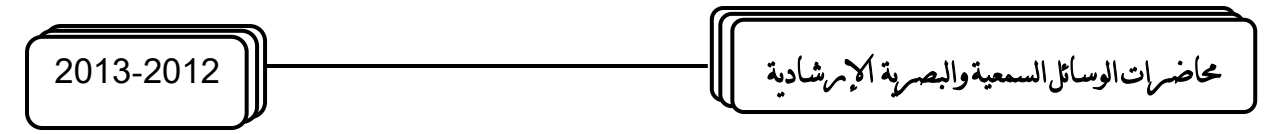

-أماكن قريبة من أجهزة اإلنذار بالحريق

-أماكن تزيد فيها درجة الحرارة المحيطة عن 40درجة مئوية / 104 درجة فهرنهايت.

-األماكن التي ترتفع فيها عن 3000 )10000 قدم (.

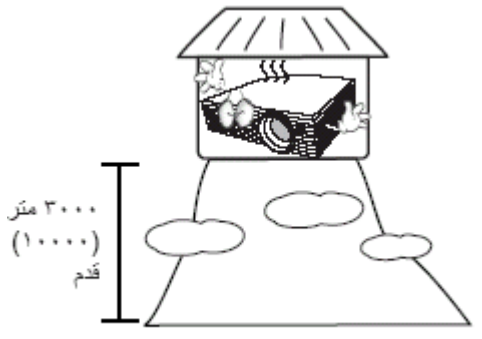

.12 ال تسد فتحات التهوية. -لا تضع جهاز عرض البيانات هذا على بطانية أو فراش أو أي سطح طري آخر . -لا تقم بتغطية جهاز عرض البيانات بالقماش أو أي شيء آخر . ين التي تحكم التي تحكم التي تحتات التهوية، قد يؤدي ارتفاع درجة الحرارة داخل جهاز عرض البيانات إلى نشوب<br>في حالة انسداد فتحات التهوية، قد يؤدي ارتفاع درجة الحرارة داخل جهاز عرض البيانات إلى نشوب ال تقم بوضع مواد قابلة لالشتعال بجوار جهاز عرض البيانات.

حريق.

13. ضىع جهاز عرض البيانات دائماً على سطح مستو أفقي أثناء التشغيل. -لا تستخدم الجهاز عند ميله بزاوية أكبر من10 درجات من اليسار إلى اليمين، أو أكبر من15<br>درجة من الأمام للخلف قد يؤدي استخدام جهاز عرض البيانات في وضع غير أفقي تماماً إلى عدم ال تستخدم الجهاز عند ميله بزاوية أكبر من10 درجات من اليسار إلى اليمين، أو أكبر من15

تشغيل

المصباح بشكل صحيح أو حدوث تلف فيه.

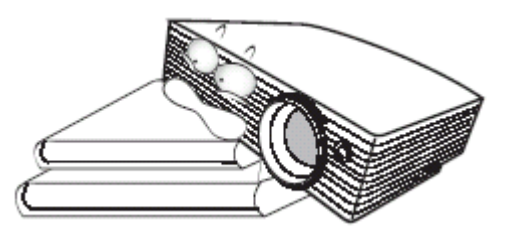

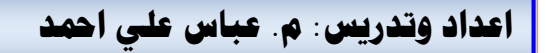

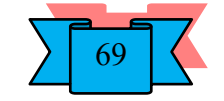

حماضرات الوسائل السمعية والبصرية اإلرشادية 2013-2012

.14 ال توقف جهاز عرض البيانات على جانبه الخلفي بشكل عمودي . فقد يؤدي ذلك إلى سقوط جهاز عرض البيانات على جانبه، مما يؤدي إلى اإلصابة أو إتالف الجهاز

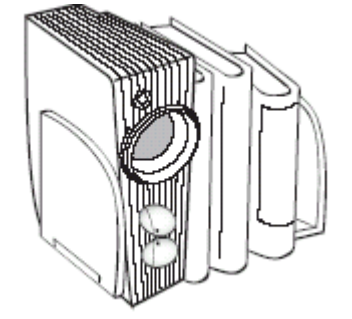

15. لا تقف على جهاز عرض البيانات ولا تضع أي شيء فوقه . بالإضافة إلى الأضرار المادية التي قد تلحق بالجهاز، قد يؤدي ذلك إلى وقوع حوادث أو التعرض ل صابة.

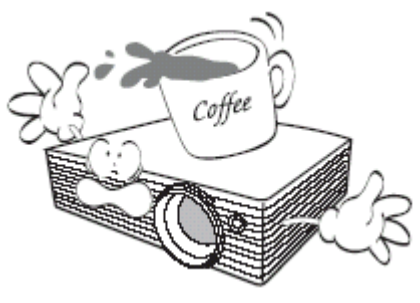

.16 ال تضع سوائل بالقرب من جهاز عرض البيانات أو فوقه . فقد يؤدي انسكاب السوائل داخل الجهاز إلى توقفه عن العمل . في حالة بلل جهاز عرض البيانات، قم بفصله عن مصدر الطاقة الكهربائية واتصل بشركة BenQ لصيانته.

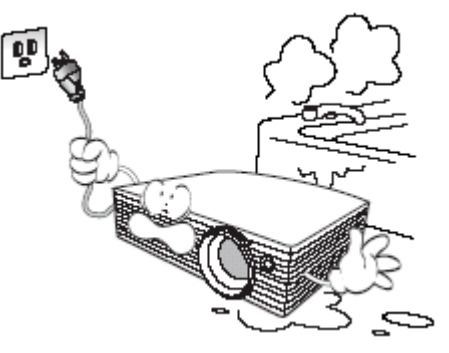

.17 يمكن للجهاز عرض صور مقلوبة عند تركيبه في السقف. استخدم فقط مجموعة التركيب بالسقف الخاصة بشركة BenQ لتركيب جهاز عرض البيانات والتأكد من إحكام تثبيته.

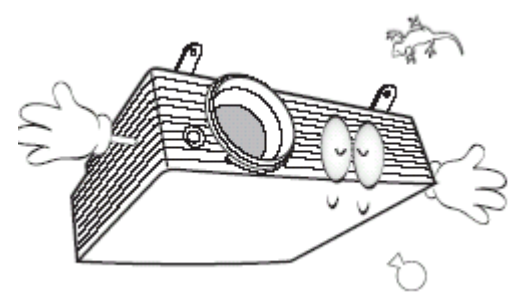

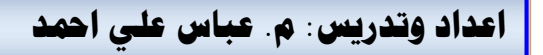

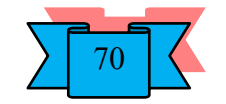

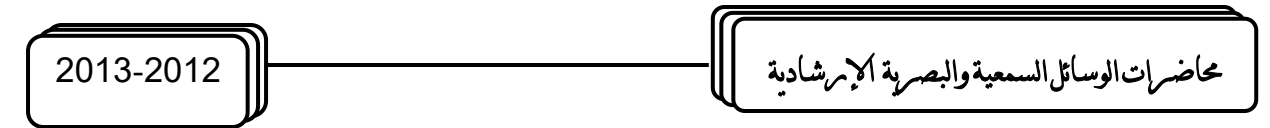

.18 عندما يكون جهاز عرض البيانات قيد التشغيل، فقد تشعر بوجود هواء حار ورائحة من شبكة التهوية . إنها ظاهرة طبيعية ولا تمثل عطلاً في المنتج. **المنظر الخارجي لجهاز عرض البيانات**

**أ- الجانب األمامي/ العلو -:**

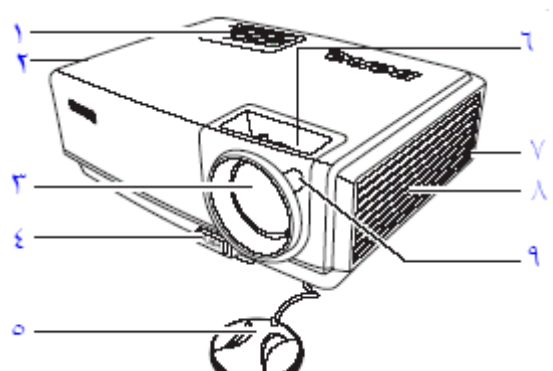

-1 لوحة تحكم خارجية -2 فتحة التهوية( مخرج الهواء الساخن ( -3 عدسة اإلسقاط -4 زر التحرير السريع -5 غطاء العدسة -6 عجلة البؤرة -7 فتحة قفل Kensington ضد السرقة -8 فتحة التهوية( مدخل الهواء البارد ( **ب- الجانب الخلغي-:**

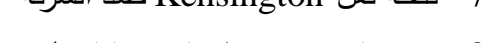

- 
- 9. مستشعر الأشعة تحت الحمراء الأمامي لجهاز التحكم عن بعد.

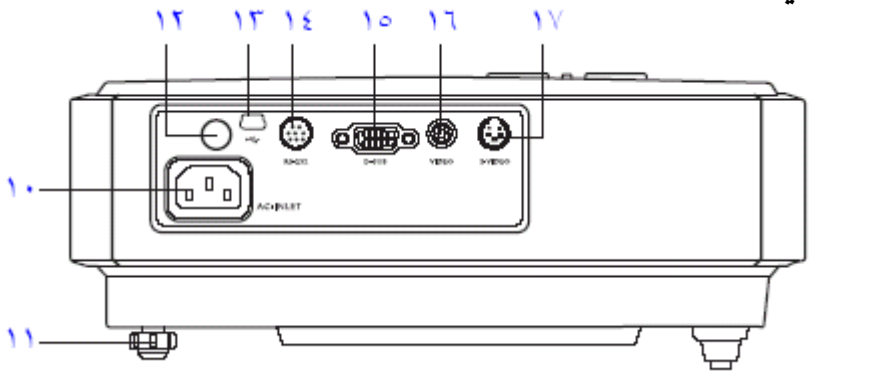

- -10 مدخل كبل طاقة التيار المتردد
	- -11 قدم الضبط الخلفية
- -12 مستشعر األشعة تحت الحمراء الخلفي

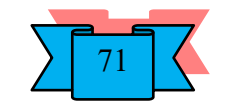

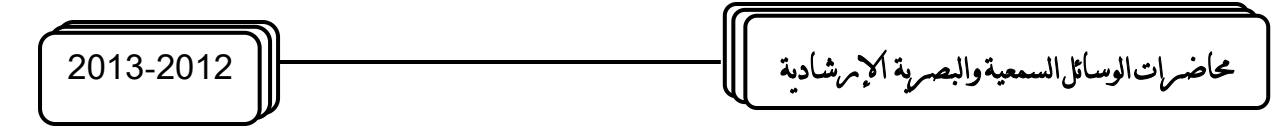

- مقبس (  $\overline{\text{USB}}$  ) للصيانة
	- -14 منفذ التحكم232RS

Component video ( YPbPr/ YcbCr) (RGB(PC) الإشارة بالإشارة بين إدخال الإشارة بين إدخال مقبس إدخال الإشارة المق

- -16 مقبس إدخال الفيديو
- $S-<sub>17</sub>$  مقبس إدخال S-

**ج- الجانب ال:غلي:**

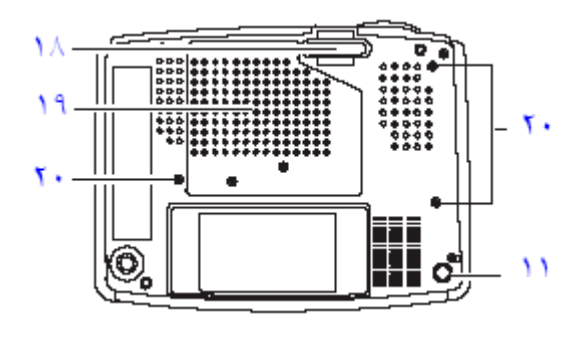

- -18 قدم سريعة التحرير.
	- -19 غطاء المصباح.
- ثقوب المسامير اللولبية للتثبيت في السقف.

**عناصر الت)كم والوظائف**

**جهاز عرض البيانات عارض البيانات (:** -1 عجلة البؤرة، يقوم بضبط بؤرة الصورة المسقطة. 2– ضوء تحذير ارتفاع درجة الحرارة ،يضيء باللون الأحمر إذا أصبحت درجة حرارة جهاز اإلسقاط مرتفعة للغاية. -3 ضوء مؤشر الطاقة، يضيء أو يومض أثناء تشغيل جهاز عرض البيانات. -4 الطاقة (Power (لتشغيل الجهاز او ايقاف تشغيله. 5− أزرار المحور ( Keystone) الأسهم ( ママ ليسار / フ إيمين،(يقوم يدوياً بتصحيح الصور المشوهة التي تنتج عن إسقاط غير قائم . يُستخدم لتحديد القوائم المطلوبة أو لإجراء عمليات ضبط. -6 فارم (Blank (إخفاء الصورة يستخدم إلخفاء صورة الشاشة. 7− الوضع( Mode) يحدد إعداد صورة معرّفة مسبقاً موجود لكل إدخال بالتسلسل. -8 إنهاء(Exit (يقوم باإلنهاء ويحفظ إعدادات القائمة. يحدد عناصر القوائم المطلوبة. -9 ضوء مؤشر المصباح يشير إلى حالة المصباح . يضيء عند حدوث مشكلة في

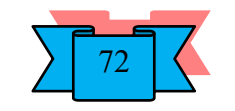

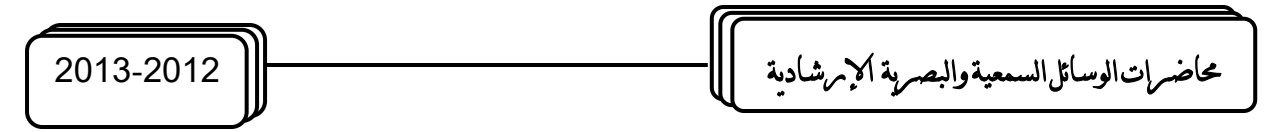

المصباح.

10− تلقائي( Auto) يقوم بتعيين أفضل توقيت للصور المعروضة تلقائياً.

-11المصدر( Source (يحدد إشارة اإلدخال بالتسلسل على أنها.Comp\ Sub -D

Component Video(أو S- Video ( أو. Video

-12القائمة( Menu (يقوم بتشغيل قائمة العرض على الشاشة. يحدد عناصر القوائم المطلو بة.

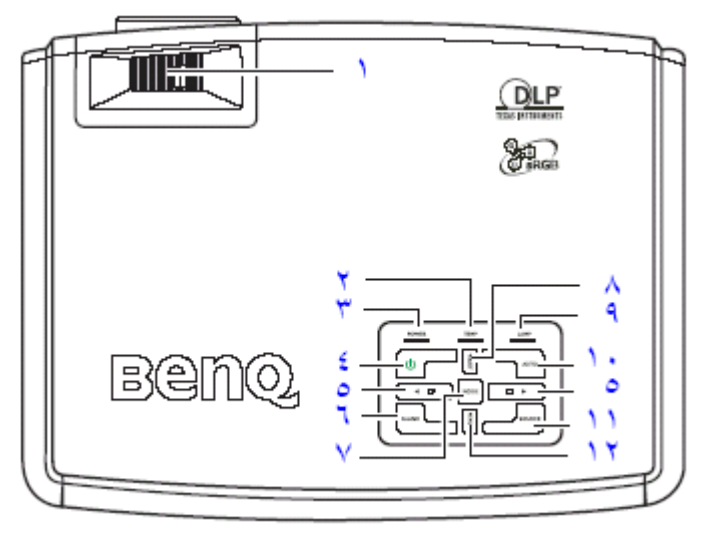

# **برنامج العرض ألتقديمي Point Power Microsoft**

عبارة عن مجموعة من الشرائح (Slides) التي يمكن ان تحتوي على نصوص، رسوم بيانية، جداول، رسوم متحركة والكثير الكثير ، وبستخدم هذا البرنامج لذكر النقاط الرئيسية اثناء العرض او لعرض مواد تعليمية.

**أوالً :\_ : تشغيل البرنامج**

يتم تشغيل البرنامق بعدة طرق : 3) من قائمة الـ (Start) من شريط المهمة Taskbar ، ثم ننقر فوق Prpgram ومنها نختار

. Microsoft Power Point

4) اذا كان ايكونة البرنامج موجود على سطح المكتب يفتح البرنامج بالنقر المزدوج بيسار الماوس او بنقرة واحدة بيمين الماوس و اختيار الا)Open).

**ثانيا :\_ :ً انشاء عرض تقديمي**

لانشاء عرض تقديمي من تصميميك افتح البرنامج واذهب الى الشريحة في طرف نافذة البرنامج اليمني واضغط عليه بيمين الماوس واختر منها (( تخطيط الشريحة)) فهندها ستظهر لك مجموعة من الخيارات على يسار الشريحة ( النافذة الرئيسية) والتي منها شريحة العنوان، نص من عمودين، جدول، تخطيط ونص، صورة ونص، ...... الخ. فعندما تريد انشاء شريحة عنوان اختر الخيار شريحة العنوان واذا اردت ادراج جدول فاختر تخطيط شريحة الجدول.....،الخ.

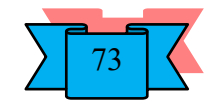

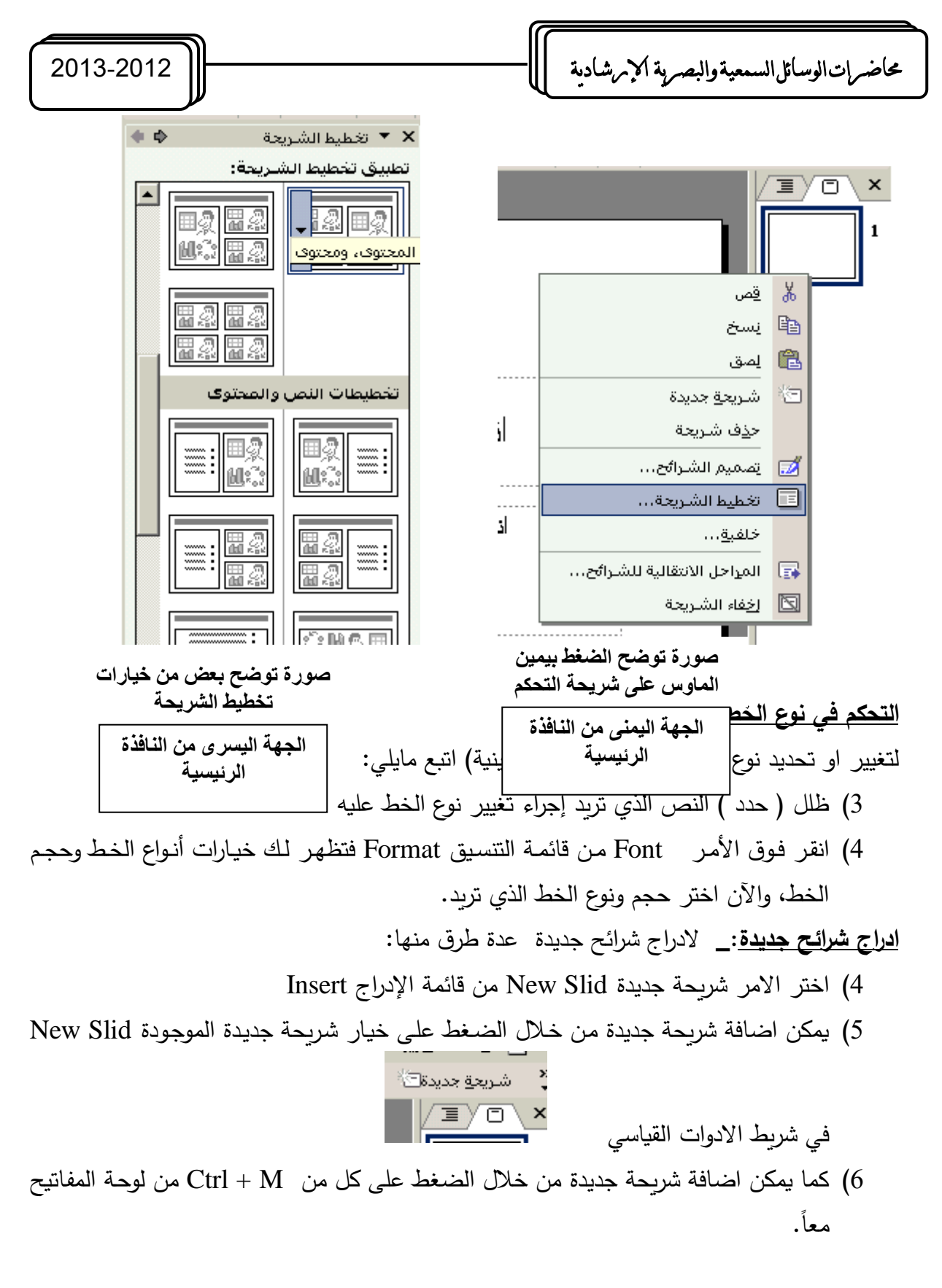

### **استخدام القالب Template الموجوة ي البرنامج:\_**

القالب Template هو نمـوذج لـبعض العروض التقديميـة الجـاهزة التـي يوفرهـا لـك البرنـامج بحيـث تستخدمها بشكل يوفر الوقت والجهد والستخدام هذه القوالب اختر خيار ) من قالاب التصاميم ( From Design Template الامر الذي سينتج عنه جزء جديد على الجانب الايسر من النافذة الرئيسية والذي

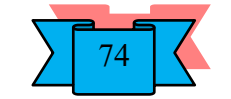

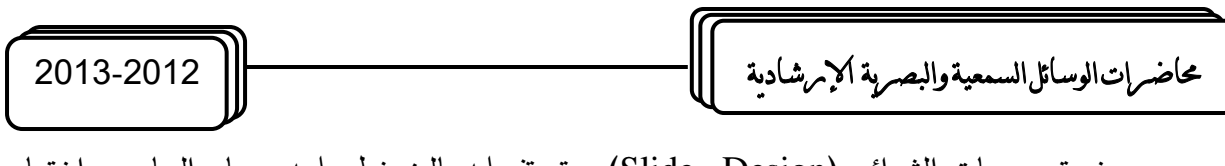

عهو جزء تصميمات الشرائح (Slide Design) ويتم تفعيله بالضغط عليه بيسار الماوس واختيار تطبيق التصميم.

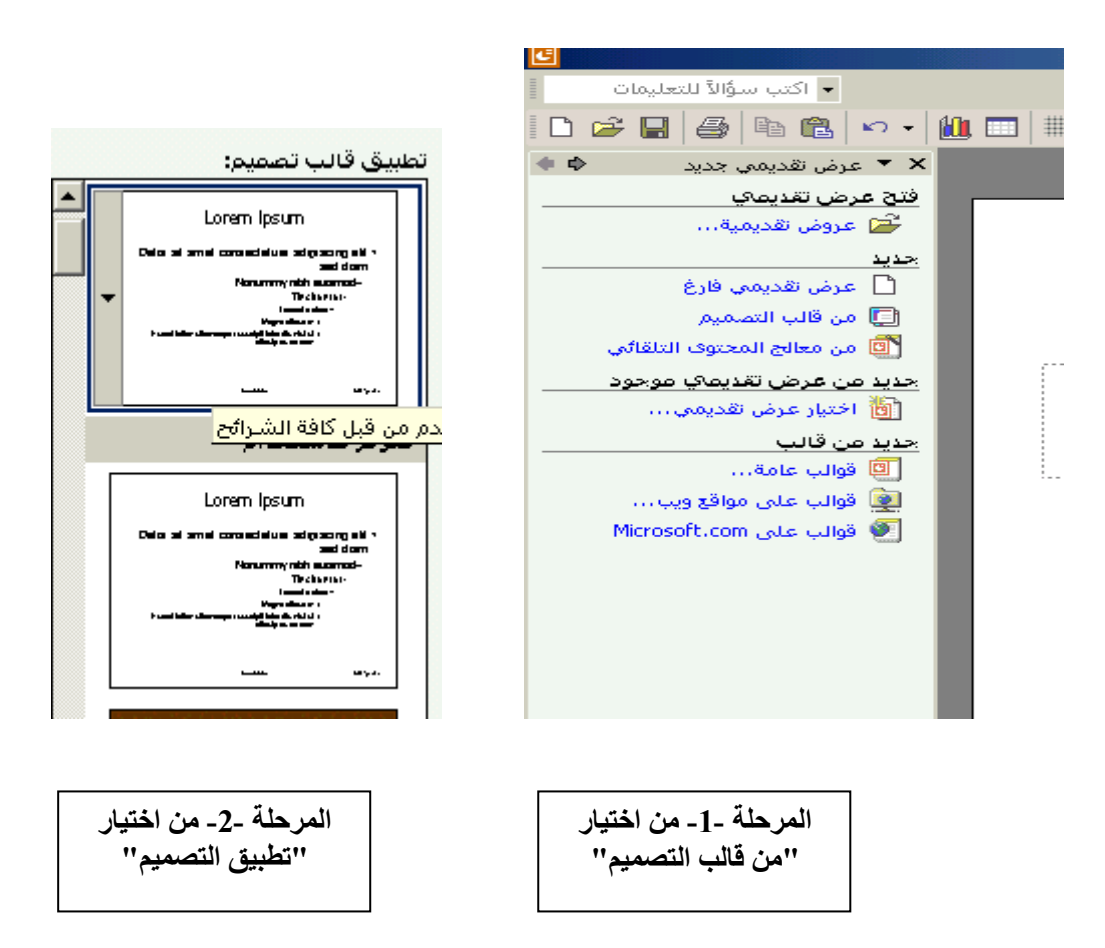

**ترتيب الخلفية**

- أ) ادراج صورة كخلفية:– 6) نختار خيار " صورة من ملف " من قائمة الادراج.
- 7( نحدد الملف الذي يحتوي الصور التي نرغب في ان تكون كخلفية للعرض التقديمي ونختار منها الصورة التي نريد وبعد اختاره نختار "ادراج".
- 8) اذا كانت الصورة اصغر من حجم الشريحة يمكن تكبيره من خلال النقاط الموجودة على اطراف الصورة وذلك بالتاشير عليها بيسار الماوس ونسحب طرف الصورة الى حدود الشريحة وهكذا لكل اطراف الصورة.
	- 9) بعد تنسيق حجم الصورة مع حجم الشريحة نضغط بيمين الماوس على الصورة ( النافذة الرئيسية ) ونختار الامر " ترتيب " ومنها نختار خيار " ارسال الى الخلف "
	- 10( بعد هذه العملية يمكننا اختيار التخطيط الخاص بانشاء العرض التقديمي ) جداول، صورة مع نص او غير ذلك ).

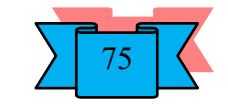

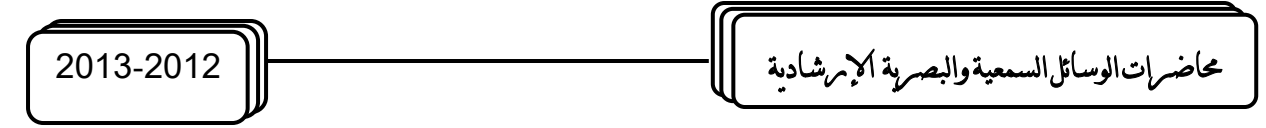

ب) ترتيب وتغيير لون الخلفية:– 4) لغرض تغيير لون الخلفية وترتيبها دون اضافة صورة نذهب الى الشريحة في الجهة اليمني من النافذة الرئيسية ونضغط على الشريحة بيمين الماوس ونختار منها خيار " الخلفية " 5) نختار اللون الذي الذي نريد ( كما سيوضح في الرسوم التوضيحية ). 6) بعد اختيار اللون او نوع المادة او الالوان المختارة نضغط على " موافق " ومن ثم نضغط على الامر " التطبيق Apply " او " التطبيق على الكل Apply to all " ملاحظة: اختيار " التطبيق " يعني تنفيذ تلك التغييرات على الشريحة المحددة. اختيار " التطبيق على الكل " يعني تنفيذ تلك التغييرات على الشرائح كلها.

ادراج ال**حرك**ة

الدراج حركة على الشريحة : <u>1 – ادراج حركة على الكائن الموجود في الشريحة :</u> ث–اختر الامر " ادراج حركة مخصصة ل" من قائمة عرض الشرائح. ج– ستظهر لك خيارات ادراج الحركة المخصصة على الكائن (حركة مخصصة عند التاشير عليه والضغط عليه بيسار الماوس تظهر لك خيارات ادراج الحركة والتي هي االدخال، التوكيد، الاخراج) ، قم بتحديد الكائن او المادة العلمية قبل كل شيء. ح- االن اضف الحركة التي تريد ان تكون عليه عند العرض. <u>2 - ادراج الحركة على الشريحة بكاملها</u> لادراج الحركة على النافذة الرئيسية " الشريحة " : ث–اختر الامر " انظمة الحركة " من قائمة " عر ض الشرائح " ج- حدد الشرحة التي تريد ان تدخل عليه الحركة ح- االن اختر الحركة التي تريد ان تكون عليه الشريحة عند العرض.

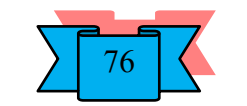